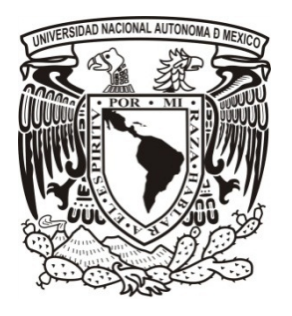

# **Universidad Nacional Autónoma de México Facultad de Estudios Superiores Aragón**

División de las Ciencias Físico Matemáticas y las Ingenierías. **Ingeniería Mecánica**

Aplicación de un sistema de domótica poco invasivo para una casa habitación.

Tesis que presenta para obtener el título de ingeniero mecánico:

# **Daniel Pérez Díaz**

Asesor:

M. I. Humberto Mancilla Alonso

México, 2012.

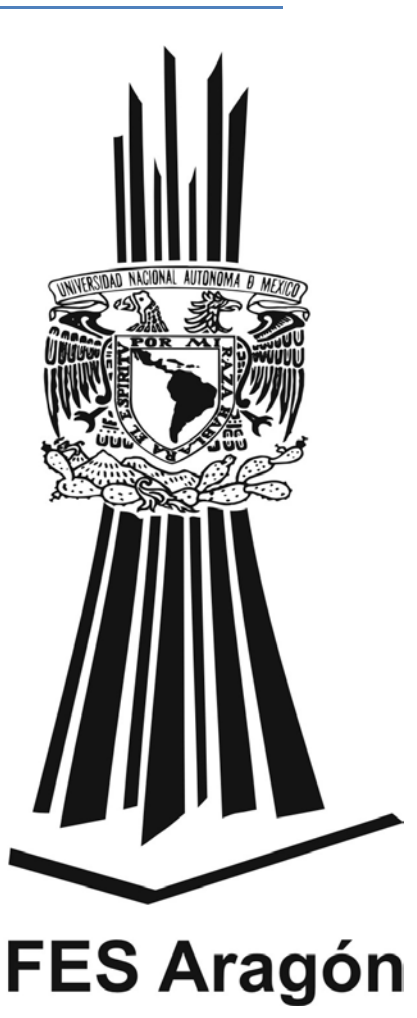

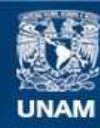

Universidad Nacional Autónoma de México

**UNAM – Dirección General de Bibliotecas Tesis Digitales Restricciones de uso**

### **DERECHOS RESERVADOS © PROHIBIDA SU REPRODUCCIÓN TOTAL O PARCIAL**

Todo el material contenido en esta tesis esta protegido por la Ley Federal del Derecho de Autor (LFDA) de los Estados Unidos Mexicanos (México).

**Biblioteca Central** 

Dirección General de Bibliotecas de la UNAM

El uso de imágenes, fragmentos de videos, y demás material que sea objeto de protección de los derechos de autor, será exclusivamente para fines educativos e informativos y deberá citar la fuente donde la obtuvo mencionando el autor o autores. Cualquier uso distinto como el lucro, reproducción, edición o modificación, será perseguido y sancionado por el respectivo titular de los Derechos de Autor.

# **Índice**

## **1. Introducción**

**3. Objetivos**

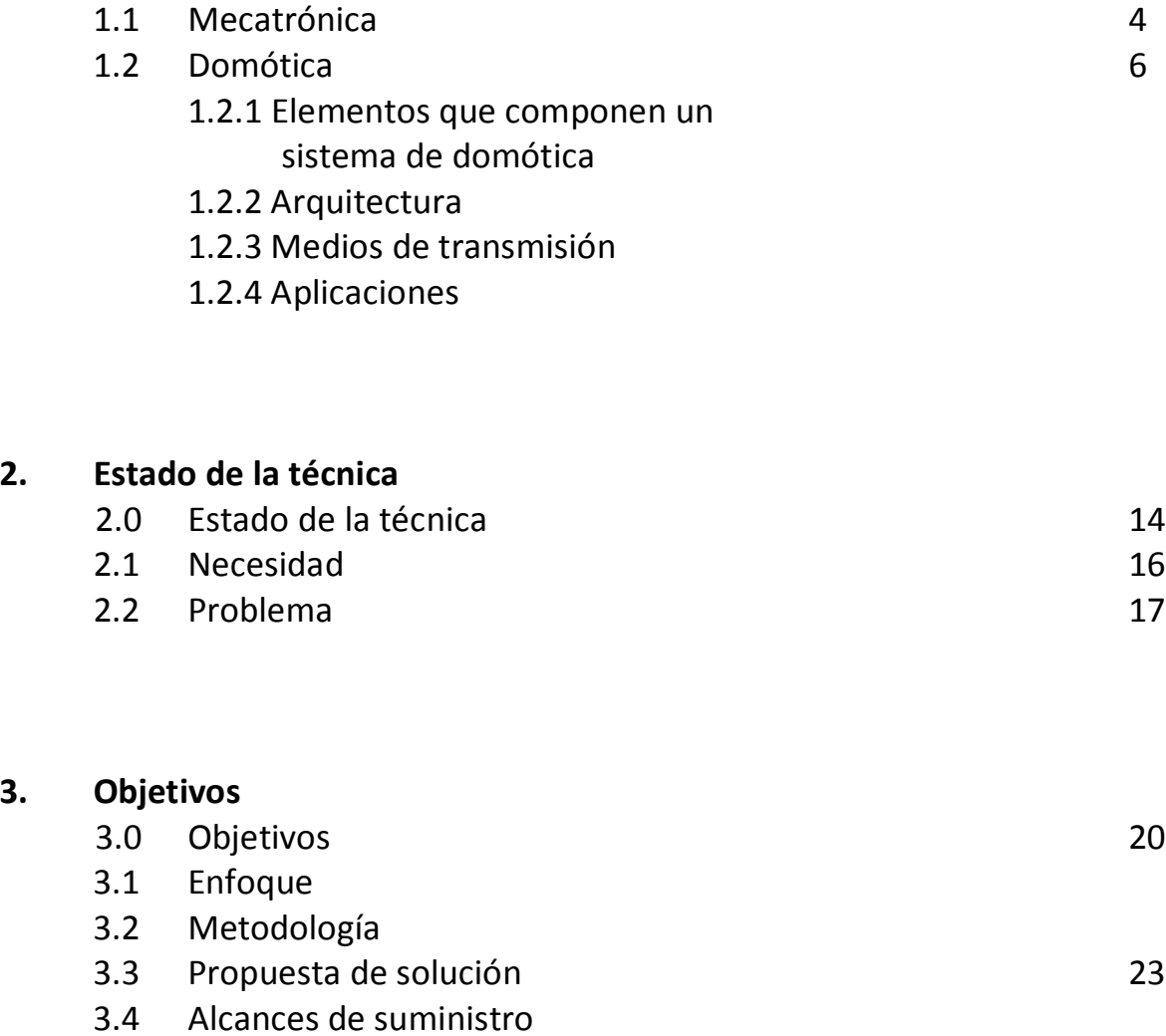

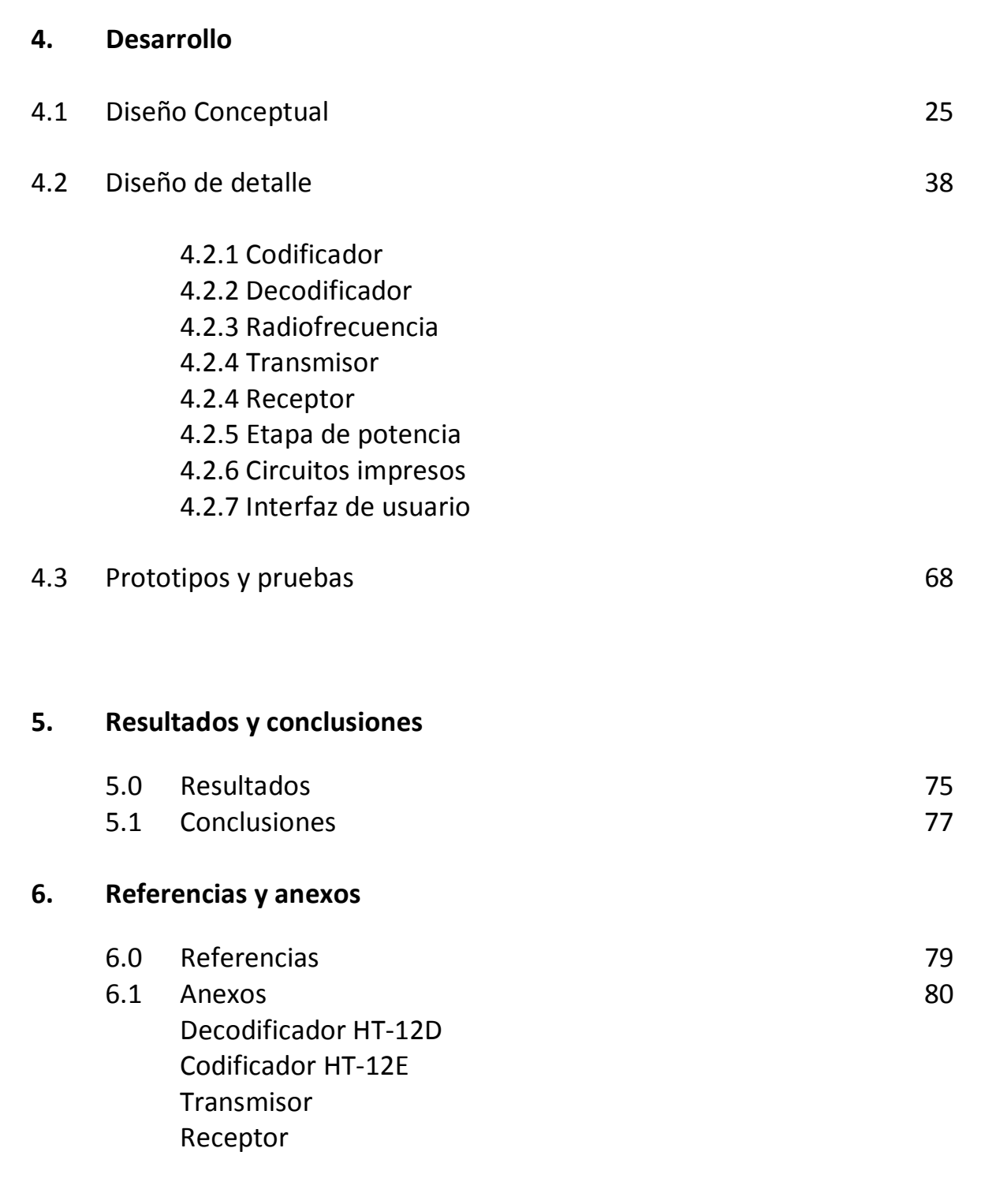

# 1. Introducción

# **1.Introducción.**

# **1.1 Mecatrónica**

La mecatrónica es una rama del conocimiento que integra temas de las ingenierías mecánica, electrónica y de control, para desarrollar procesos y productos inteligentes de alto valor agregado a través del uso de tecnologías de vanguardia. (fig. 1)

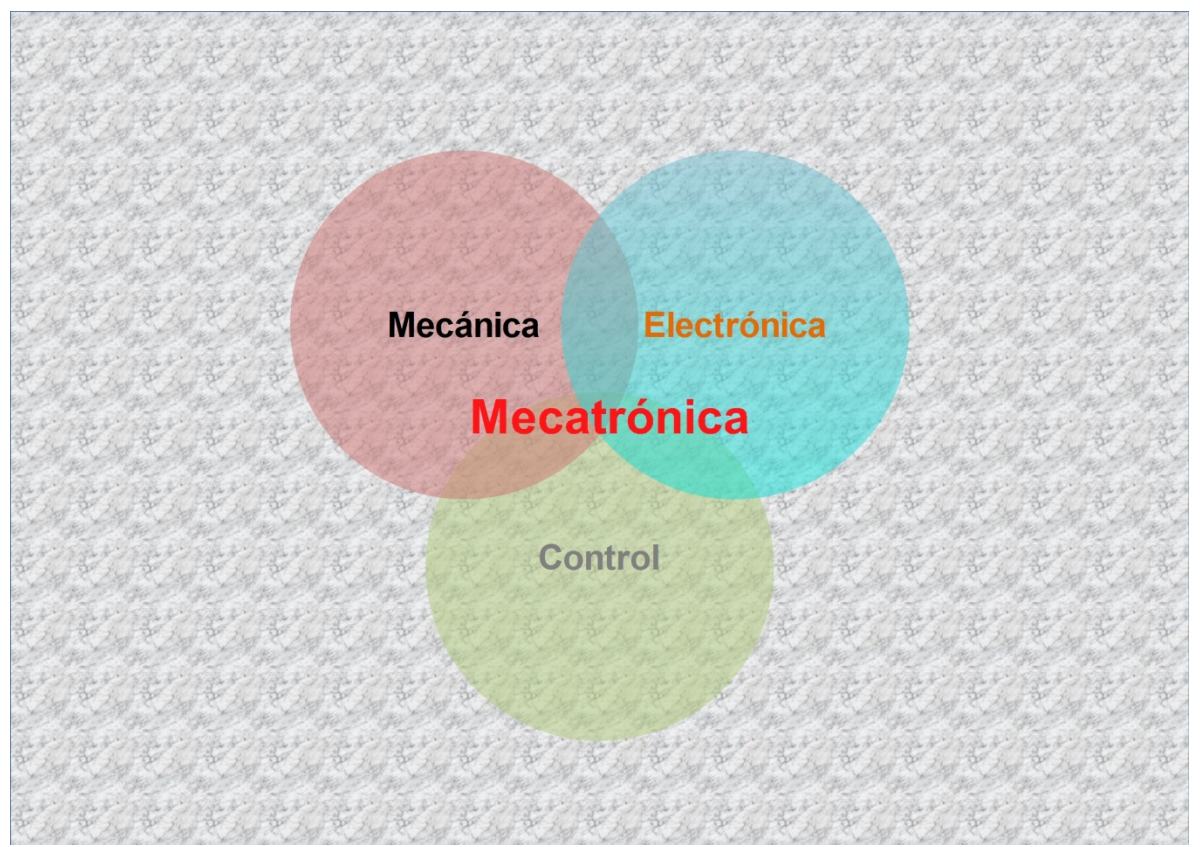

**Fig. 1 Mecatrónica**

Dentro del conocimiento y las funciones de la mecatrónica, está la automatización de procesos, de cuya rama se desprende la domótica.

¿Qué es automatizar?

Es el manejo total o parcial de un proceso con la mínima intervención humana.

### ¿Por qué automatizar?

A veces los procesos son repetitivos, algunos peligrosos, otros requieren gran precisión o simplemente son incompatibles con la vida; por ejemplo, la exploración submarina o espacial.

# **1.2 Domótica**

Es la automatización y control centralizado de aparatos y sistemas eléctricos y electrónicos en la vivienda.

Dentro de sus objetivos principales contempla aumentar el confort, el ahorro y uso eficiente de la energía y la seguridad.

Automatización y control, se refiere al encendido, apagado, apertura, cierre o regulación de aparatos o sistemas de las instalaciones, ya sean de iluminación, aire acondicionado, persianas, toldos, sistemas de entretenimiento, etc. [1]

## **1.2.1 Elementos que componen un sistema de domótica**

Existen diferentes dispositivos para dar solución a nuestros problemas de domótica, entre los cuales están:

- **Controlador:** Gestiona el sistema según la programación y la información que reciben. Puede haber uno o más en el mismo sistema, de acuerdo a la arquitectura elegida.
- **Actuador:** Ejecuta una orden que recibe del controlador para realizar una acción sobre un aparato o sistema.
- Sensor: Monitoriza el entorno obteniendo información que transmite al sistema.

## **1.2.2Arquitectura**

Existen distintas arquitecturas dentro de la domótica que hacen referencia a la estructuración de la red, se clasifican de acuerdo al lugar donde reside la "inteligencia" del sistema. [2]

- **Arquitectura centralizada (fig. 1.2):** El controlador está al centro, envía la información a los actuadores e interfaces según el programa, la configuración y la información que recibe de los sensores, otros sistemas o el usuario.

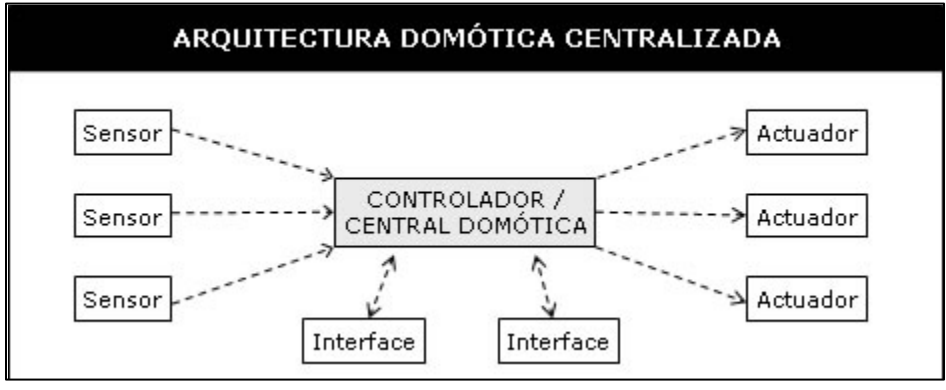

**Figura 1.2 Arquitectura centralizada**

- **Arquitectura descentralizada (fig. 1.3):** Existen varios controladores, interconectados por un bus que envía información entre ellos y a los actuadores e interfaces.

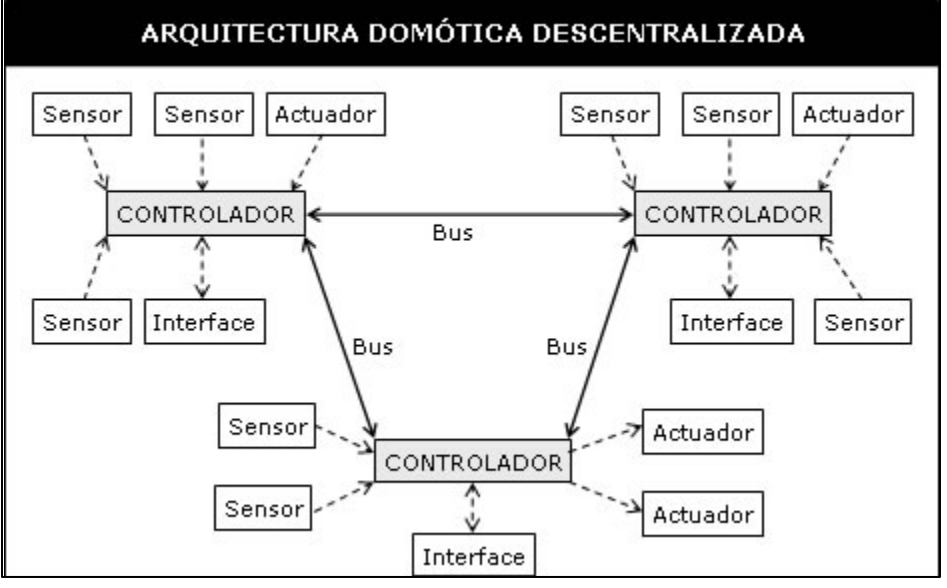

**Figura 1.3 Arquitectura descentralizada.**

- **Arquitectura distribuida (fig. 1.4):** Cada sensor y actuador es también un controlador capaz de actuar y enviar información al sistema según el programa, la configuración, la información que capta por sí mismo y la que recibe de los otros dispositivos.

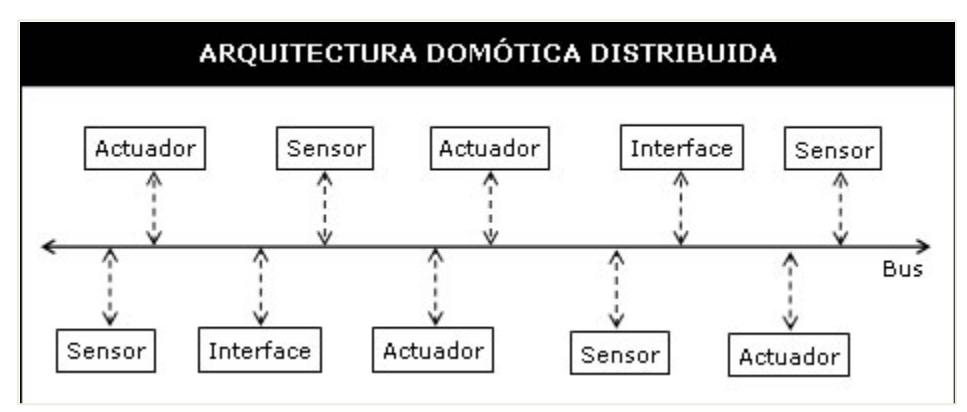

**Figura 1.4 Arquitectura distribuida.**

- **Arquitectura híbrida (1.5):** Se combinan las anteriores, a la par, se puede disponer de un controlador central.

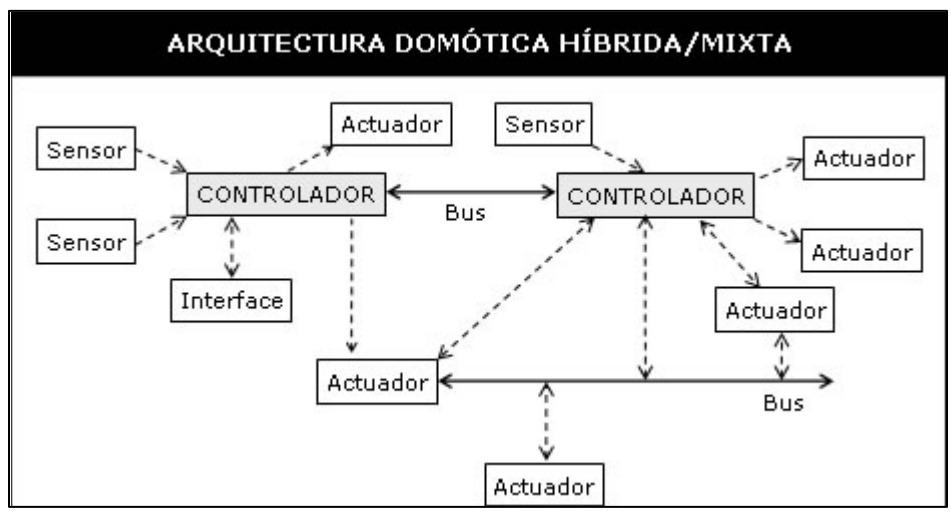

**Figura 1.5 Arquitectura híbrida.**

## **1.2.3 Medios de Transmisión o Bus**

El medio de transmisión de la información, interconexión y control, entre los distintos dispositivos de los sistemas de domótica, puede ser de varios tipos.[2] Los principales medios de transmisión son:

- Cableado Propio: Es el medio más común, principalmente son del tipo: par apantallado, par trenzado, coaxial o fibra óptica.
- Cableado Compartido: Varias soluciones utilizan cables compartidos y/o redes existentes para la transmisión de su información, por ejemplo la red eléctrica (corrientes portadoras), la red telefónica o la red de datos.
- Inalámbrica: Muchos sistemas de domótica utilizan soluciones de transmisión inalámbrica entre los distintos dispositivos, principalmente tecnologías de radiofrecuencia o infrarrojo.

## **1.2.4 Aplicaciones**

Los servicios que ofrece la domótica se pueden agrupar según cinco aspectos principales:

### **Ahorro energético**

En muchos casos no es necesario sustituir los aparatos o sistemas del hogar por otros que consuman menos energía, sólo es necesaria una gestión eficiente de los mismos.

Algunas acciones a considerar:

- [Climatización:](http://es.wikipedia.org/wiki/Climatizaci%C3%B3n) programación y zonificación.
- Gestión eléctrica:
	- o Racionalización de cargas eléctricas: desconexión de equipos de uso no prioritario en función del consumo eléctrico en un momento dado
	- o Gestión de tarifas, derivando el funcionamiento de algunos aparatos a horas de tarifa reducida
- Uso de [energías renovables](http://es.wikipedia.org/wiki/Energ%C3%ADas_renovables)

### **Confort**

El [confort](http://es.wikipedia.org/wiki/Confort) conlleva todos los cambios o adecuaciones para mejorar el bienestar y la estancia dentro de una vivienda.

Dichas adecuaciones pueden ser de carácter tanto pasivo, como activo o mixtas.

- Iluminación:
	- o Apagado general de todas las luces de la vivienda
	- o Automatización del apagado y encendido en cada punto de luz.
	- o Regulación de la iluminación según el nivel de luminosidad ambiental
- Automatización de los sistemas, instalaciones y equipos, para tener un control eficiente de los mismos y facilitar su manejo.
- Integración del portero al teléfono, o del videoportero al televisor
- Control vía Internet

### **Seguridad**

Consiste en una red de seguridad encargada de proteger tanto los bienes patrimoniales como la seguridad personal.

- Alarmas de intrusión: Se utilizan para detectar o prevenir la presencia de personas extrañas en una vivienda o edificio.
	- o Detección de un posible intruso
	- o Cierre de persianas puntual y seguro
	- o Simulación de presencia
- Alarmas de detección de incendios, fugas de gas, escapes de agua, concentración de monóxido en garajes cuando se usan [vehículos de combustión.](http://es.wikipedia.org/wiki/Motor_de_combusti%C3%B3n_interna)
- Alerta médica. [Teleasistencia.](http://es.wikipedia.org/wiki/Teleasistencia)
- Acceso a Cámaras.

### **Comunicaciones**

Son los sistemas o infraestructuras de comunicaciones que posee el hogar.

- Generalidad en el control tanto externo como interno, control remoto desde Internet, [PC](http://es.wikipedia.org/wiki/Computador_personal) o mandos inalámbricos.
- Informes de consumo y costos
- Transmisión de [alarmas.](http://es.wikipedia.org/wiki/Sistema_de_alarma)
- Intercomunicaciones.

### **Accesibilidad**

Se enfoca principalmente a las personas con algún tipo de discapacidad o capacidades diferentes, para hacer de tareas comunes algo más sencillas y accesibles de operar.

Las condiciones y características en que trabajará este sistema de domótica propuesto, lo hacen aterrizar dentro de la categoría de arquitectura centralizada, todo el control estará manipulado desde una interfaz alojada en una computadora. Los actuadores estarán sujetos a los cambios que el usuario requiera y para que unos con otros puedan interactuar e intercambiar información, la conexión inalámbrica ha sido una alternativa factible. (Fig. 1.6)

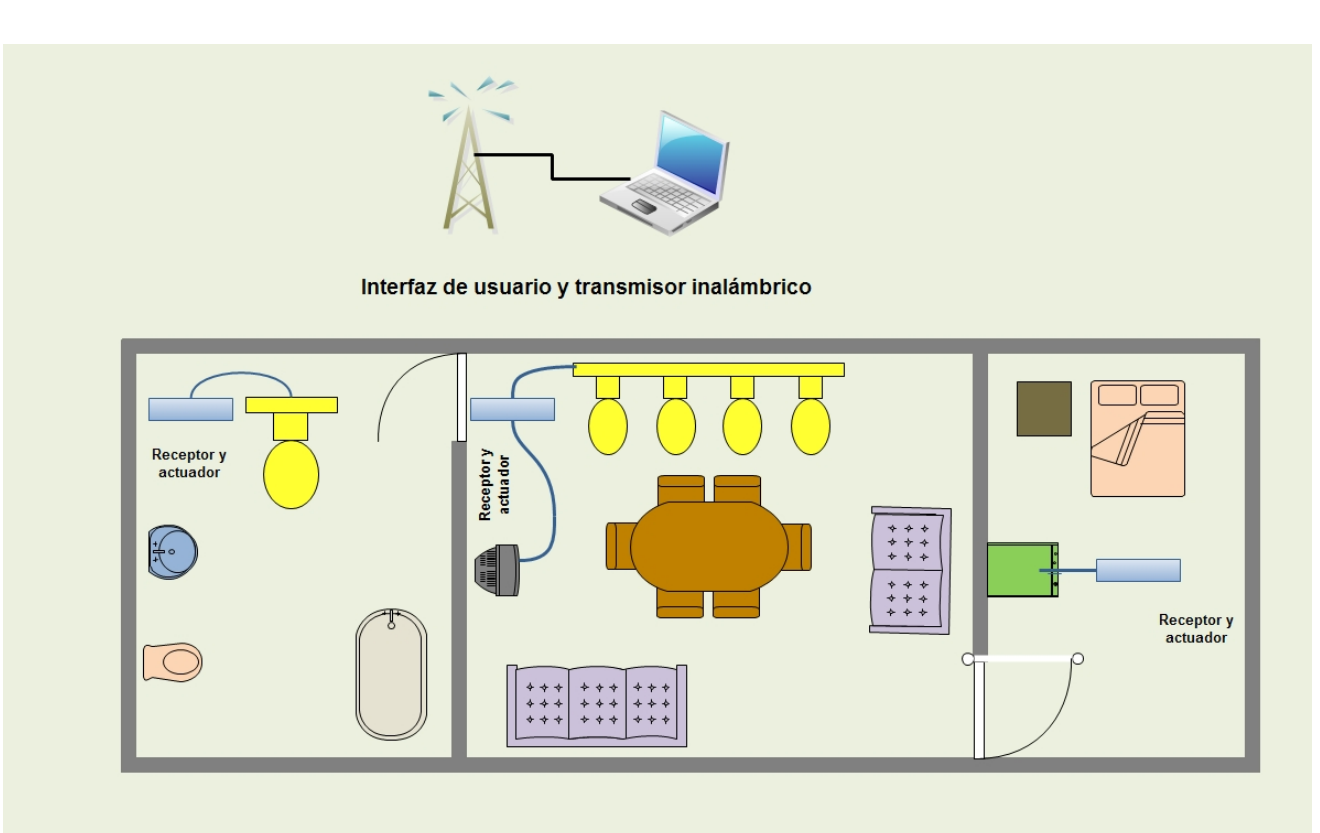

**Fig. 1.6 Propuesta de sistema de domótica con arquitectura centralizada.**

De acuerdo a esta disposición centralizada los elementos estarán compuestos por una interfaz para el usuario alojada en una computadora para ser manejada a través de elementos conocidos como son mouse, teclado y monitor; un controlador exterior que interpretará la información y la enviará inalámbricamente (controlador-transmisor) en todas direcciones, y uno o varios receptores que estarán esperando la señal, y en el caso que sea su momento, de actuar realizarán la tarea demandada (actuador).

# 2. Estado de la técnica

# **2.0 Estado de la técnica**

La domótica tuvo su origen alrededor de los años 70, teniendo como fin aumentar la comodidad, la seguridad y un mejor aprovechamiento de los recursos energéticos dentro de las viviendas y edificios.

Alrededor del mundo existen distintos enfoques dentro de la misma disciplina, ya que cada país que ha desarrollado proyectos de este tipo le ha dado un toque distinto adecuado a sus necesidades.

Dentro de los enfoques más importantes están la visión americana, japonesa y europea.

La visión americana está orientada a hacer de los hogares algo más interactivo o intercomunicado, para tener control a distancia. Aplicaciones como el teletrabajo, y la tele enseñanza han sido de las más destacadas.

Por otro lado los japoneses están más enfocados a la automatización de los procesos, haciendo uso de los aparatos electrodomésticos a través de sistemas informáticos. A pesar de los avances tecnológicos la sociedad japonesa ha presentado dificultades para adoptar la domótica debido a circunstancias culturales.

La visión europea además de integrar seguridad y comodidad en las viviendas, tiene un objetivo más orientado hacia el ahorro y buen uso de la energía, la ecología, y la salud. Busca unificar técnicas, y normas para tener un estándar que permita una evolución hacia las aplicaciones integradas a la vivienda, se han hecho diferentes ferias, congresos y jornadas con el fin de fomentar la domótica. Hasta 1995 en España de los edificios denominados inteligentes, se componían 75% en edificios de oficinas, el 15 y 10 por ciento restante lo ocupaban hospitales y viviendas respectivamente, en la actualidad estos números están creciendo de una forma impresionante

Actualmente las empresas que en México trabajan en proyectos de domótica, tienen una visión que integra un poco de estas tres influencias mundiales: tener comodidad, seguridad, y al mismo tiempo, lograr un ahorro en el uso de electricidad, agua y otros servicios de consumo.

En México existen pocas empresas dedicadas a construir edificios o casas inteligentes, sin embargo, hay muchas firmas de arquitectos que se dedican a implementar sistemas de domótica, que adquieren de otras empresas.

Las empresas que ofrecen estos servicios, aunque pueden hacer un trabajo bastante completo, piden que de preferencia la casa, habitación o edificio, esté preferentemente aún en construcción, pues esto permite que la implementación de equipo, cableado o

alguna instalación especializada, sea llevada a cabo de acuerdo a la distribución de espacios y estética, original.

Por otra parte, en el catálogo de la Biblioteca Central de la Universidad Nacional Autónoma de México, la colección de tesis en el campo de la domótica existe, sin embargo no ha sido un tema muy desarrollado, gran parte de los trabajos han sido de arquitectos que toman el tema de domótica, investigan las ventajas y desventajas e incluso proponen la instalación de elementos para hacer casas inteligentes, también recurriendo a equipos de empresas extranjeras, a veces nacionales.

Quienes han hecho instalaciones domóticas han recurrido a dispositivos fabricados por empresas especializadas, estos dispositivos suelen hacer de un proyecto de domótica algo bastante inaccesible para las personas, ya que estos equipos tienen un valor de adquisición elevado, y muchas veces no son compatibles con las instalaciones con que cuentan actualmente.

Además, las instalaciones que requieren estos productos muchas veces utilizan un medio de comunicación basado en cables, lo cual representa una instalación invasiva al necesitar abrir paredes para hacer pasar los cables por dentro, perforaciones, entre otras modificaciones.

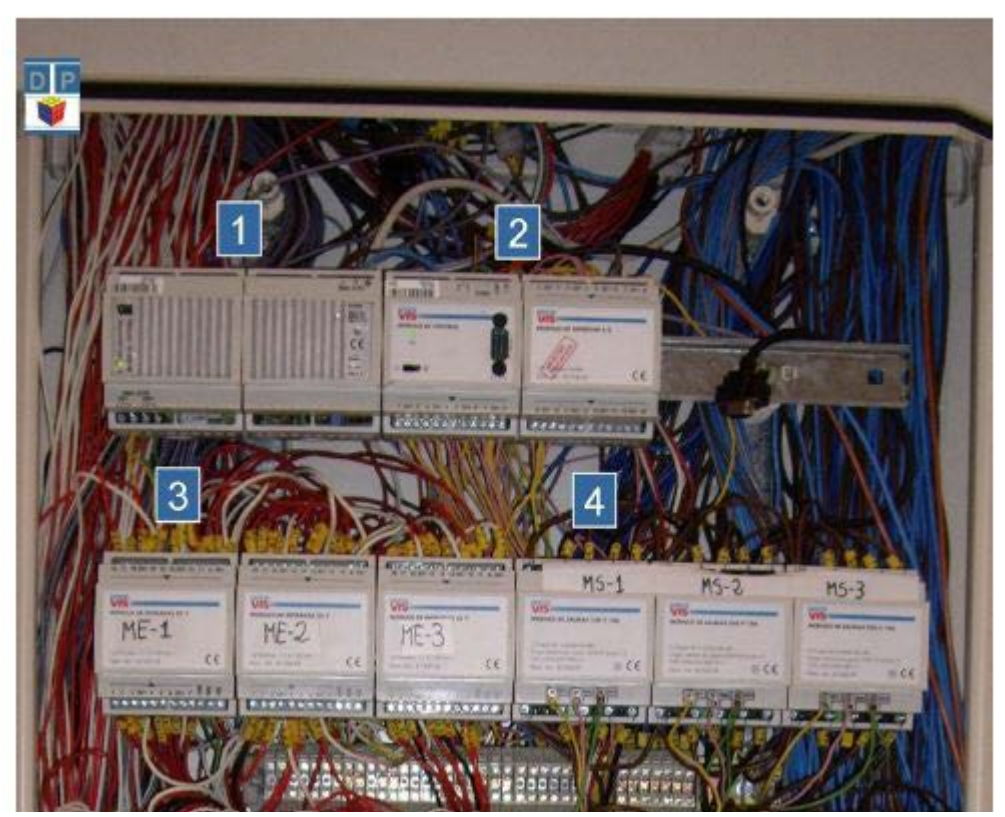

**Fig.2.0 Imagen de un sistema de domótica con un bus de transmisión por cable** 

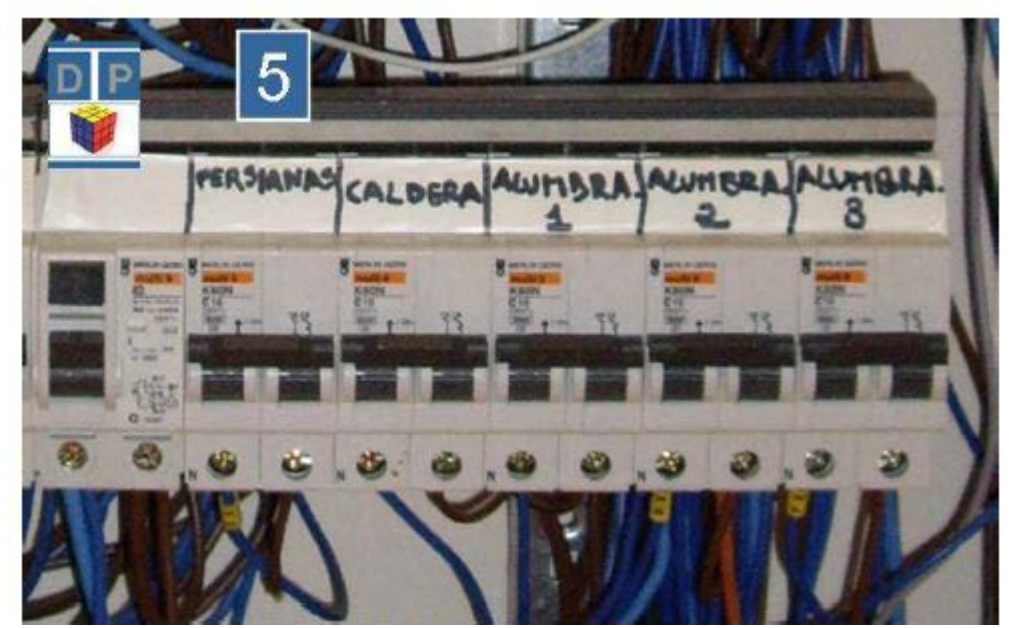

**Fig.2.1 Imagen de un sistema de domótica con un bus de transmisión por cable.**

La **fig. 2.0 y 2.1** son fotografías de un sistema de domótica aplicado a un departamento, claramente el control está dedicado para muchos dispositivos, la transmisión de información se hizo mediante cables, como puede apreciarse, la desventaja de usar este tipo de bus, es que si no se tiene un estricto orden e identificación de los distintos cables rápidamente se hace un desorden.

### **2.1 Necesidad**

Las tendencias actuales del ahorro y uso eficiente de la energía, exigen cada día nuevas y mejores alternativas para hacer un uso más racional de los recursos, con los avances tecnológicos y científicos siempre se han encontrado nuevas opciones para tales fines.

La domótica como una aplicación de tecnologías de vanguardia dentro de la vivienda es una herramienta bastante amplia y de gran aplicación para la población tanto con fines de confort y bienestar así como el consecuente ahorro energético al hacer un uso más controlado e inteligente de los recursos dentro de una vivienda.

Con el fin de continuar con las tendencias del ahorro de energía es necesaria la creación de un producto (fig.2.2), auxiliado de los principios que componen la domótica, capaz de sustituir elementos tradicionales en las casas, como son interruptores eléctricos de las luminarias, para tener un control centralizado, adaptado a sistemas computacionales con el fin de lograr un uso más eficiente de los recursos.

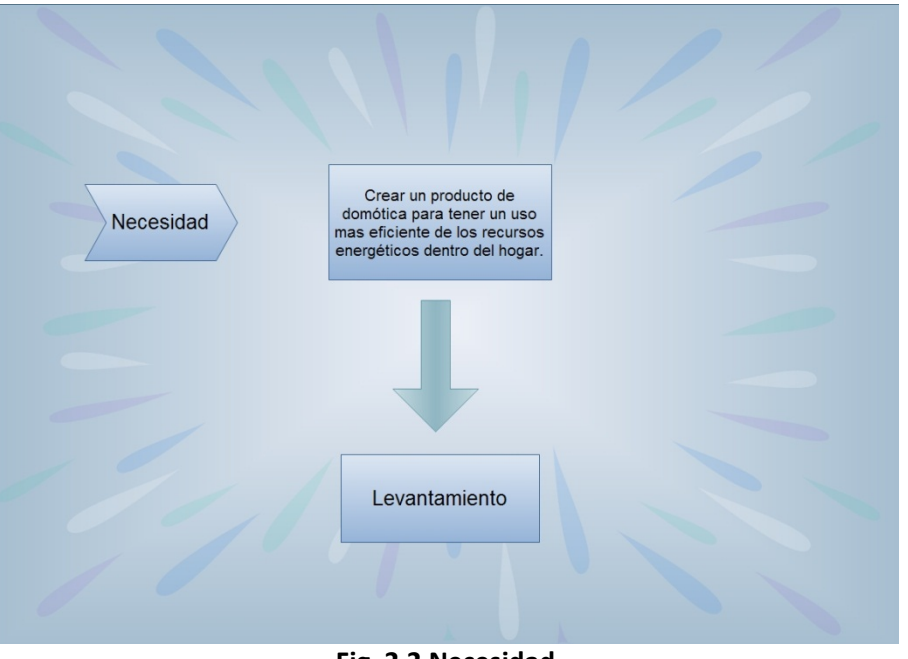

### **Fig. 2.2 Necesidad**

# **2.2 Problema**

Existen empresas que venden e instalan sistemas de domótica pero son muchas veces difíciles de instalar. Ofrecen soluciones de audio, video, vigilancia e iluminación, pero estos necesitan un cableado especial, así como los dispositivos para controlar, sensores, etc. Las empresas los venden e instalan pero en muchas ocasiones necesitan abrir paredes, quitar y poner cables y entre sus servicios no incluyen la mano de obra para restaurar los desperfectos que podrían derivar de la instalación, así la restauración correrá por cuenta del contratante; además de que los precios difícilmente son accesibles para la mayoría de las personas.

Así pues, el problema radica en construir un dispositivo que pueda instalarse de la forma más sencilla posible, que no afecte a las instalaciones y no necesite ningún tipo de instalación especial (fig. 2.3).

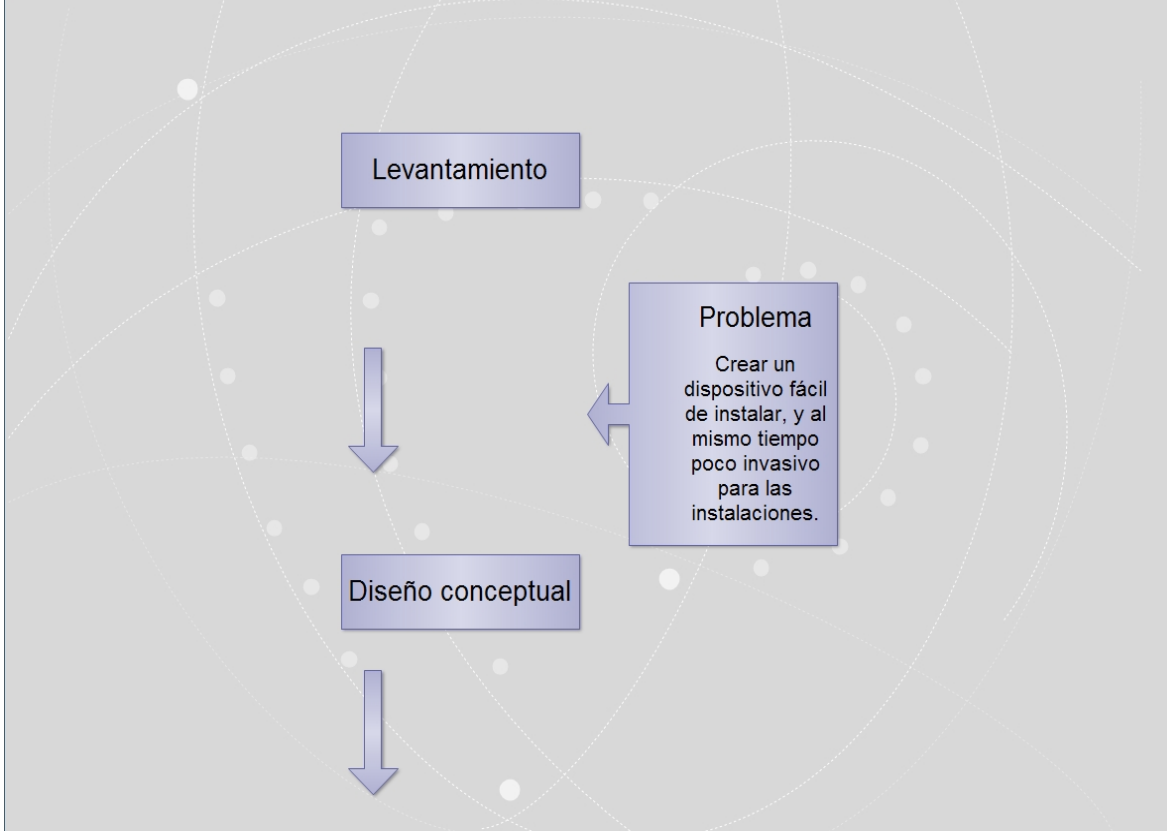

**Fig. 2.3 Problema**

# 3. Objetivos

# **3.0 Objetivos**

Conforme la definición de mecatrónica antes mencionada y, con la ayuda de tecnologías tanto físicas como virtuales, -llámense hardware y software respectivamente-, se busca crear un producto capaz de sustituir tareas sencillas del hogar como el encendido y apagado de luminarias, haciendo un producto inteligente, de alto valor agregado.

En consecuencia de crear un producto de ésta índole, se busca que tenga alguna ventaja frente a los competidores con que puede encontrarse en el mercado, para ello se propone que sea un producto poco invasivo, es decir, que no afecte las instalaciones con que una casa habitación pueda contar actualmente, para cuyo propósito se utilizará tecnología inalámbrica.

## **3.1 Enfoque**

La dirección que siguió este proyecto está encaminada al ahorro y uso eficiente de energía, al mismo tiempo, buscando un grado de confort que, de acuerdo a las visiones mundiales, cae dentro de las tendencias japonesa y europea.

# **3.2 Metodología**

Como todo buen proyecto, para llegar a una meta, se debe seguir una adecuada metodología.

Al inicio, está una necesidad, si se le ve análogamente como alguien que está ofreciendo un producto, entonces se puede hablar de tener un cliente. El cliente llega a nosotros con una necesidad, y esperando una solución; el cliente será de gran ayuda, ya que él da una idea de solución, habla de qué quiere, cómo lo quiere y más importante aún tiene los recursos económicos para solucionar su problema.

Para ser parte de la necesidad se debe conocer físicamente el lugar donde se hará la instalación, por lo que como primera acción, se hace un levantamiento, una inspección del lugar, se ubican los materiales de los que se dispone, etc.

Para esta parte del proceso se hacen planos, diagramas eléctricos, electrónicos, un estudio del trabajo y demás herramientas que puedan servir para analizar minuciosamente la situación actual del entorno, lo que ayudará a identificar los problemas y requerimientos técnicos y físicos del proyecto.

Contrariamente al sentido común, los problemas que aquí surjan no deben representar un obstáculo, al contrario, serán la base para generar ideas y a partir de ellas llegar al objetivo final.

Estas primeras ideas generan el diseño conceptual; a partir del objetivo principal, se hace una descomposición de funciones, es decir, se buscan las acciones que paso a paso nos llevarán a la solución del problema, muchas veces para cada paso o función que se tiene, existen distintas alternativas de solución.

Al valorar todas estas alternativas, se elige una composición tomando una alternativa para resolver cada una de esas funciones.

Esto puede tomar mucho tiempo si no se elige correctamente una composición que dé una solución factible, cuando finalmente se comprueba que las alternativas funcionan correctamente, entonces es momento de dar paso al siguiente nivel de diseño llamado, diseño de detalle.

Sin duda uno de los pasos más importantes, en el diseño de detalle, es hacer todos los cálculos, experimentos, simulaciones y prototipos, que sí bien ya no deben representar un problema puesto que se resolvieron anteriormente las funciones que componen al objetivo principal, aún pueden aparecer dificultades pero de menor grado. Los prototipos y simulaciones nos darán una idea muy amplia de lo que será el diseño final, en esta etapa es cuando se hacen todos los planos de fabricación, ensamble e instalación de nuestro producto, para así tener las especificaciones para que el fabricante, ya sea externo o nosotros mismos, pueda hacer reproducciones fieles de nuestra creación.

Al generar un modelo final, éste estará sujeto a una última valoración, si es positiva será validado, para finalmente llegar a la entrega. (fig. 3.0).

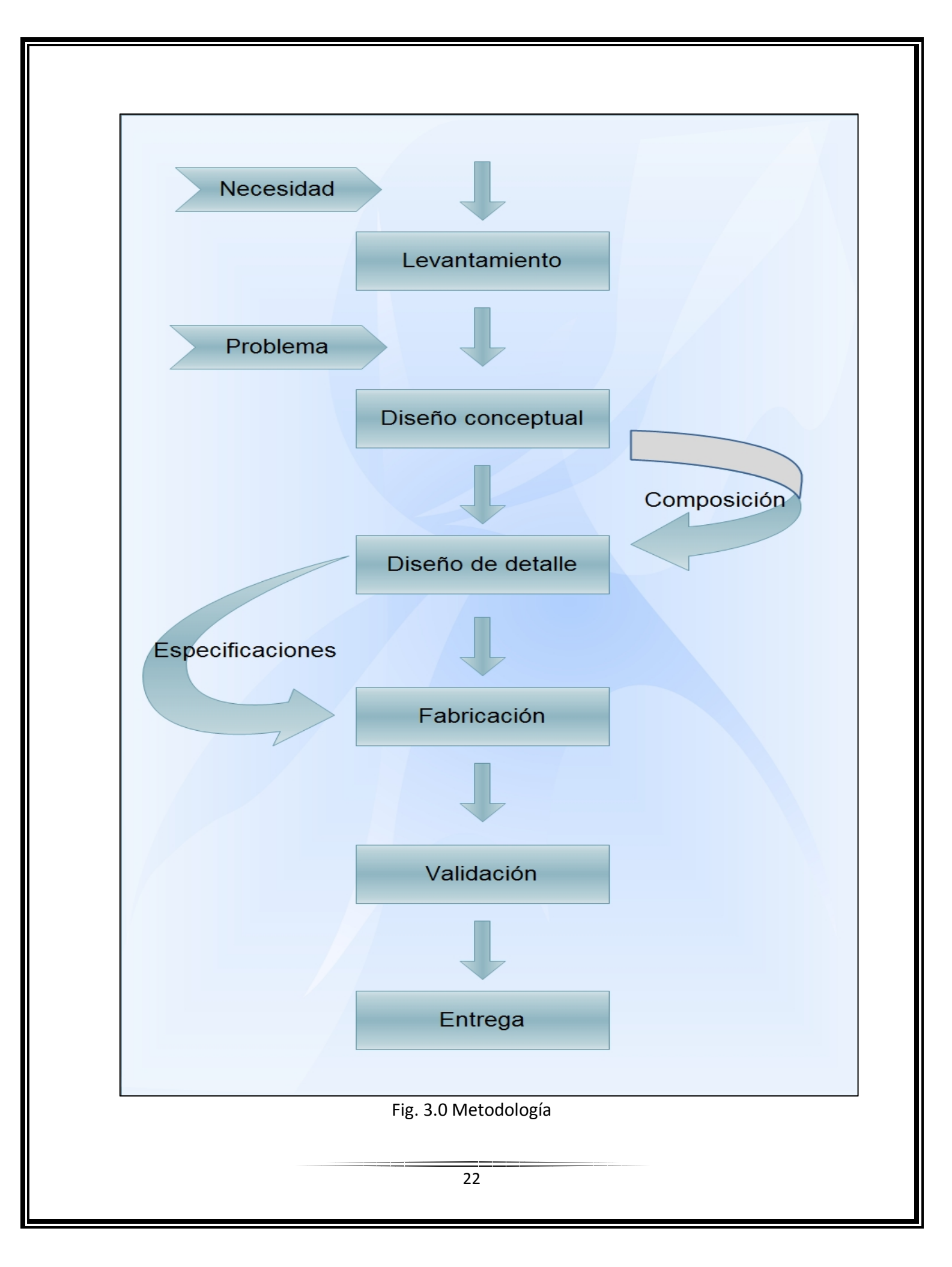

## **3.3 Propuesta de solución**

Mediante herramientas de software por ejemplo, la paquetería Proteus que sirve para realizar pruebas o simulaciones virtuales con los componentes electrónicos, para así poder predecir el funcionamiento real, posteriormente se pasa el circuito al programa Ares, donde se ven los componentes cómo son físicamente y se pueden hacer las conexiones para poder crear el circuito impreso.

Para la interfaz con el usuario, mediante el software LabVIEW de National Instruments, que es una plataforma y entorno de desarrollo para diseñar sistemas con un lenguaje de programación gráfico (lenguaje G), que es bastante amigable para realizar proyectos, el programa final o definitivo es agradable a la vista, intuitivo, y fácil de aprender a utilizar para los usuarios finales. Es importante mencionar que se crea un programa que puede ser instalado en cualquier computadora con requerimientos muy básicos.

Una herramienta importante para la creación de proyectos o prototipos son los microcontroladores, existen una gama bastante amplia de marcas, Microchip, por ejemplo, fabrica los PIC, también existen otras como Texas Instruments, Atmel, entre otras. Cabe mencionar que todas ofrecen soluciones parecidas, sin embargo, un factor importante a la hora de elegirlos es el método que se necesita para programar cada uno de ellos, pero más importante aún, son las especificaciones técnicas que tienen y se pueden aprovechar en beneficio propio.

## **3.4 Alcances de suministro**

Al concluir este proyecto como resultado del trabajo realizado se contará con los siguientes elementos:

- Diagramas eléctricos y electrónicos del equipo
- Software de control para el sistema (interfaz de usuario)
- Unidad central de control con transmisor
- Esclavos receptores (actuadores)

# 4. Desarrollo

## **4.1 Diseño conceptual**

El diseño conceptual tiene un proceso de varias etapas donde en un principio, a partir del objetivo principal que tiene el propósito de "Encender y apagar aparatos y/o luminarias inalámbricamente", se hace una descomposición de funciones en las cuales se desglosan las etapas que serán necesarias para lograr el objetivo.

Posteriormente se buscan las opciones para realizar cada una de esas funciones, llamándosele a estas alternativas *composición*.

Cuando han sido exploradas las opciones que puedan resolver las funciones principales, se debe optar por alguna configuración, la cual se compone de una alternativa de cada composición explorada para de esta forma resolver el objetivo principal.

Cabe mencionar que existen tantas configuraciones como se puedan imaginar, sin embargo es menester hacer un buen análisis de ventajas y desventajas para seleccionar el más apropiado y el que realmente cumpla las características buscadas.

### **Descomposición de funciones.**

*Véase (fig.4.0)*

### **Identificar dispositivos.**

Para identificar los dispositivos a los que se quiere controlar hace falta, según las características del sistema, una interfaz gráfica dentro de un equipo de cómputo.

#### Composición

Para esta función se exploró la posibilidad de:

- Visual Basic
- LabVIEW
- Visual Studio

#### **Generar mensaje:**

- Micro controlador PIC
- Arduino UNO

### **Codificar mensaje**

- Codificador HT12-E
- Micro controlador PIC

### **Transmitir mensaje**

- Radiofrecuencia
- Wi-fi
- Bluetooth
- Infrarrojo

### **Recibir mensaje**

- Radiofrecuencia
- Wi-fi
- Bluetooth
- Infrarrojo

### **Decodificar mensaje**

- Micro controlador PIC
- Decodificador HT 12-D

### **Cambio de estado ON/OFF**

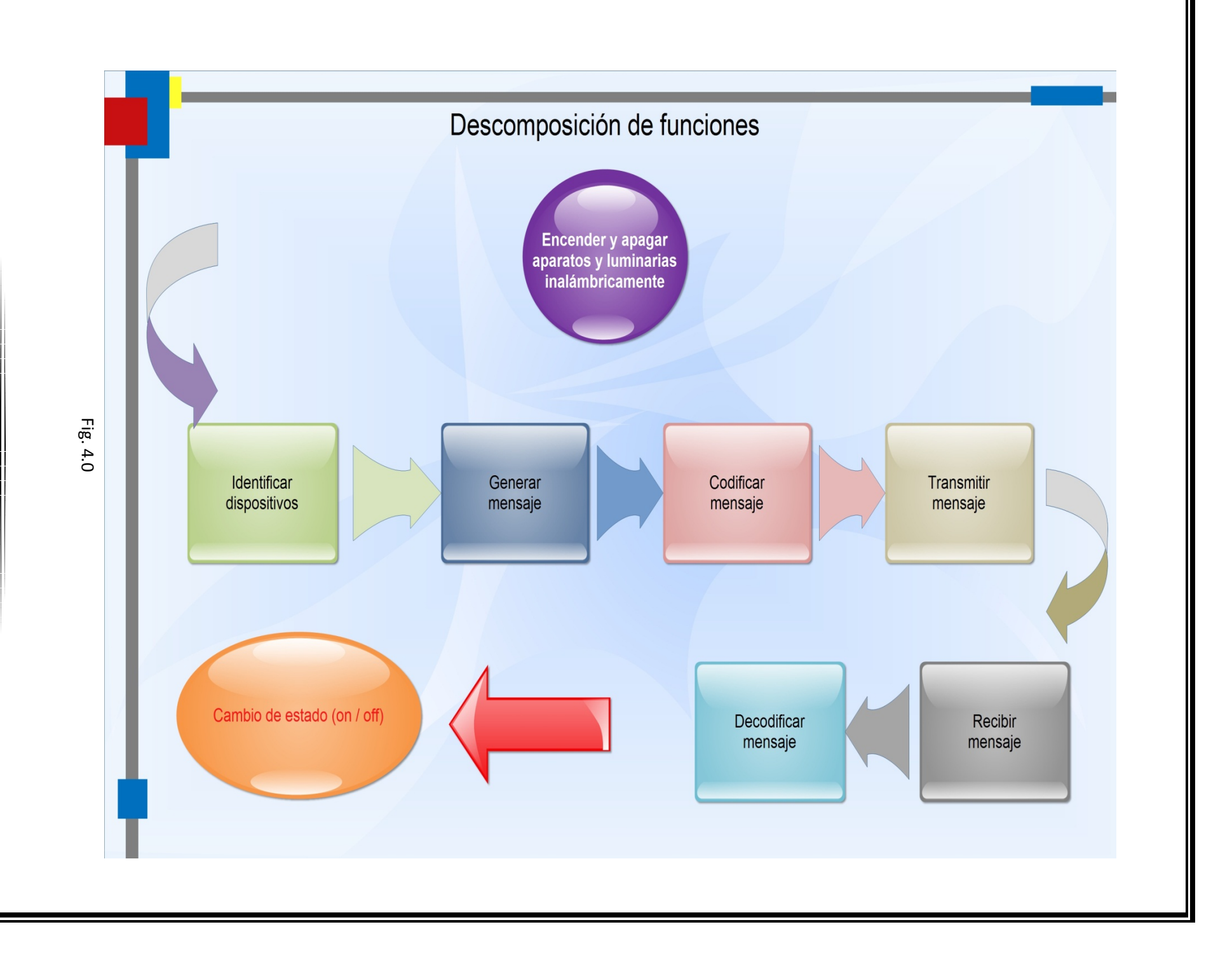

27

Es importante recalcar que no siempre la primera configuración por buena que parezca es la definitiva, para este trabajo fue necesario cambiar varias veces la composición. En un principio al investigar circuitos electrónicos que trabajaran inalámbricamente, se encontró uno que servía al mismo tiempo como emisor y transmisor dependiendo de cómo estuvieran polarizadas sus terminales, junto con este circuito existía como opción una interfaz hecha en Visual Basic<sup>[1](#page-29-0)</sup>, que facilitaba el manejo al usar una ventana con botones, cajas de texto, etc. Para la comunicación con el transmisor era necesario el puerto serial de la computadora, para ello se requería un cable para pasar de la conexión común USB a un conector DB9, este tipo de conector puede realizar las mismas funciones que el USB sin embargo cuenta con 9 pines dedicados cada uno para una función en particular, he ahí su ventaja.

Se creó un pequeño programa que habilitaba el puerto serial enviaba una cadena de caracteres y la devolvía, inalámbricamente.

#### **Material utilizado:**

Cable convertidor USB a db9 Módulos de transmisión/recepción inalámbricos HM-TR915/232 Visual Basic

#### **Ventajas**

El módulo de transmisión/recepción era el mismo para ambos casos y es bastante sencillo hacer circuitos y utilizarlo.

#### **Desventajas**

1

Visual Basic nos entregaba una cadena de caracteres, la cual no era factible o útil para el propósito de este proyecto.

Visual Basic es un programa un tanto obsoleto, y no se puede distribuir el programa creado fácilmente.

<span id="page-29-0"></span><sup>1</sup> Es un programa basado en programación dirigida a objetos

Optando por usar el puerto serial y microcontroladores, una opción interesante fue el PIC 16f887 que en su configuración interna tiene la capacidad de recibir y transmitir información a través del puerto serial de una computadora, además de distintos puertos que pueden ser utilizados como entradas y salidas ya sean digitales o analógicas.

La idea en general consistía en recibir información de la computadora, procesar e interpretar la acción requerida y posteriormente en forma digital, como 1 y 0 lógicos (encendido o apagado) mandar inalámbricamente la acción de encender o apagar.

Para poder programar un microcontrolador existen distintos métodos todos ellos mediante lenguajes de programación, el lenguaje C por ejemplo o el ensamblador, este último fue la elección para realizar pruebas de programación.

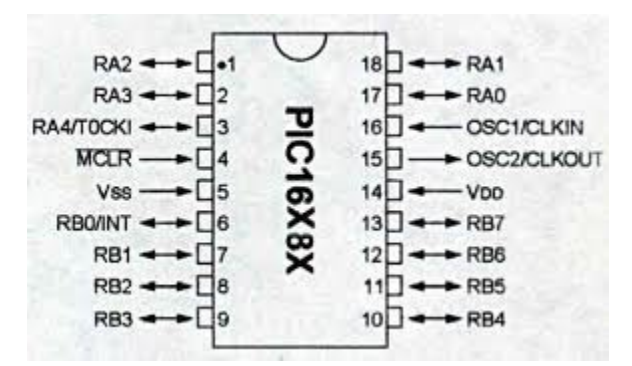

Fig. 4.1 Estructura general de un PIC

Como entradas y salidas se hace referencia a los pines que componen el microcontrolador, en la figura 4.1 se observa de forma general cómo están constituidos, en este caso el puerto A está compuesto por los pines que siguen la nomenclatura RAx, para este ejemplo los pines 1,2,3,18,17.

El puerto B análogamente usa los RBx en los pines 6,7,8,9.

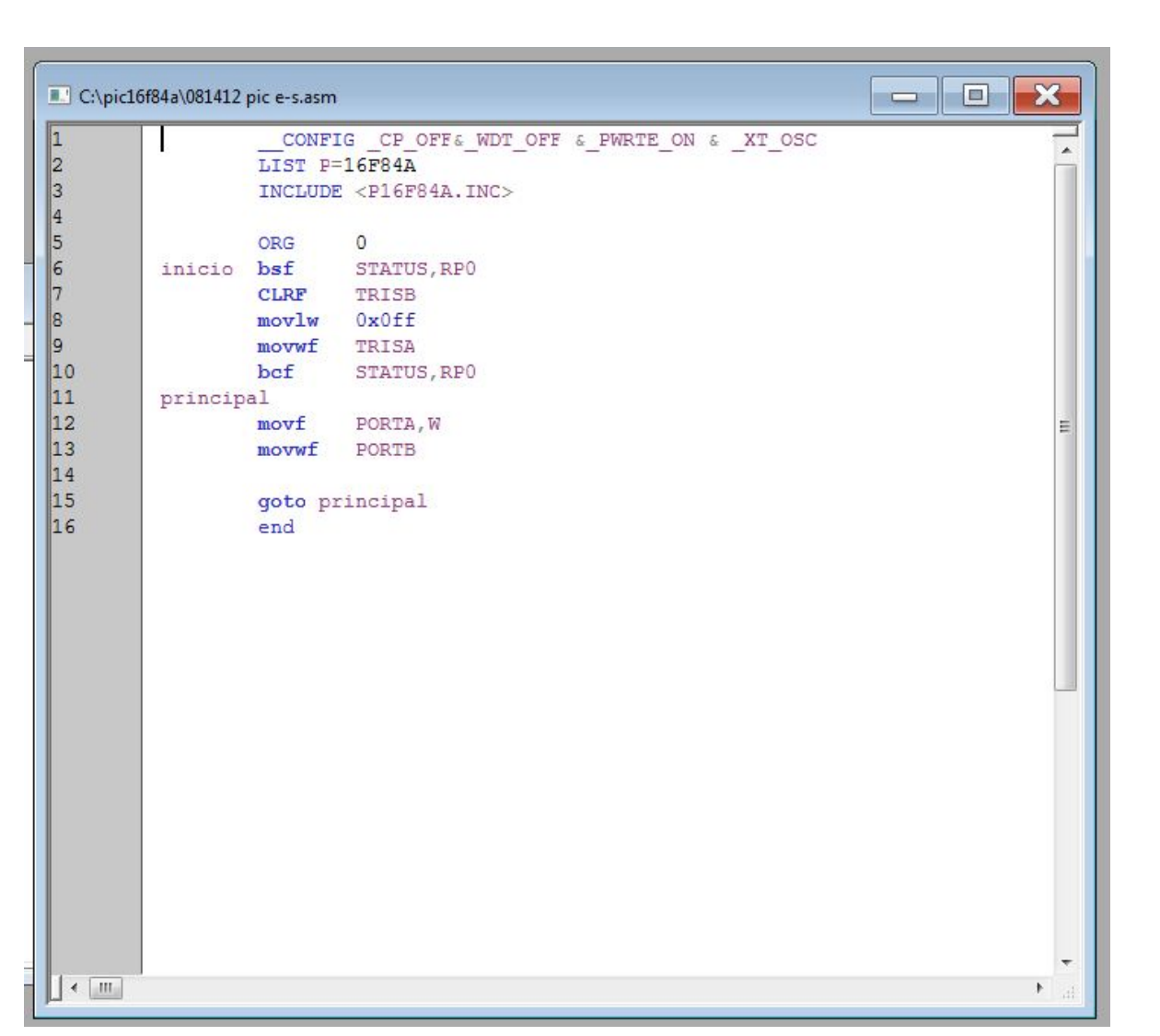

Fig. 4.2

La figura 4.2 es una ventana típica del programador de PIC, MPLAB, es un programa de distribución libre que permite hacer la programación del microcontrolador en algún lenguaje de programación (C, ensamblador, etc.).

Se considera a estos lenguajes de programación, lenguaje hombre porque es lo que nosotros entendemos y queremos que la maquina haga, una de las funciones principales de este programa, MPLAB, es transformar esas instrucciones que se escriben en "lenguaje humano" a palabras que el microcontrolador entienda, puede decirse traducir a su idioma o "lenguaje maquina", que no son más que códigos en números hexadecimales, para que posteriormente mediante un grabador de PIC se pase esa información al circuito físico.

Posteriormente para verificar que la programación funciona existe la posibilidad de hacer una simulación virtual en el programa ISIS, así antes de realizar todas las conexiones y cableado físico se garantiza el adecuado funcionamiento.

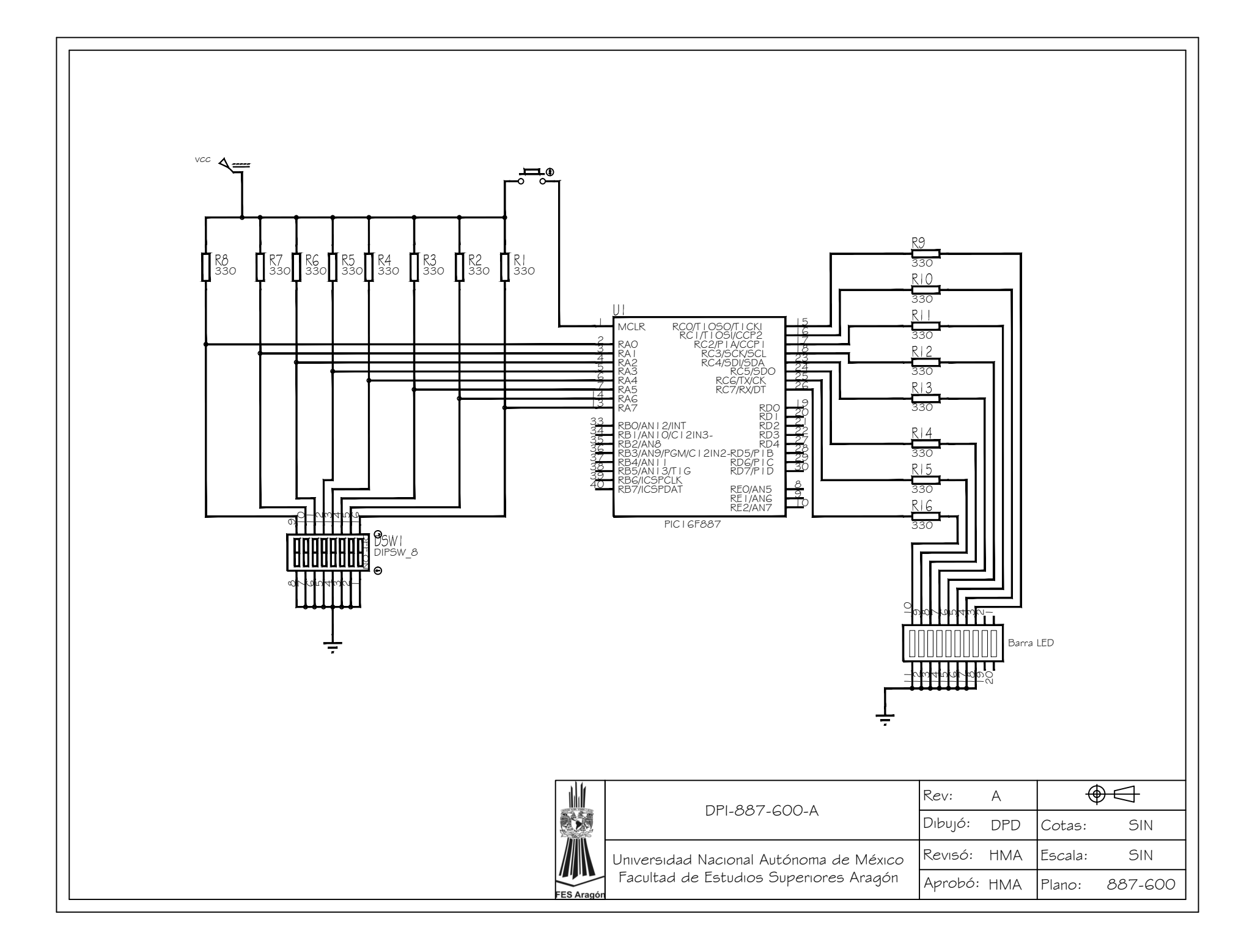

Figura de la simulación de un microcontrolador en Isis. Al accionar uno de los botones deslizables del dip switch enciende el led correspondiente al que está asociado de la barra de leds.

Finalmente, se creó un programa en lenguaje ensamblador para que el microcontrolador abriera las comunicaciones para puerto serial, que el puerto A recibiera información (entradas) y saliera por el puerto B (salidas).

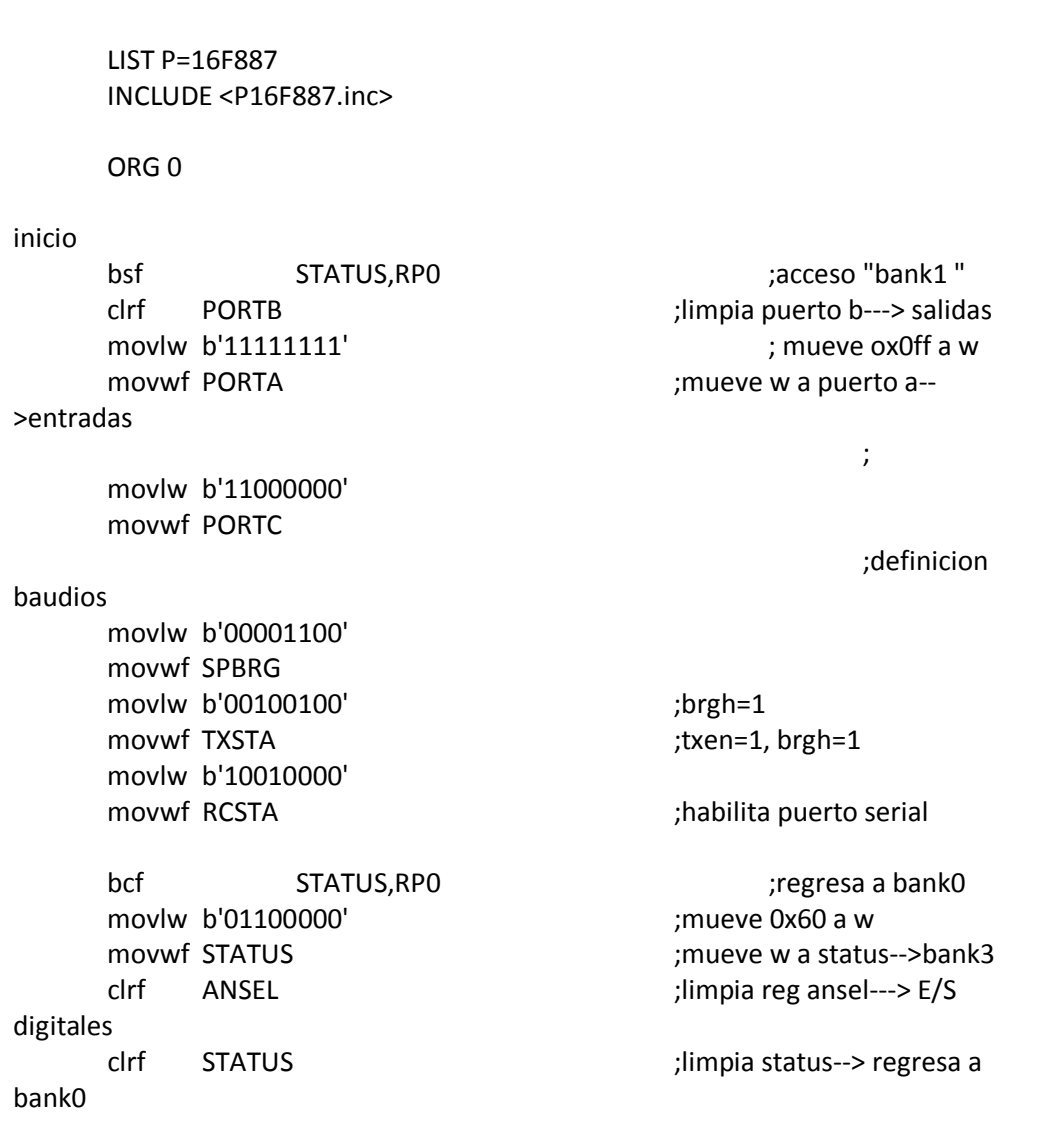

Aunque la programación del microcontrolador ya no representaba gran obstáculo para los fines que se le iban a dar, el problema de obtener señales digitales a partir de un equipo de cómputo a petición del usuario, no estaba solucionado.

Al usar microcontroladores PIC y el puerto serial:

### **Ventajas**

Los microntroladores PIC pueden albergar la programación que escribamos por años sin ser afectada

Tienen muchos puertos a utilizar como entradas y/o salidas

Tienen comunicación directa con las computadoras

El software para la programación es libre

Se puede reescribir el programa que contienen ilimitadas veces, esto permite actualizar los proyectos periódicamente.

Existe mucha bibliografía y proyectos en línea para aprender a utilizarlos.

### **Desventajas**

A pesar de que el costo por microcontrolador no es elevado, se requiere un grabador especial para que se pueda escribir el programa en el dispositivo físico, estos grabadores tienen costos relativamente altos respecto al precio del mismo PIC.

La programación, si bien no es difícil de aprender, tiene muchos detalles por cuidar, es bastante estricta y abstracta, lo que hace muy laboriosa la tarea de crear un programa.

### **Material utilizado:**

PIC 16f887 MPLAB IDE de Microchip, para la programación Isis, de la paquetería Proteus para pruebas virtuales
En una segunda iteración en la búsqueda de componentes para el proyecto fueron utilizados otros dispositivos de comunicación inalámbrica, también auxiliados por radiofrecuencia, estos circuitos son bastante sencillos y en cuanto a conexión y la manera en que trabajan son muy transparentes, en otras palabras, si al transmisor se le manda una combinación 1010, donde 1 representa encendido y 0 apagado, el receptor encenderá o apagará las salidas correspondientes para que se visualice el mensaje 1010, es decir, si se usan LEDs, se verá como dos encienden y dos, no.

Estos circuitos trabajan en conjunto con un codificador y decodificador para los transmisores y receptores respectivamente.

El arduino como una herramienta para prototipos y proyectos ofrece una gama de funciones bastante amplia, entre las que se encuentran salidas PWM, convertidores analógico/digital, y aún más importante para este caso, salidas digitales.

El Arduino UNO es una tableta electrónica que integra un microcontrolador Atmega 283-P, con salidas digitales predispuestas para que sean programadas en una computadora y, posteriormente trabajen independientemente si es el caso.

Las ventajas que esta herramienta representa es la fácil comunicación con la computadora, la salida digital que se requería, además de un precio accesible.

#### **Ventajas**

El arduino es programado por un código libre, es decir, el software de programación se adquiere de manera gratuita.

La comunicación con la computadora es sencilla y fácil de aprender

Aún la versión más pequeña tiene más de 10 salidas digitales

Alimentación directa de la pc

Se comunica directamente con el software LabVIEW, donde la programación es gráfica e intuitiva.

### **Configuración definitiva**

Después de hacer un exhaustivo balance de las ventajas y desventajas de todas las opciones planteadas en un principio, la configuración definitiva tomó la siguiente forma (fig. 4.3):

### **Material**

LabVIEW

Codificador HT-12E y decodificador HT-12D de HOLTEK,

Transmisor TLP434A

Receptor TLP434, ambos de marca LAIPAC, y

Arduino UNO.

En todo proyecto práctico se llega al resultado final después de experimentar con diferentes procesos, poniendo en práctica todas las opciones e ideas que surgieron en un principio, y este proyecto no es la excepción, si bien, se contaba con todos los componentes y herramientas adecuadas, el resultado final no se obtuvo con la primera prueba, por lo que fue necesario realizar diferentes prototipos y pruebas, que se especificarán en los capítulos siguientes.

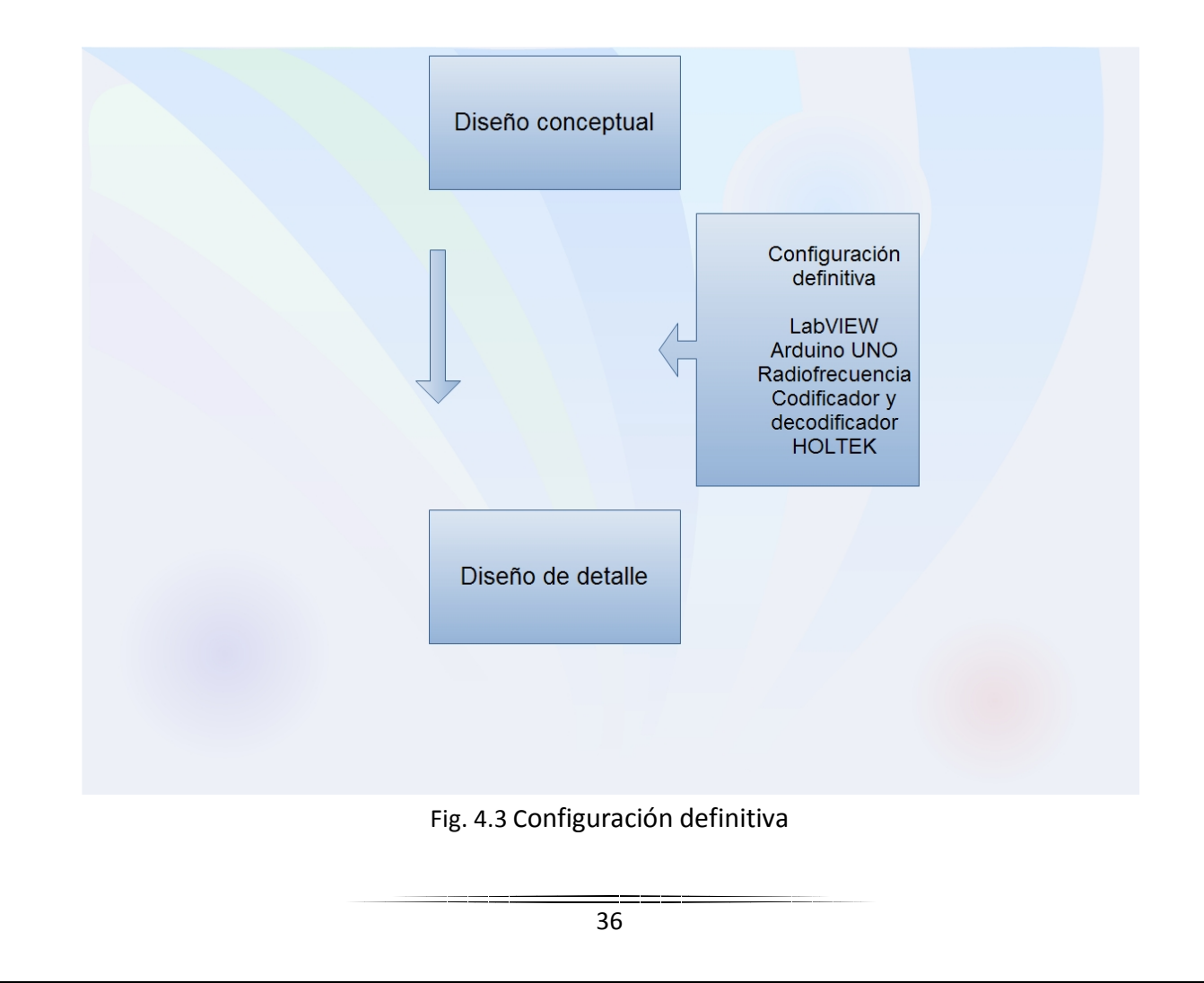

# **4.2 Diseño de detalle.**

Una vez que se seleccionaron los componentes definitivos se dio paso al diseño de detalle, en donde se hacen las pruebas necesarias con componentes de valores exactos y más específicos para desarrollar el proyecto.

El transmisor y receptor seleccionados funcionan con niveles lógicos bien definidos, 0 y 1 tomados como 0 y 5 volts respectivamente, esta fue una característica de gran importancia para haberlos seleccionado.

Estos trabajan en conjunto con un codificador y decodificador, el trabajo de éstos es hacer que el dispositivo que se desea controlar tenga una dirección única que permita que funcione si es que el usuario ha decidido que así sea, esto se logra a través de una dirección física de 8 bits, con posibilidad de mandar un mensaje de cuatro bits, lo que representa una posibilidad de hacer combinaciones para controlar hasta 256 dispositivos distintos, con ocho funciones cada uno de ellos.

El codificador será el encargado de hacer las tareas necesarias para que el trasmisor, reciba la información ya "compactada" y lista para ser enviada a los demás dispositivos. El decodificador con la ayuda de un receptor, obtendrá la información, la interpretará para así saber si es el dispositivo que el usuario está requiriendo y actuar, de otra manera no habrá ningún cambio de estado.

# **4.2.1 El codificador**

De la marca HOLTEK modelo HT12-E

Se trata de un dispositivo electrónico conformado por 18 pines. 2 dedicados a la energía, 8 dispuestos para una dirección física, 4 para generar el mensaje, que en este caso, sólo se usó uno para hacer 2 funciones, encendido y apagado, también existen dos pines importantes que son de oscilación interna, llevan una resistencia conectada entre ellos, la resistencia está en función del voltaje de operación, es esta caso 5 volts, de esta manera se selecciona la velocidad interna. Se usó una resistencia de 47 Kohms.

También cuenta con una salida digital que envía la información de dirección y mensaje de forma comprimida para que el transmisor se encargue de enviarla.

Tiene un pin de validación de datos, cuando este pin está en estado bajo o 0 volts, permitirá la salida de datos al respectivo emisor.

## **4.2.2 El decodificador**

### De la marca HOLTEK modelo HT12-D

Trabaja de manera muy similar al codificador, pero aquí el dispositivo asociado para su funcionamiento es un receptor, al que llegará la señal con información que comunica al decodificador para ser procesada, el paquete que llega es una dirección con un mensaje, si el decodificador recibe una dirección exactamente igual a la que tiene físicamente, podrá entonces comunicar el mensaje que se envió desde el transmisor, de otra manera no hay respuesta en ninguno de los pines de salida.

Tiene un pin de validación de datos, cuando éste se encuentra en estado bajo o 0 volts, permitirá la entrada de datos, no obstante, si la dirección física que tenga programa no es igual a la recibida no dará paso a la salida de datos de mensaje

Tanto el transmisor como el receptor son dispositivos que trabajan con radiofrecuencia. Entre las principales ventajas para haberlos seleccionado se encuentran:

- o La capacidad para trabajar con señales digitales
- o Accesibilidad en los precios
- o Buen rango de alcance (hasta 25 m.)

Ambos dispositivos, están sincronizados a una frecuencia de 433.92 MHZ para poder trabajar en conjunto. Tienen una modulación tipo ASK.

## **4.2.3 Radiofrecuencia**

Por definición, la radiocomunicación es la técnica que permite el intercambio de información entre dos puntos geográficos distantes mediante la transmisión y recepción de ondas electromagnéticas.

En todo sistema de transmisión por radio, debe existir un transmisor y una antena asociada al mismo. El transmisor emite desde su potencia de salida a la antena, la que genera una señal hacia el exterior. El proceso contrario se da cuando una antena receptora captura las señales y las deriva a un equipo capaz de extraer la información contenida en la misma. Entre ambas antenas se propagan las señales electromagnéticas.

#### **Naturaleza de las ondas de radio**

El proceso de transmisión es el siguiente: Se aplica una potencia de radiofrecuencia a una antena (una potencia eléctrica modulada). Los electrones contenidos en el metal de la antena, comienzan a oscilar instantáneamente. El movimiento de estos electrones genera una corriente eléctrica que se manifiesta de dos formas sobre la antena. Mediante un campo magnético concéntrico al conductor de la antena, con líneas de fuerza concéntricas al conductor, y un campo electrostático cuyas líneas de fuerza son perpendiculares a las líneas de fuerza del anterior campo, es decir centrífugas. La fuerza o potencia eléctrica que se aplica a la antena tiene una forma sinusoidal, forma que fielmente reproducen tanto las ondas magnéticas como las electrostáticas. La longitud de onda está directamente relacionada al tamaño de la antena, aspecto que debe ser considerado al momento de instalar la misma.

Al estudiar este tipo de medio de transmisión de datos es importante saber que cualquier transmisión de datos puede efectuarse sin ningún tipo de hilo, simplemente utilizando dispositivos que transportan la información mediante ondas. Por ejemplo la información recibida a través de radio y televisión.

Las características de propagación de las ondas de radio a través de la atmósfera varían en gran medida con la frecuencia y deben tenerse presentes a la hora de elegir una frecuencia para un servicio de radio en particular. Las ondas de radio se dividen en diferentes bandas de frecuencia de acuerdo con sus características de propagación. Algunos de los servicios típicos asignados a las diferentes bandas de frecuencia son:

- $\checkmark$  V.L.F. Radio difusión telegráfica a larga distancia.
- $\checkmark$  L.F. Servicio punto a punto de larga distancia, ayudas a la navegación, difusión de sonido.
- $\checkmark$  Sistemas de portadora por línea.
- $\checkmark$  M.F. Difusión de sonido, servicios costeros para embarcaciones, sistemas de portadoras.
- $\checkmark$  Líneas.
- $\checkmark$  H.F. Servicios punto a punto para distancias media y larga, difusión de sonidos, sistemas.
- $\checkmark$  De portadoras por líneas.
- $\checkmark$  V.H.F. Comunicaciones a corta distancia, difusión de tv y sonido, radar.
- $\checkmark$  U.H.F. Servicios aire-aire y tierra aire.
- $\checkmark$  S.H.F. Sistemas de comunicación de microondas punto a punto, radar.

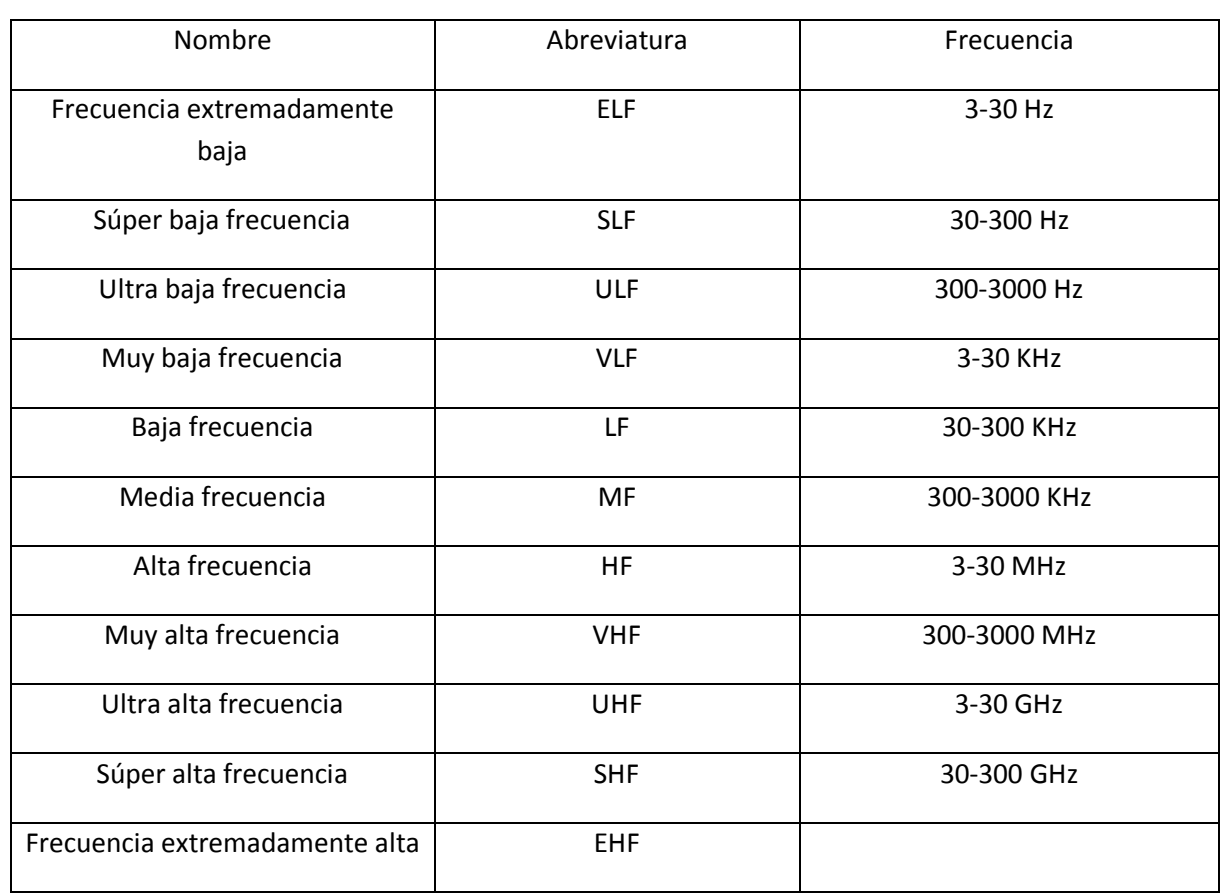

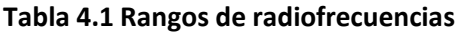

Este tipo de transmisión se realiza a través de:

- Microondas
- Infrarrojos
- Láser
- Otros

De donde podemos decir que existen tres tipos diferentes de modulación de señales:

- Modulación de Amplitud
- Modulación de Frecuencia
- Modulación de Fase

Al tratarse de señales digitales estos dispositivos trabajan con una modulación del tipo ASK. Y de acuerdo a los rangos de radio frecuencia trabajan en un rango de muy alta frecuencia o VHF por sus siglas en inglés.

### **Modulación de señales**

Las señales de banda base producidas por diferentes fuentes de información no son siempre adecuadas para la transmisión directa a través de un canal dado.

Estas señales son en ocasiones modificadas para facilitar su transmisión. Este proceso de conversión se conoce como modulación.

La modulación digital que se lleva a cabo a partir de señales generadas por fuentes digitales, por ejemplo una computadora.

Existen distintos tipos de modulaciones digitales como: FSK, PSK, QAM, y ASK

#### **Modulación ASK.**

Del inglés Amplitude-shift keying (ASK) o modulación por desplazamiento de amplitud, es una forma de modulación en la cual se representan los datos digitales como variaciones de amplitud de la onda portadora (fig 4.4)

La amplitud de una señal portadora análoga varía conforme a la corriente de bit (modulando la señal), manteniendo la frecuencia y la fase constante. El nivel de amplitud puede ser usado para representar los valores binarios 0 y 1. Podemos pensar en la señal portadora como un interruptor ON/OFF. En la señal modulada, el valor lógico 0 es representado por la ausencia de una portadora, así que da ON/OFF la operación de pulsación y de ahí el nombre dado.

Como la modulación [AM,](http://es.wikipedia.org/wiki/AM) ASK es también lineal y sensible al ruido atmosférico, distorsiones, condiciones de propagación en rutas diferentes en la [PSTN,](http://es.wikipedia.org/wiki/PSTN) entre otros factores. Esto requiere una amplitud de banda excesiva y es por lo tanto un gasto de energía. Tanto los procesos de modulación ASK como los procesos de demodulación son relativamente baratos. La técnica ASK también es usada comúnmente para transmitir datos digitales sobre la fibra óptica. Para los transmisores LED, el valor binario 1 es representado por un pulso corto de luz y el valor binario 0 por la ausencia de luz. Los transmisores de láser normalmente tienen una corriente "de tendencia" fija que hace que el dispositivo emita un nivel bajo de luz. Este nivel bajo representa el valor 0, mientras una onda luminosa de amplitud más alta representa el valor binario 1.

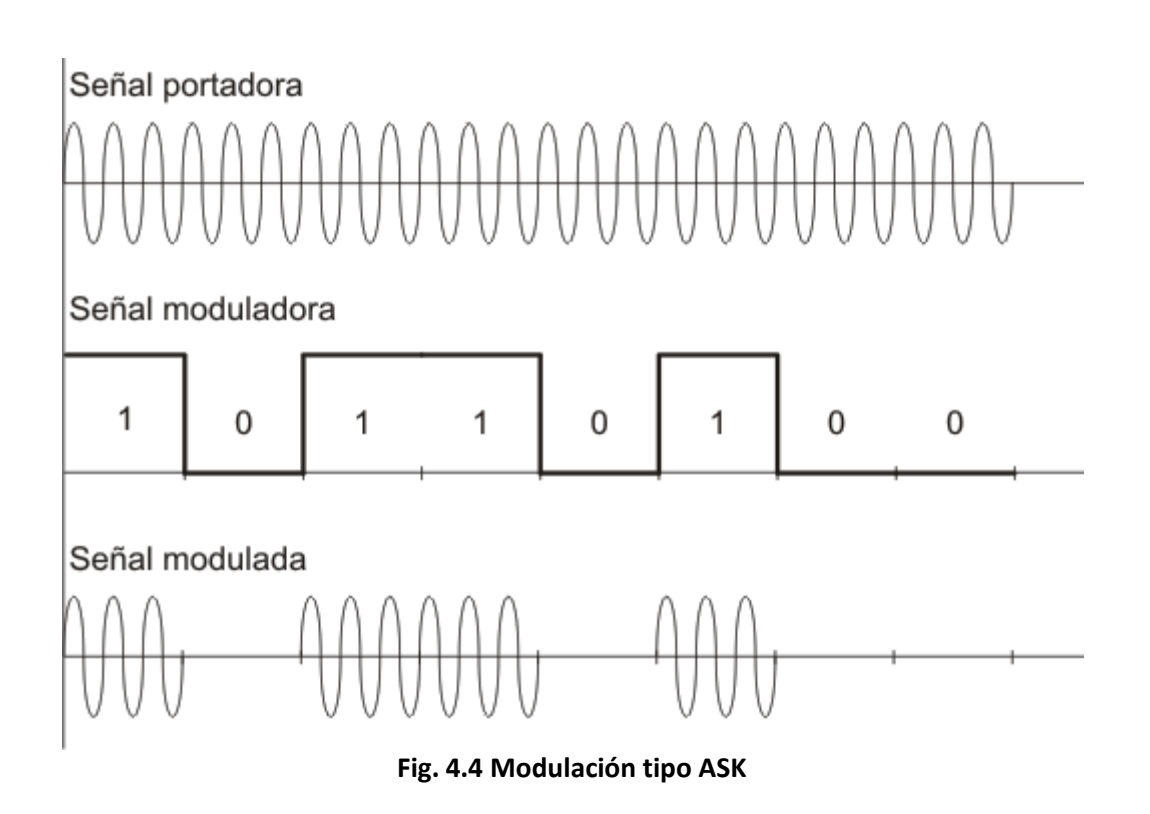

### **4.2.4 El Transmisor**

De la marca LAIPAC modelo TLP434A.

Es el encargado de enviar la información a los distintos dispositivos dentro del sistema. Su funcionamiento está asociado a un codificador el cual le dará la información a transmitir en forma de señales digitales, este codificador a su vez, recibe la información tanto de dirección física como de mensaje, necesarias para funcionar, de un microcontrolador ATmega 328-P en una placa Arduino UNO, esto a través de la escritura digital de pines, para este caso sólo se utilizaron los tres bits menos significativos que componen la dirección física, los cuales estarán predispuestos por el software de control, sin embargo los cinco restantes podrán ser físicamente cambiados por un switch deslizable a la conveniencia del instalador del sistema, teniendo en cuenta que cualquier cambio en la dirección física del transmisor, tendrá que ser automáticamente actualizado en su contraparte receptora, el código de mensaje igualmente será controlado desde el sistema en la computadora, a través de la interfaz de usuario que consiste en un botón que claramente indica la posición encendido y apagado.

La información de bits o cambios de estado obtenidos desde la placa Arduino, son señales digitales, por tanto hay que garantizar que las señales lleguen al codificador con valores lo más cercano posibles a 0 y 5 volts, para así evitar malinterpretaciones en la información, para asegurar éstos estados lógicos se usaron resistencias pull-down y pull-up, de acuerdo a las necesidades.

Un punto clave a considerar para el circuito transmisor, y que es importante tener en cuenta, es que todo el circuito debe tener un mismo punto en común o *tierra*, así pues, la *tierra* debe ser la misma en todos los dispositivos conectados.

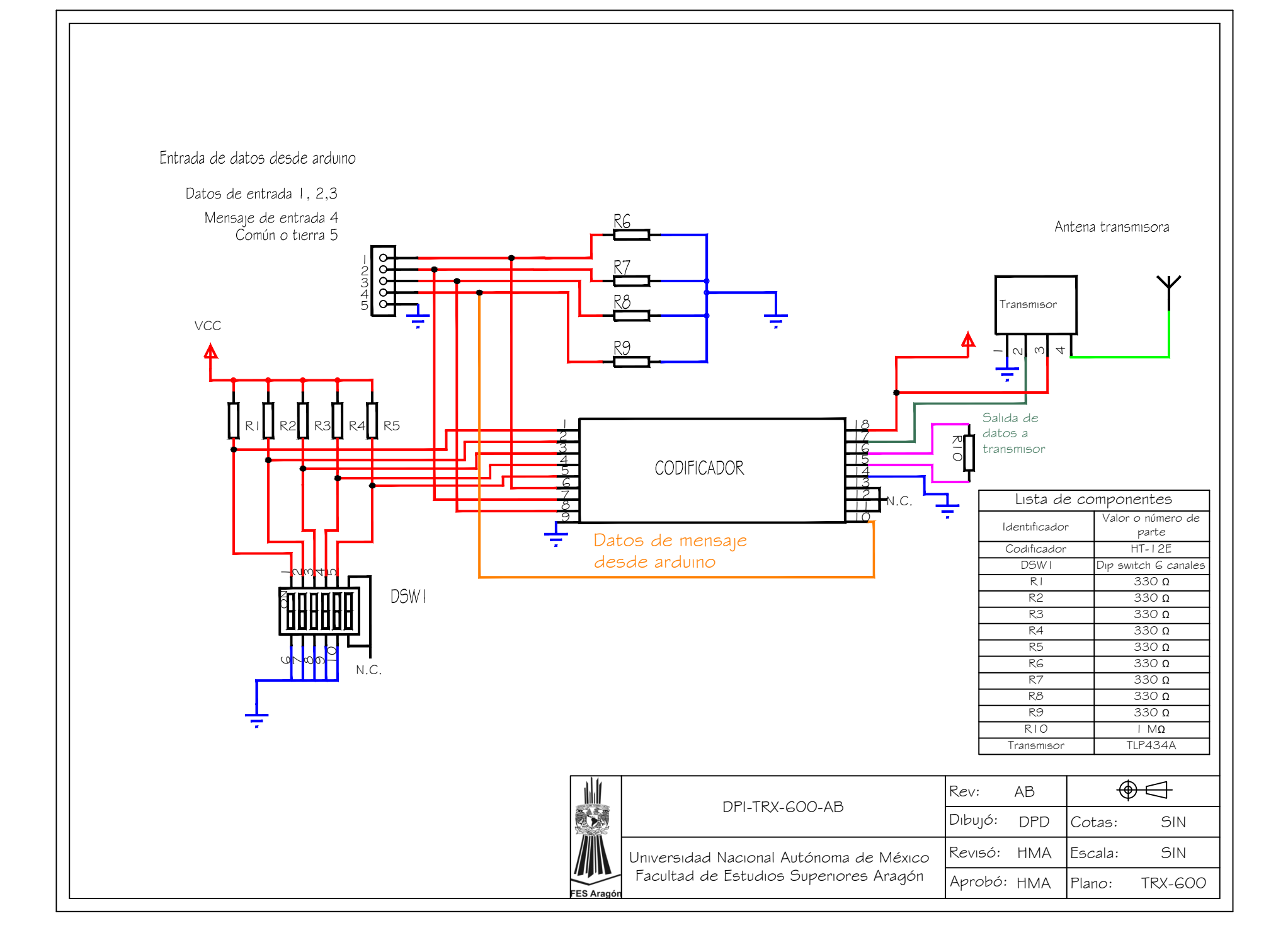

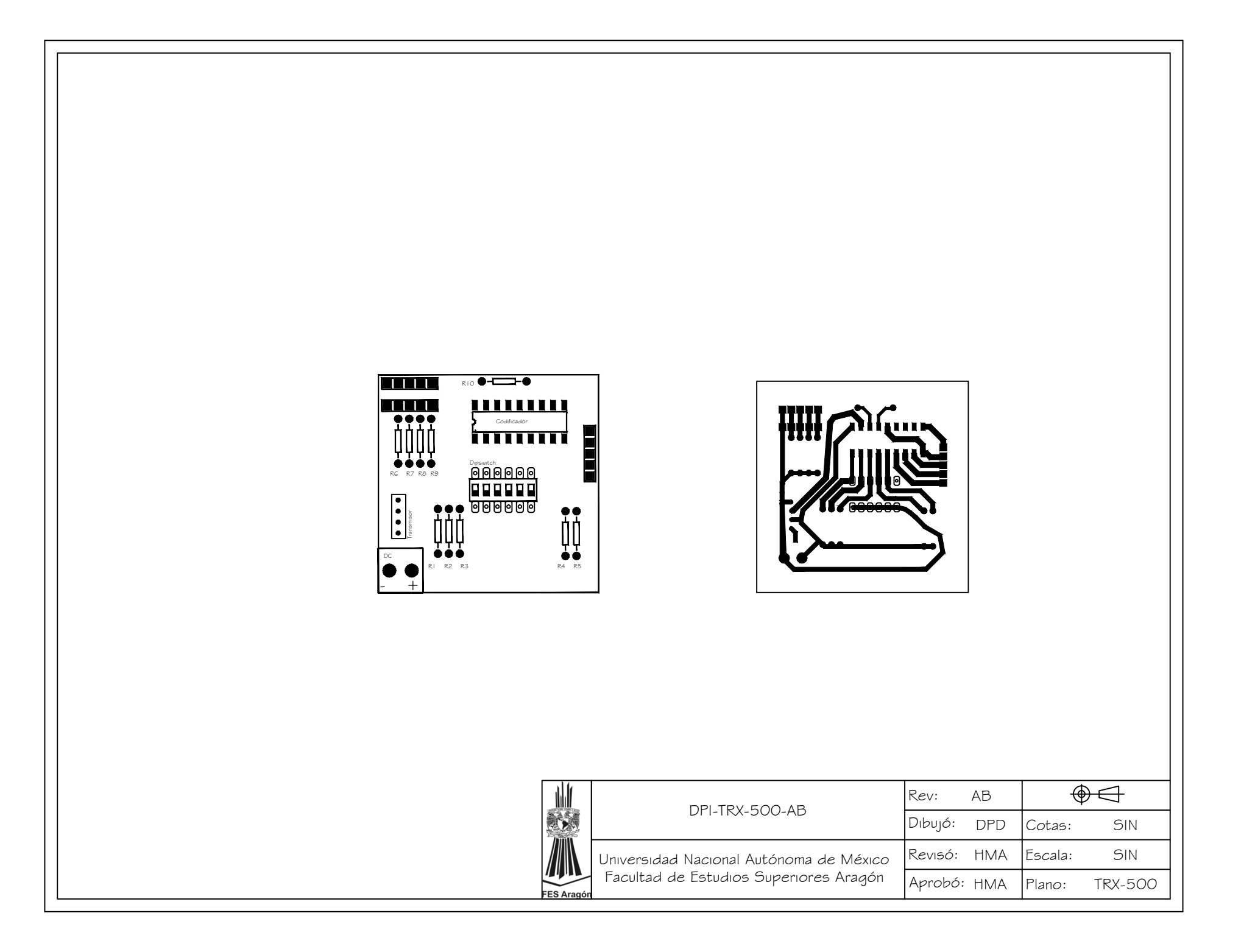

### **4.2.4 El Receptor**

El circuito receptor fue fundamental para cumplir los objetivos principales de este proyecto, ya que es el que estará en contacto directo con las instalaciones eléctricas del lugar donde se instalará el sistema, ahora es cuando los puntos de no ser invasivo y de tener una estética agradable deben ser cubiertos satisfactoriamente.

Para su funcionamiento requiere una polarización con 5 y 0 volts, tiene una salida de datos que es una conexión directa al decodificador, y una entrada de datos asociada a una antena, para recibir desde el aire la información.

Siendo los componentes elegidos, de electrónica digital, claramente no representan grandes dimensiones, el problema radicó en hacer un buen diseño para la colocación de los mismos.

El diseño consistió en hacer un receptor con dirección variable de 8 bits; a diferencia del transmisor, aquí la dirección es completamente variable para que de forma manual podamos programar los actuadores e instalarlos en cualquier lugar de la vivienda, con conexiones directas a la instalación de corriente alterna de las casas, haciendo estas conexiones lo más simples posibles.

Para que la dirección pueda ser modificada de acuerdo al criterio del instalador, se usó una vez más un switch de botones deslizables asociados a la entrada de dirección física del decodificador, con sus respectivas polarizaciones a 0 y 5 volts, y resistencias de 330 ohms para garantizar los estados lógicos respectivos, resistencias pull-up.

La validación de datos se usó en estado bajo permanentemente para garantizar que todo el tiempo pueda recibir los cambios de estado que el usuario requiera, también claro la resistencia de oscilación respectiva.

Una vez enviada información desde el transmisor, y perfectamente sincronizado el dispositivo receptor a controlar, el mensaje que se haya mandado, dadas las capacidades de los dispositivos y aun trabajando con electrónica digital, se recibe en el pin de mensaje correspondiente, 0 o 5 volts, tal vez suficiente para encender un led, sin embargo el objetivo es encender luminarias que trabajen con corriente alterna de 127 volts. Así se dio paso a la etapa de potencia.

### **4.2.5 Etapa de potencia**

Se utiliza para pasar de la electrónica de bajo nivel a niveles de voltajes y corrientes más altos como lo es la corriente alterna de las casas, que trabaja con 127 volts y puede tener corrientes de hasta 15 amperes o mayores

A partir de los 0 y 5 volts que entrega el decodificador, hay que hacer un cambio de estado en los dispositivos a controlar, en este caso luminarias, que trabajan con 127volts.

Los componentes elegidos fueron un optoacoplador y un TRIAC

#### **TRIAC.**

Un TRIAC o Tríodo para Corriente Alterna es un dispositivo [semiconductor,](http://es.wikipedia.org/wiki/Semiconductor) de la familia de los tiristores. La diferencia con un [tiristor](http://es.wikipedia.org/wiki/Tiristor) convencional es que éste es unidireccional y el TRIAC es bidireccional. De forma coloquial podría decirse que el TRIAC es un [interruptor](http://es.wikipedia.org/wiki/Interruptor) capaz de conmutar la [corriente alterna.](http://es.wikipedia.org/wiki/Corriente_alterna)

Posee tres [terminales:](http://es.wikipedia.org/wiki/Electrodo) T1, T2 y [puerta](http://es.wikipedia.org/wiki/Puerta) o *gate*. El disparo del TRIAC se realiza aplicando una corriente al electrodo [puerta.](http://es.wikipedia.org/wiki/Puerta)

De acuerdo a estas características, la conexión del TRIAC estará dispuesta con dos de sus terminales hacia la corriente alterna, una más a la puerta. La puerta al obtener un valor distinto de 0 conmutará para dejar pasar la onda senoidal característica de la corriente alterna. Cuando este *gate* o puerta vuelve al estado de reposo o cero, impedirá que el ciclo de la onda pase a través del componente.

Es importante mencionar que es bastante peligroso y dañino para los componentes electrónicos trabajar dentro de un mismo circuito con corriente alterna y corriente directa, por tanto hay que impedir que corrientes parásitas, se desvíen de curso y perjudiquen algún componente o incluso dañen a algún usuario.

Para efectos de seguridad personal y de los instrumentos se usó un optoacoplador MOC, a veces también llamado optoaislador, es un dispositivo de emisión y recepción que funciona como un interruptor, que será accionado mediante la luz de un led al incidir sobre otro componente que puede ser un fototransistor o en este caso fototriac. Es importante mencionar que todo esto está dentro del mismo encapsulado.

Para la emisión de luz, únicamente se conecta a la salida que disponible de 5 volts del decodificador, y será más que suficiente para encenderlo, los leds tienen un consumo de corriente demasiado bajo.

El receptor, fototriac, es saturado por la luz que incide sobre él y cambia de estado para transmitir corriente a la puerta o *gate* del TRIAC, de este modo el TRIAC conmuta para dejar libre el paso de corriente alterna. Al estar conectado directamente con la

iluminación de la casa, actuará como un interruptor para las lámparas o focos, sustituyendo total o parcialmente, a los contactos tradicionales de pared.

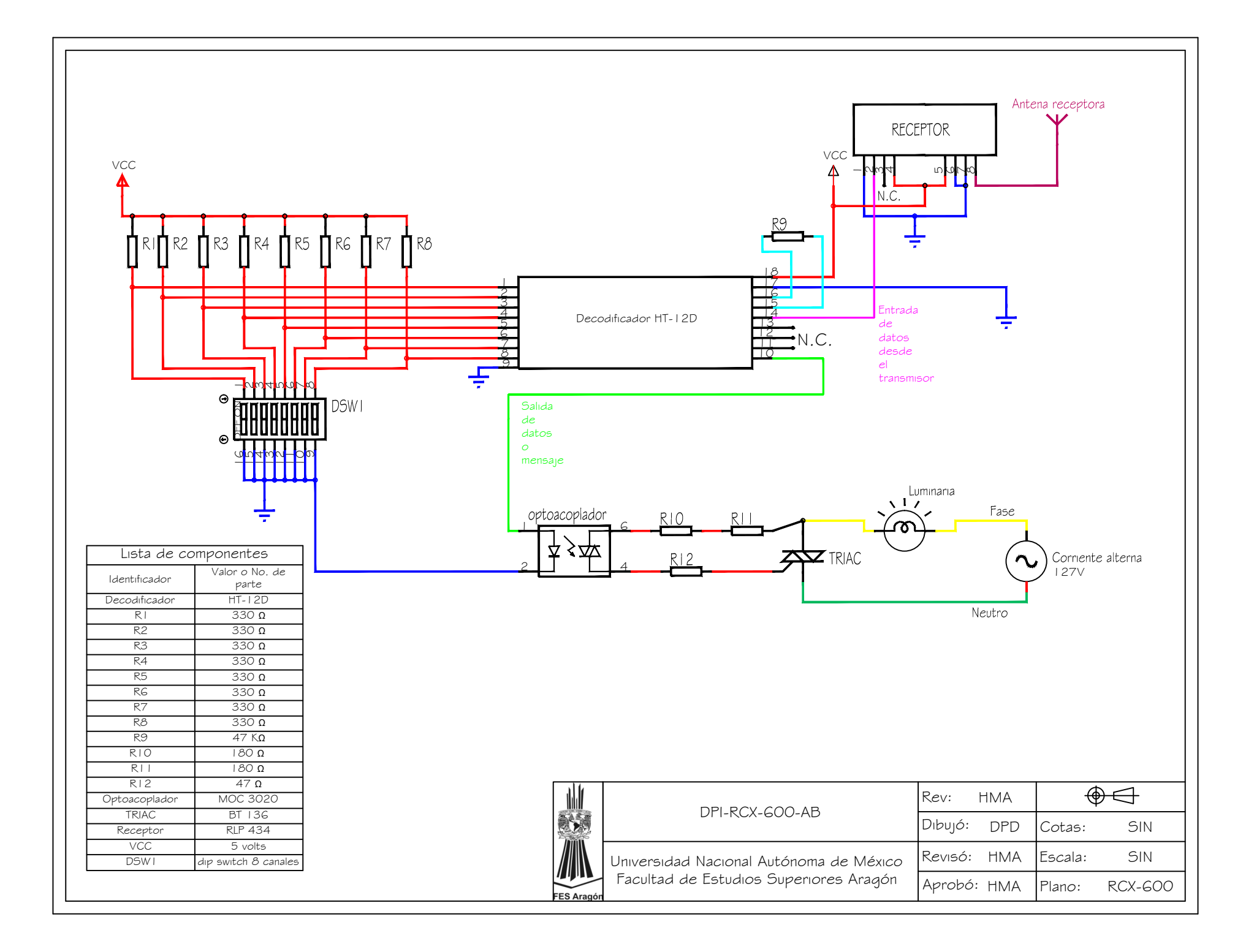

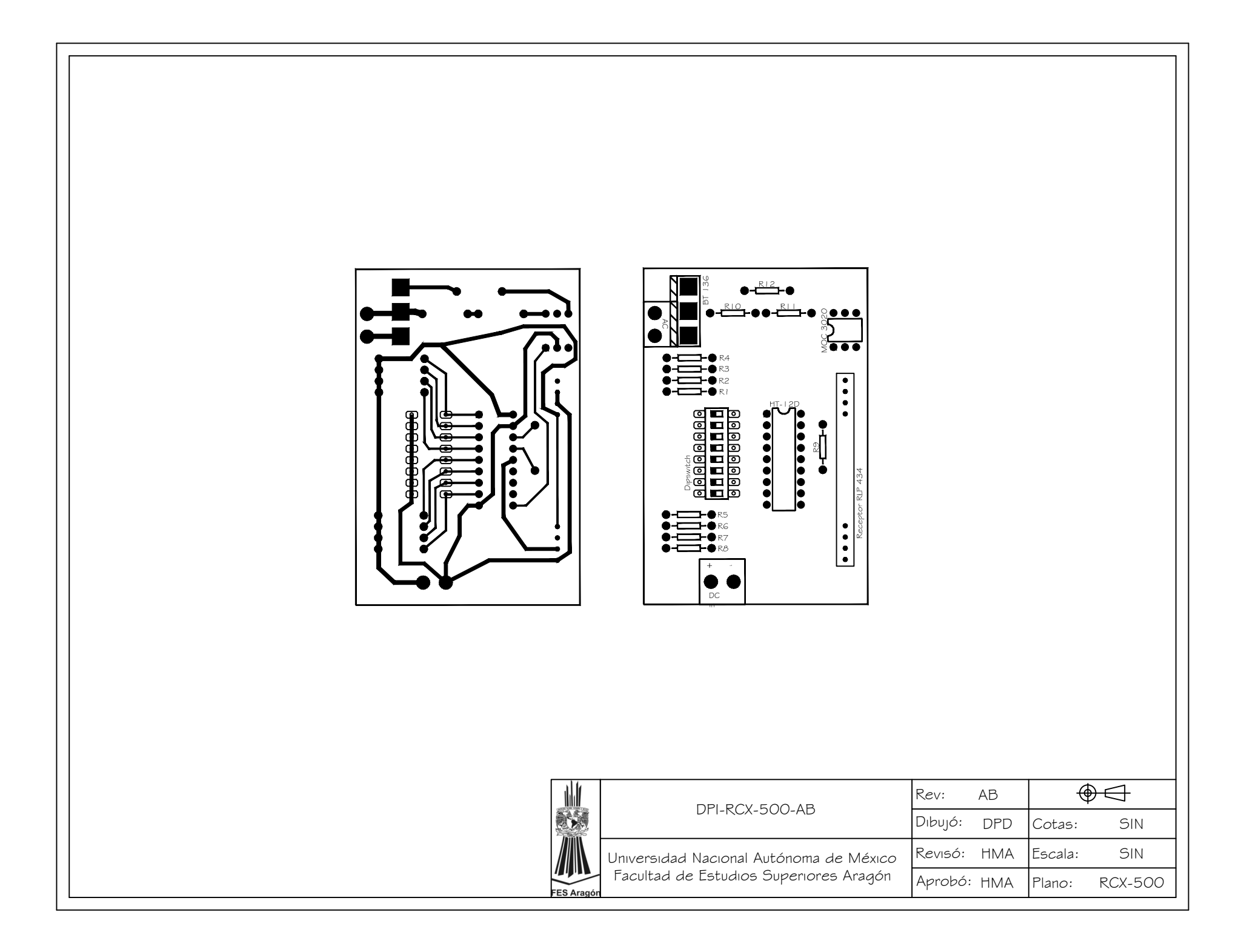

### **4.2.6 Circuitos impresos**

Una vez que funcionaron los circuitos de transmisión y recepción de información en la tabla de pruebas o protoboard, fue necesaria su elaboración física con los componentes definitivos soldados a una placa de circuito impreso.

Se trata de una placa, generalmente de fibra de vidrio con un recubrimiento de cobre, donde se dibujarán ya sea de forma manual o asistida por computadora, las pistas o líneas de conducción que se encargaran de distribuir a los distintos dispositivos alojados en ella, sus respectivos requerimientos de corriente y voltaje.

En este caso, con la ayuda de software de diseño electrónico se diseñó primeramente el mapa de pistas para el receptor, a partir del diagrama de conexiones del plano DPI-RCX-600-AB.

El procedimiento para circuitos impresos industriales esta manejado por maquinas soldadoras y ensambladoras de gran precisión. Sin embargo, para la elaboración casera hay que llevar a cabo un proceso un tanto largo e incluso artesanal por el gran cuidado que debe tenerse para realizarlos.

Cuando el mapa de pistas para el circuito esté listo, se deberá imprimir. La impresión debe realizarse en papel cuché, que es un papel brilloso que no absorbe la tinta, y de preferencia, debe hacerse en el papel más delgado que se encuentre. La impresión debe hacerse forzosamente con una impresora láser.

Con el diseño en papel y las medidas del circuito se busca la tabla fenólica que corresponda al tamaño, la tabla será la encargada de albergar los componentes electrónicos y las pistas, las tabletas son fabricadas en diferentes tamaños y con una o dos caras de cobre, en este caso los circuitos fueron fabricados con una sola cara de cobre.

Una vez con la tableta adecuada al tamaño del circuito (fig 4.4), hay que prepararla para dibujar las pistas sobre ella, esto se hace puliendo ligeramente la superficie, ya sea con una lija fina o pulidor, con el fin de quitar asperezas o pequeños defectos de fábrica que pueda tener el cobre, cuando la cara se torne brillosa se sabe que está lista, es recomendable limpiarla con un poco de alcohol y no tocar la cara brillante para evitar que se adhieran elementos indeseables como pelusa o suciedad.

Ya que está preparada la tableta se procede a pasar el diseño del papel, a la cara de cobre. Se alinean perfectamente para que todas las líneas y orificios del diseño queden dentro, y se sujeta el papel por la parte posterior de la tableta (fig. 4.5).

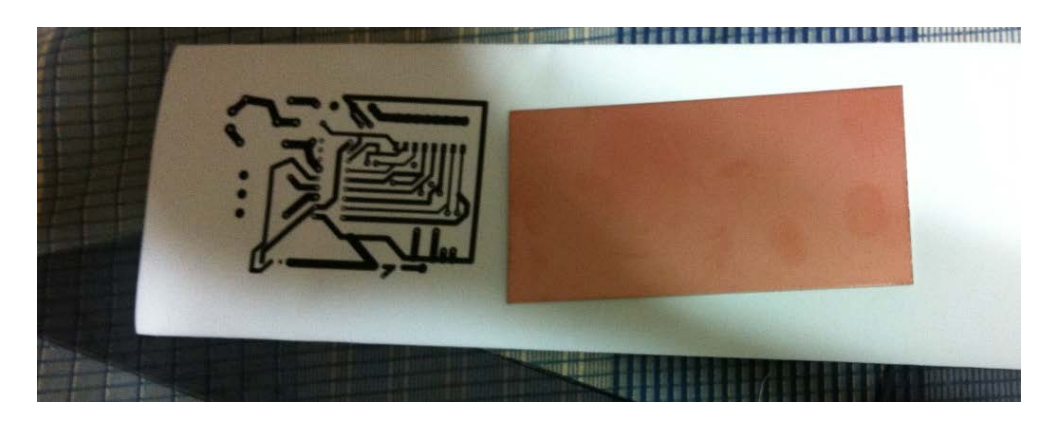

**Fig. 4.4 Tableta acorde al tamaño del circuito**

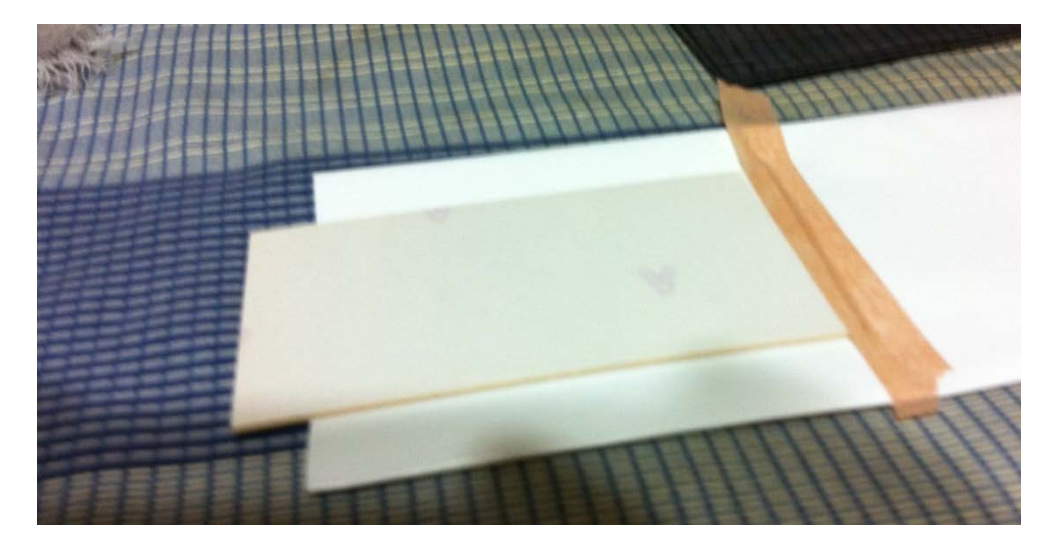

**Fig. 4.5 La hoja con el diseño del circuito se fija por la parte posterior a la tableta**

Después de sujetar la hoja a la tableta y de sacar todas las burbujas de aire que hayan quedado, el paso siguiente es poner la cara de cobre con las pistas al contacto con calor, esto con el fin de que la tinta que tiene la hoja pase a la cara de cobre.

El calor se proporciona con una plancha de ropa a la máxima temperatura (fig. 4.6), poniendo atención para no quemar la hoja de papel. Hay que planchar el circuito con mayor énfasis en las pistas que van por los extremos de la tableta, ya que normalmente son los últimos en transferirse, así como en las líneas más delgadas o puntos más pequeños.

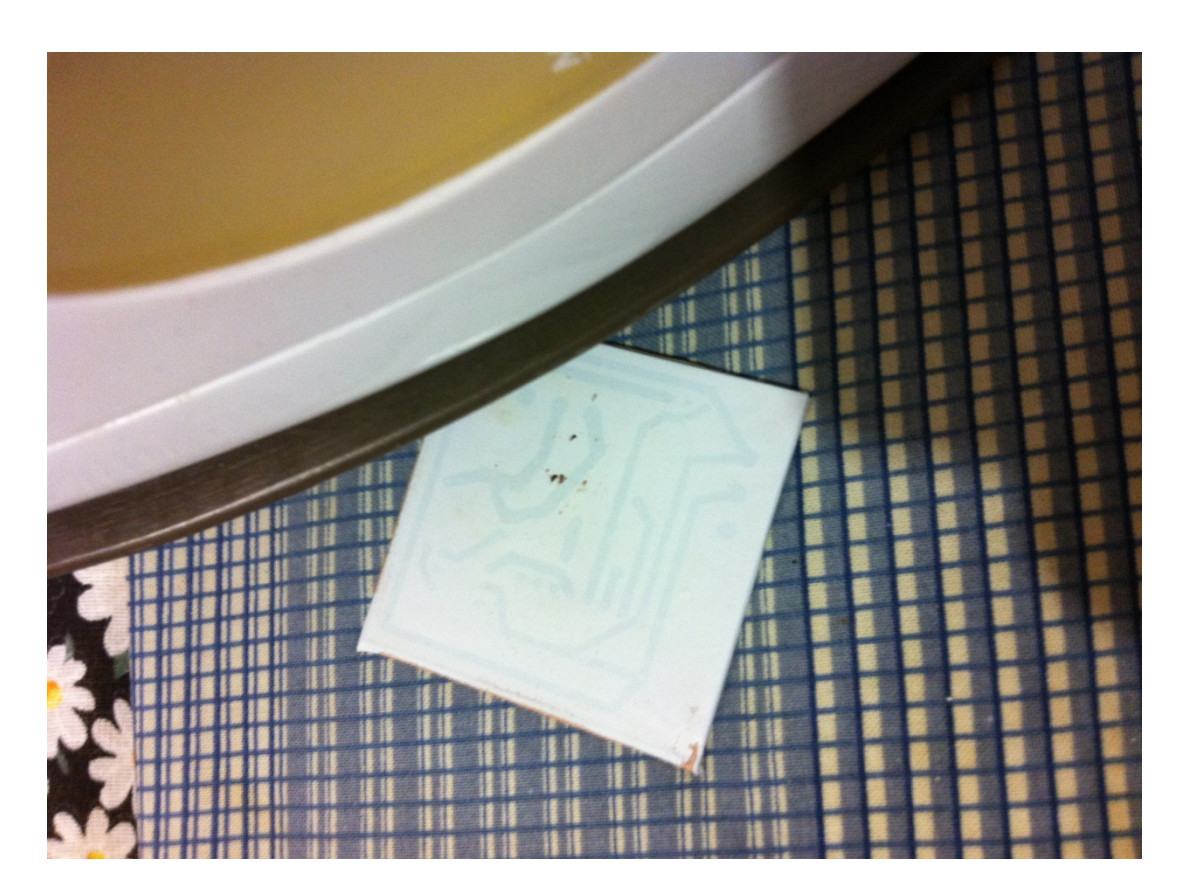

**4.6 Planchado de circuito impreso**

Una vez planchado el circuito hay que ponerlo a reposar inmediatamente en un recipiente con agua fría, es esta parte del proceso las pistas se han transferido al cobre y hay que retirar el papel sobrante, el agua ayudará a retirar fácilmente el papel y dejará la tinta bien marcada (fig. 4.7).

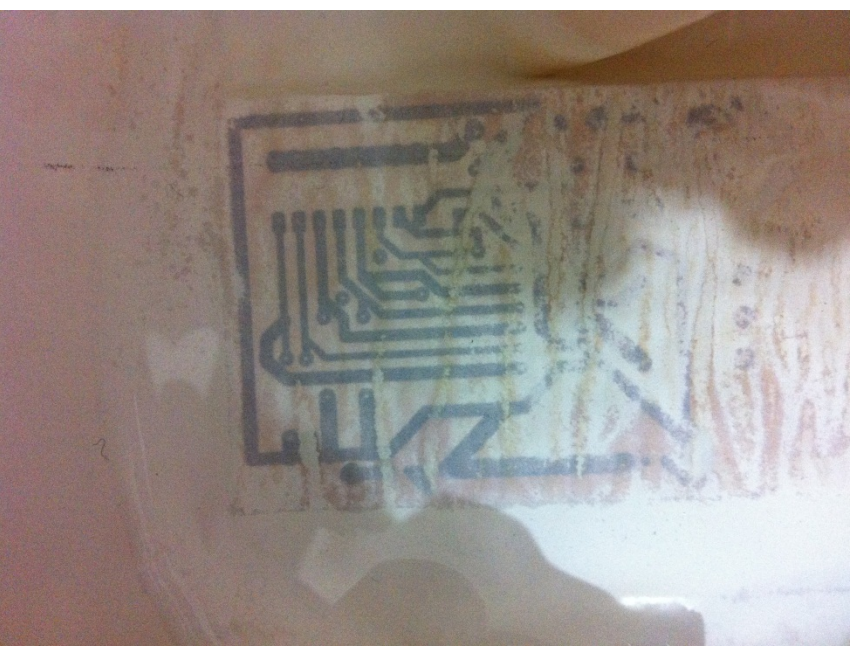

**Fig. 4.7 Circuito enfriado en agua**

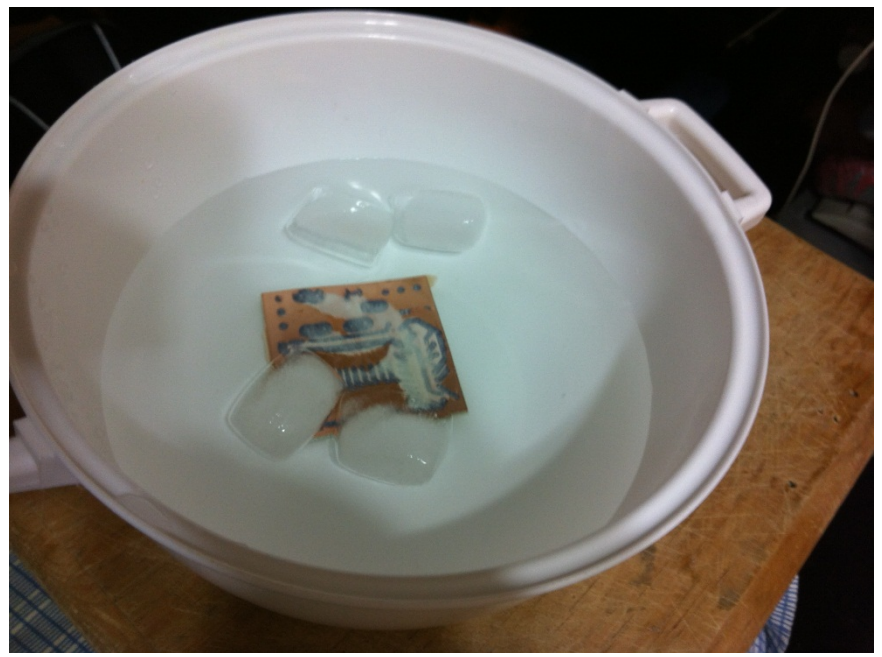

**Fig. 4.8 Restos de papel en la placa**

Es importante quitar todo resto de papel del circuito ya que posteriormente esos restos pueden hacer que la corriente pase por ellos y así provocar un cortocircuito. (Fig. 4.8).

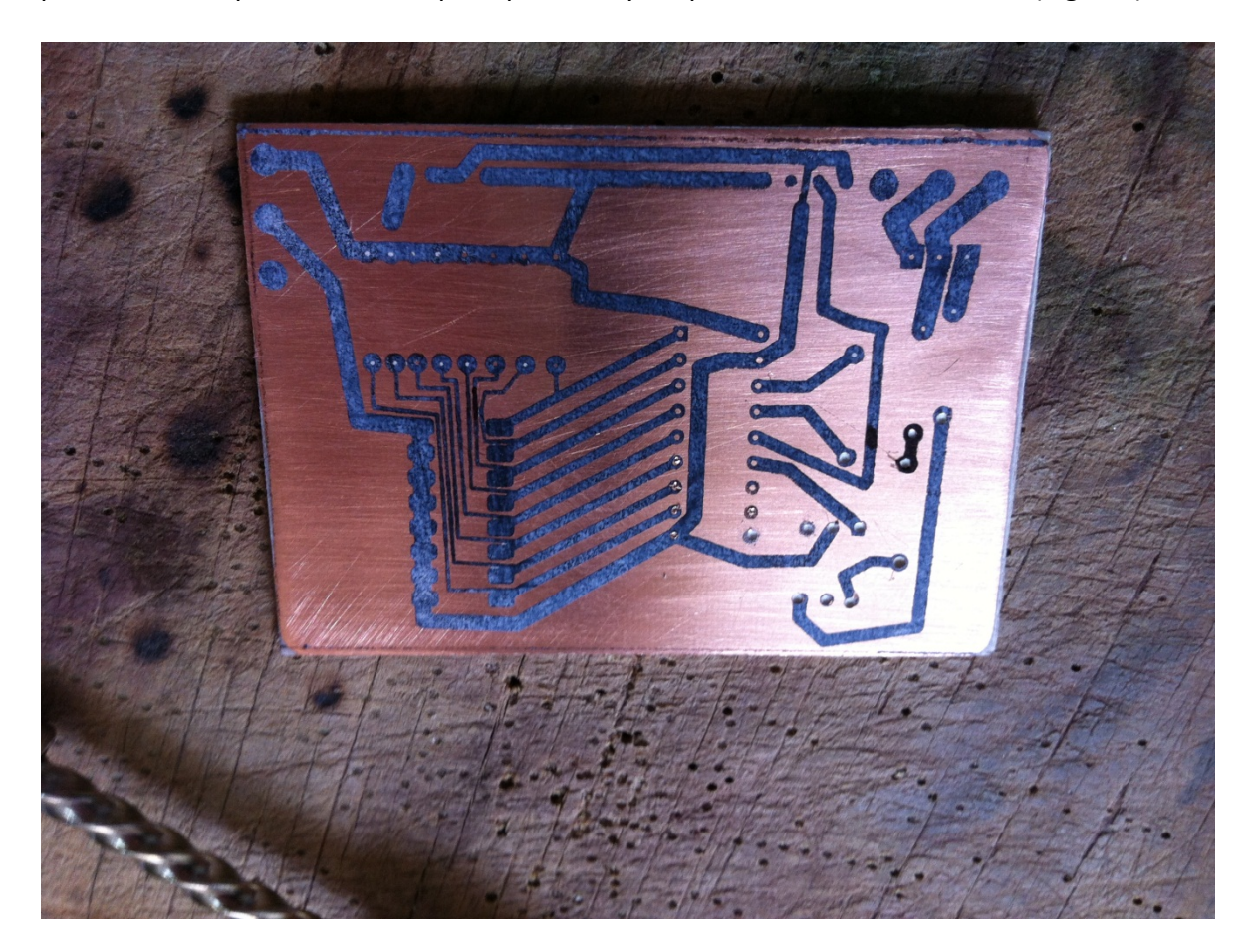

**Fig. 4.9 Circuito transferido al cobre.**

Con el circuito en tinta sobre la placa (fig. 4.9) es momento de retirar todo el cobre restante para así dejar bien delimitadas las pistas. Para ello se hace usa un producto llamado cloruro férrico, cuya función es disolver el cobre expuesto de la placa, he aquí la importancia de la tinta ya que los componentes químicos impiden que el cloruro férrico ataque el cobre debajo de ellas.

El cloruro férrico se usa con una concentración de dos a uno con agua, el circuito se sumerge en la mezcla y para agilizar un poco el proceso es recomendable mover de un lado a otro la tableta. (fig. 4.10).

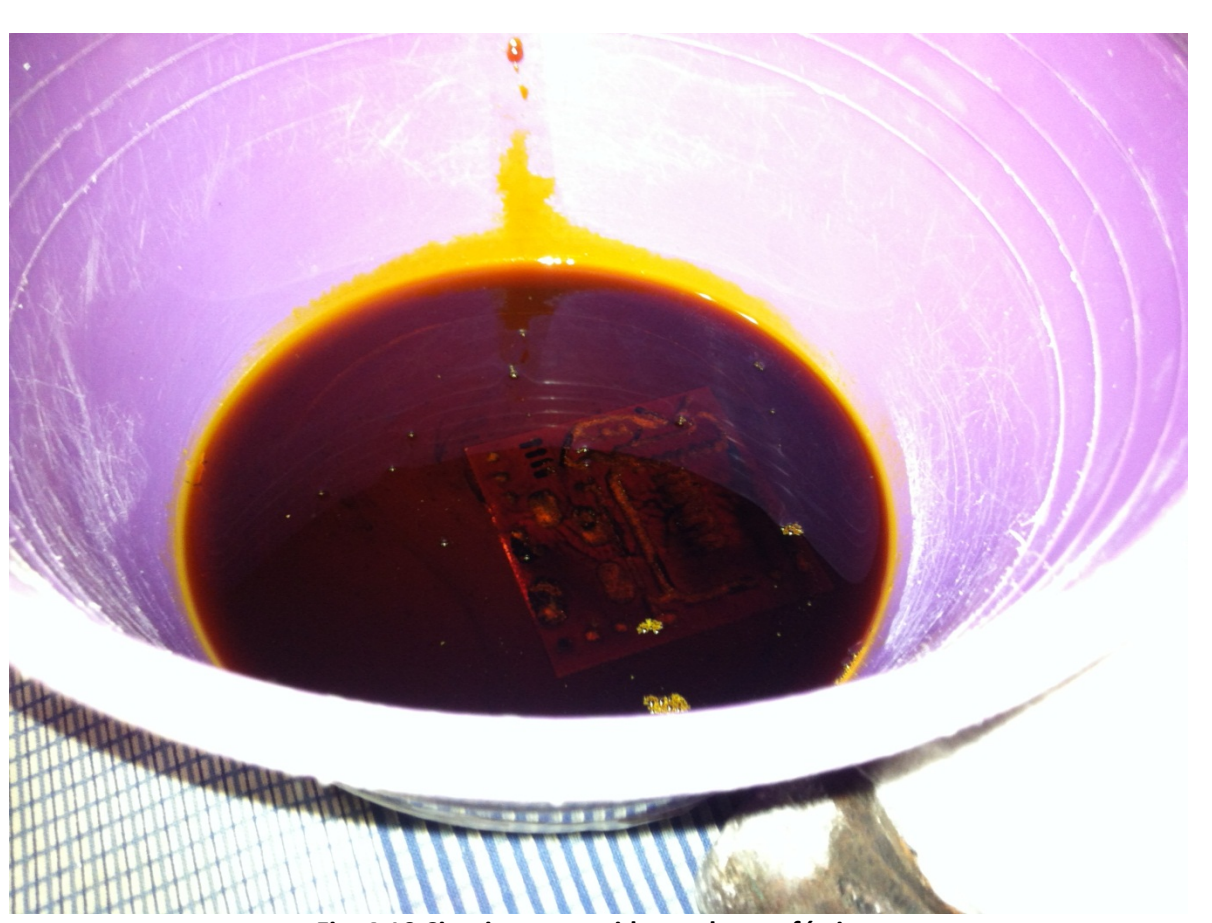

**Fig. 4.10 Circuito sumergido en cloruro férrico.**

Es importante mencionar que al cloruro férrico es corrosivo, por tanto es recomendable el uso de guantes y lentes de protección, no hay que usar recipientes ni agitadores metálicos.

Cuando la solución ha disuelto el cobre expuesto es momento de retirar y lavar con abundante agua para evitar algún residuo de cloruro y dejar secar.

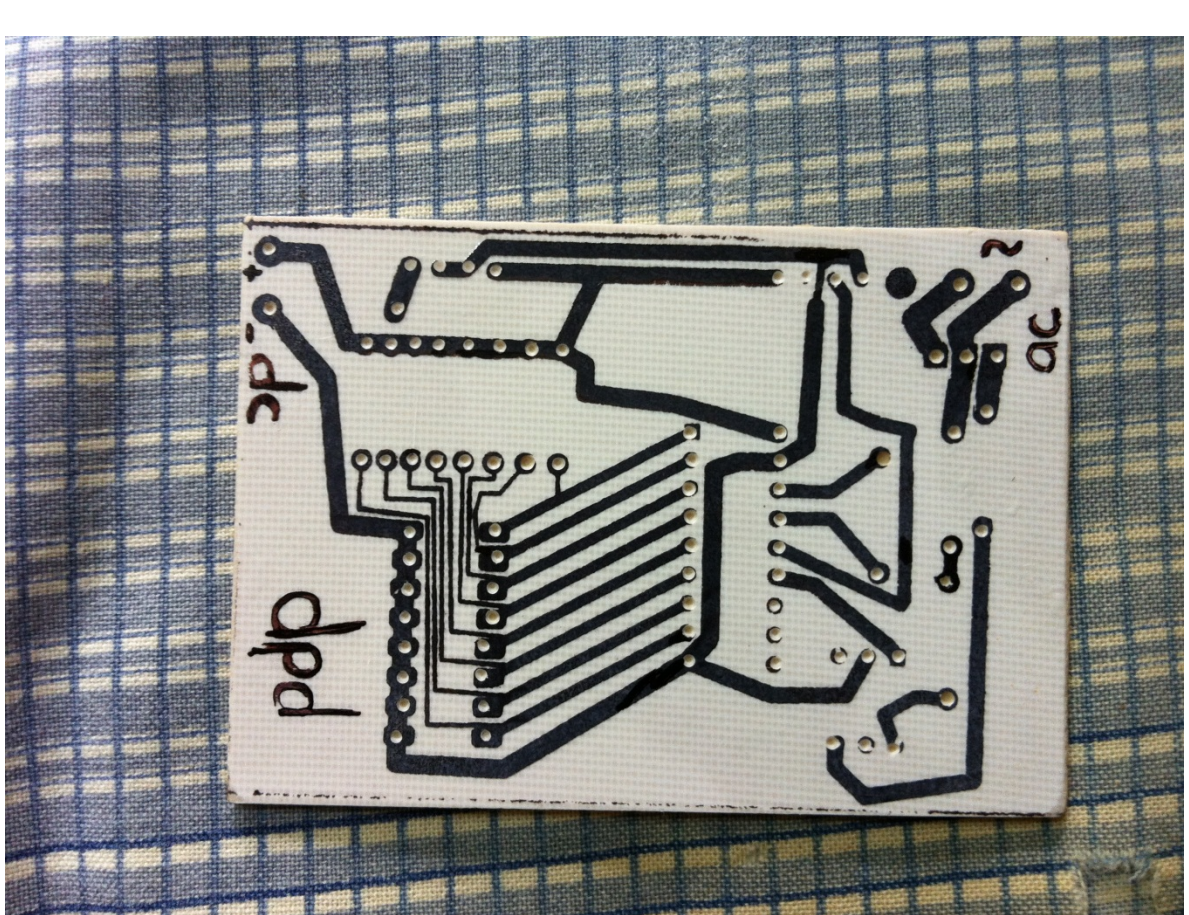

**Fig. 4.11 El cobre expuesto ha desaparecido de la tableta.**

La tinta se ha encargado de cubrir el cobre debajo de ella y para finalmente dejar las pistas definitivas la tinta se quita con cualquier solvente como thinner. (fig. 4.11).

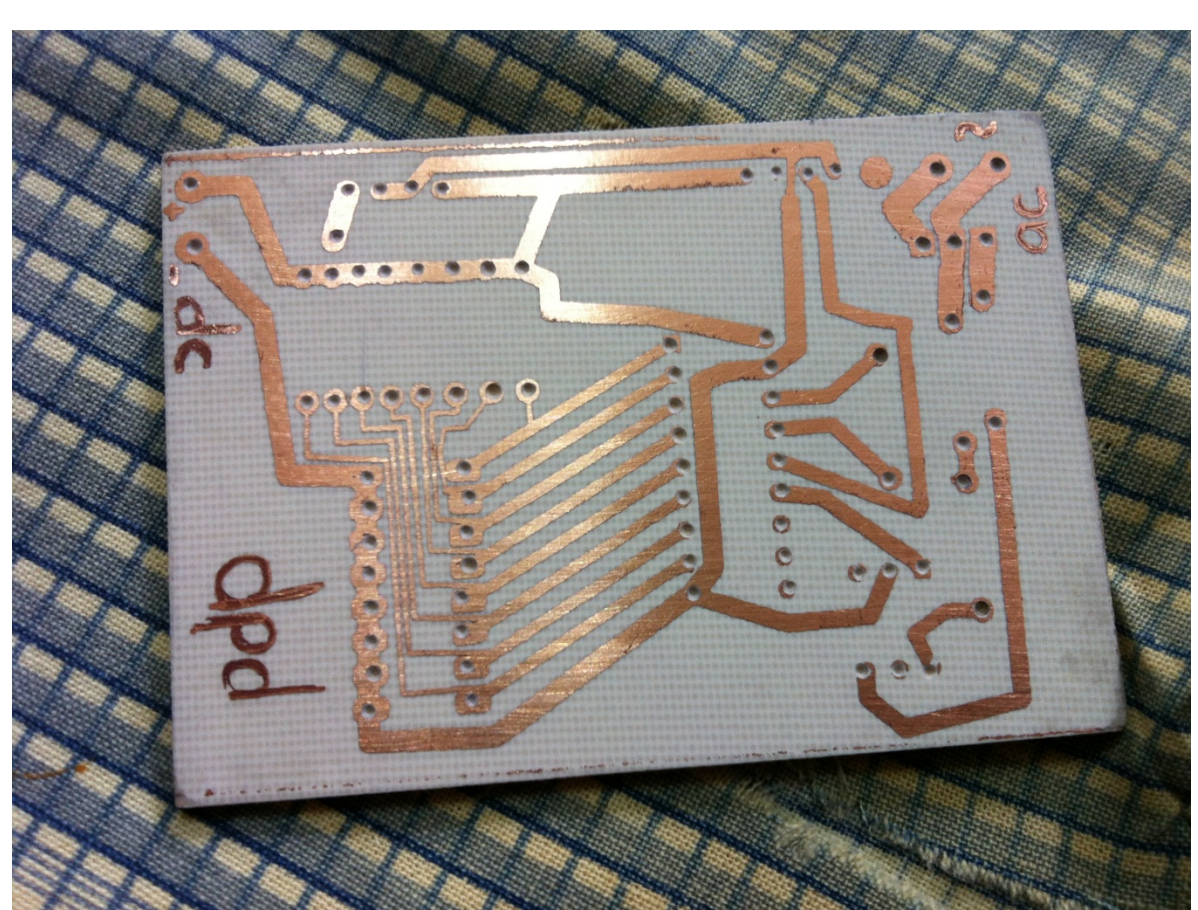

**Fig. 4.12 Pistas de cobre definitivas**

Con las pistas definitivas (fig. 4.12) es momento de hacer los barrenos necesarios para la inserción de las terminales de los dispositivos. Los espacios para barrenos están predispuestos desde el diseño en la computadora. (fig. 4.13)

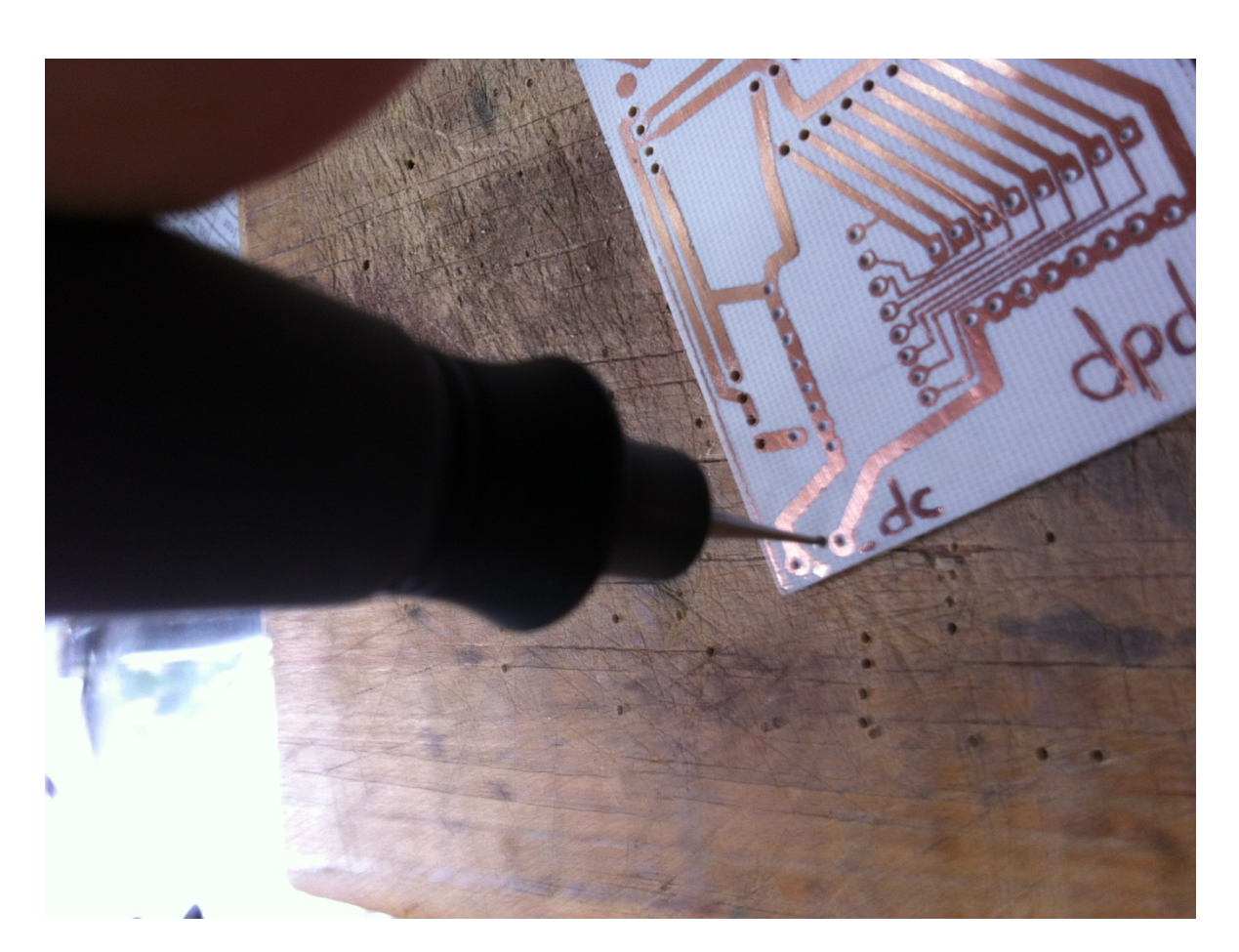

**Fig. 4.13 Perforando la tableta.**

Con las perforaciones hechas se presentan los componentes en sus respectivos lugares por la parte posterior, cuidando las polaridades que cada uno requiera, para posteriormente soldar con cautín y soldadura de estaño las terminales al cobre. (fig. 4.14).

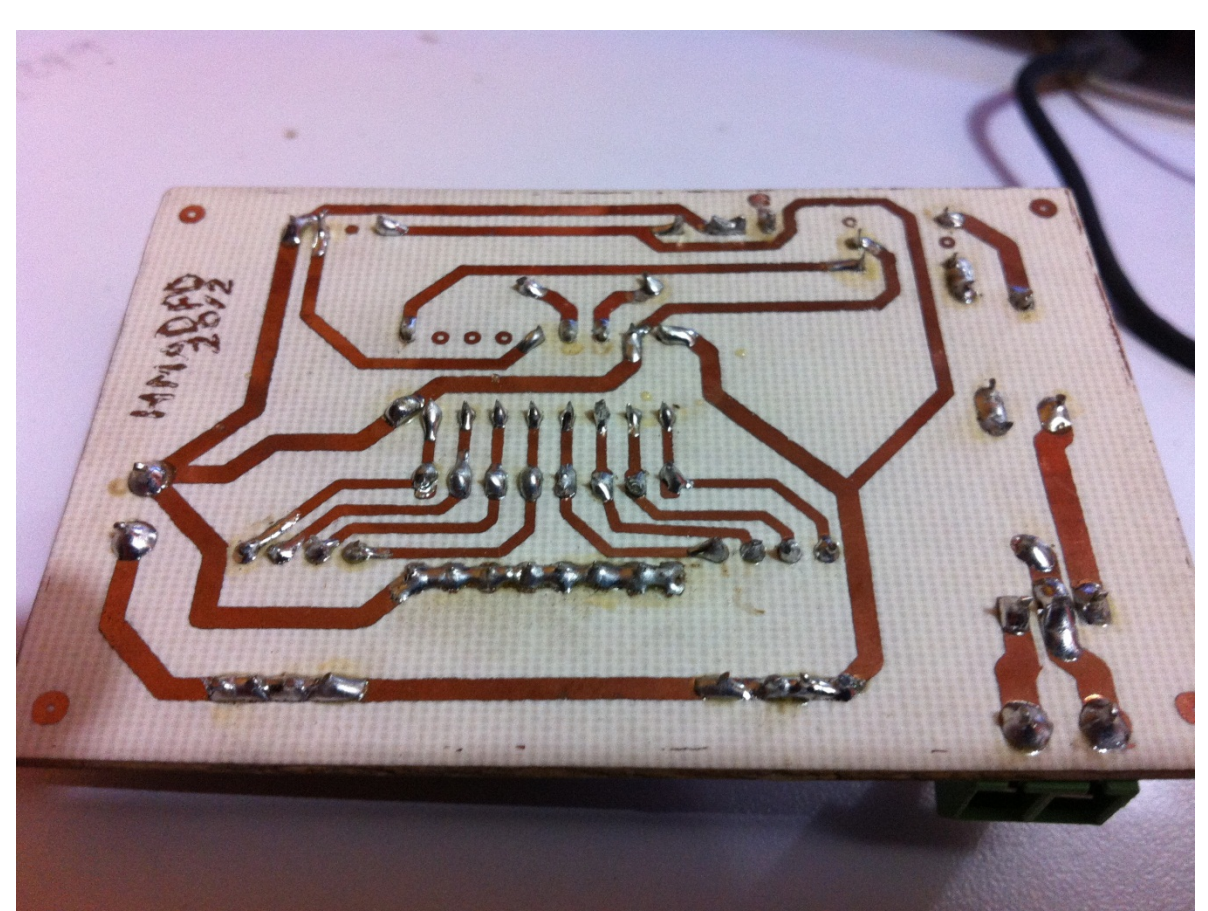

**Fig. 4.14 Componentes soldados (debajo)**

Para los componentes más importantes como los codificadores, decodificadores o transmisor y receptor, que en algún momento podrían requerir un remplazo, se utilizaron bases o zócalos para así poder desmontarlos fácilmente en un futuro. (fig. 4.15 y 4.16)

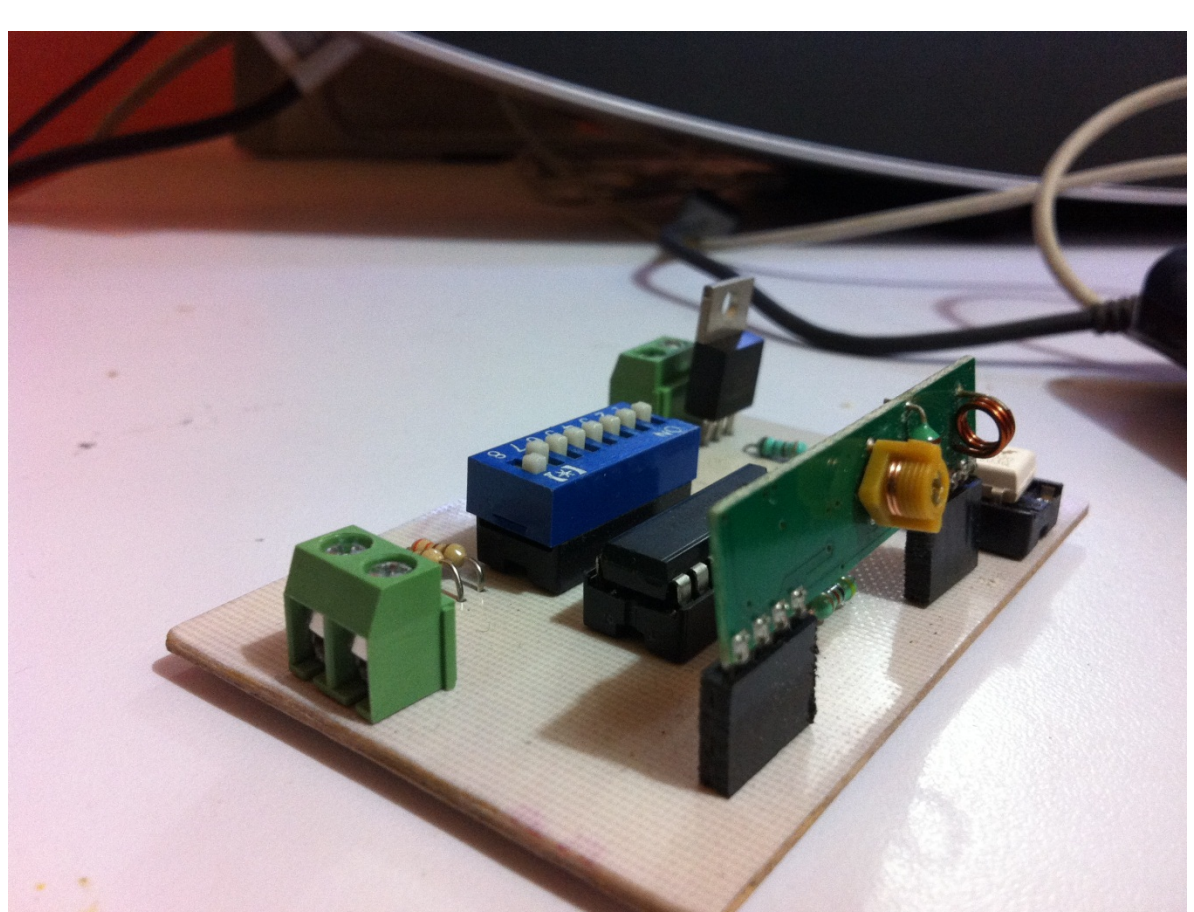

**Fig. 4.15 Componentes soldados**

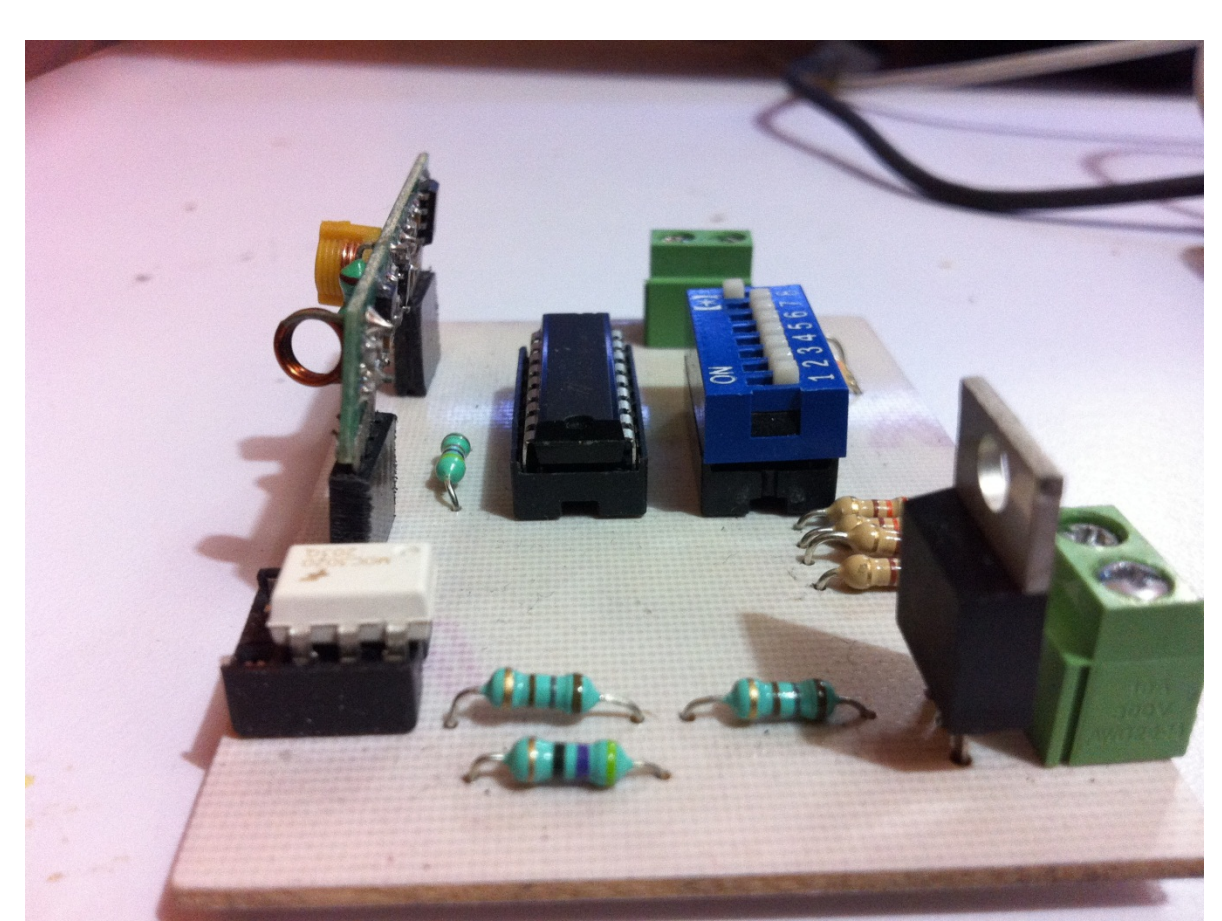

**Fig. 4.16 Componentes soldados**

### **4.2.7 Interfaz de usuario**

Para crear una interfaz de comunicación de los dispositivos y el usuario se propuso el uso de una computadora, para ellos se requiere de un software de control que sea intuitivo y fácil de entender para cualquier usuario.

Dentro de las opciones para crear este tipo de plataformas de encuentra LabVIEW.

La plataforma gráfica de LabVIEW permite crear proyectos y aplicaciones de una forma amigable y que con nociones básicas de programación se trabaja sin mayor dificultad.

Una ventaja importante para la selección de esta herramienta fue la comunicación que ofrece con Arduino, National Instruments ofrece un paquete de herramientas para poder hacer la programación de Arduino desde un entorno gráfico en LabVIEW.

Como se especificó en las características del transmisor anteriormente, la dirección quedó físicamente variable en 5 bits, los otros 3 estarán predispuestos por la programación de la interfaz.

El propósito general de la aplicación es manejar los 3 bits que completan el byte de la dirección y un bit más para generar un mensaje de encendido y apagado en los dispositivos controlados, todos los bits fueron obtenidos desde el Arduino.

#### **Iniciando con LabVIEW**

.

Los programas desarrollados mediante LabVIEW se denominan Instrumentos Virtuales (VI), porque su apariencia y funcionamiento imitan los de un instrumento real. Sin embargo son análogos a las funciones creadas con los lenguajes de programación convencionales. Los VIs tienen una parte interactiva con el usuario y otra parte de código fuente, y aceptan parámetros procedentes de otros VIs.

Todos los VIs tienen un panel frontal y un diagrama de bloques. Las paletas contienen las opciones que se emplean para crear y modificar los VIs.

#### **El panel frontal**

Es la interfaz gráfica del VI con el usuario. Esta interfaz recoge las entradas procedentes del usuario y representa las salidas proporcionadas por el programa. Está conformado por una serie de botones, pulsadores, potenciómetros, etc. (fig. 4.17)

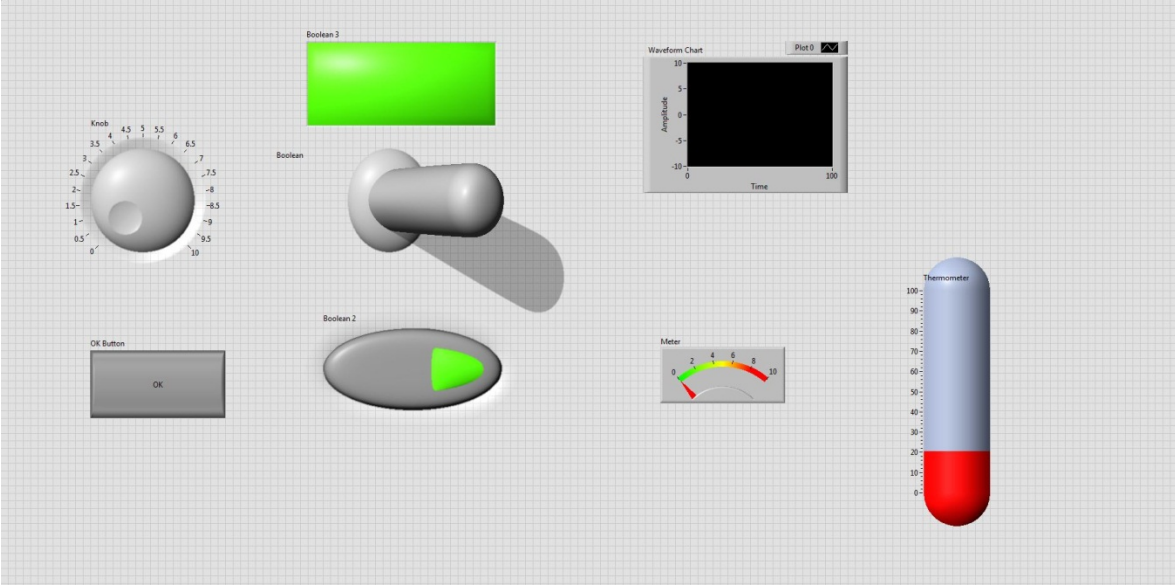

**Fig. 4.17 Ejemplo de panel frontal en LabVIEW**

#### **Diagrama de bloques**

El diagrama de bloques constituye el código fuente del VI. En el diagrama de bloques es donde se realiza la implementación del programa del VI para controlar o realizar cualquier procesado de las entradas y salidas que se crearon en el panel frontal. (fig. 4.18)

El diagrama de bloques incluye funciones y estructuras integradas en las librerías que incorpora LabVIEW.

Los controles e indicadores que se colocaron previamente en el Panel Frontal, se materializan en el diagrama de bloques mediante los terminales.

El diagrama de bloques se construye conectando los distintos objetos entre sí, como si de un circuito se tratara. Los cables unen terminales de entrada y salida con los objetos correspondientes, y por ellos fluyen los datos.

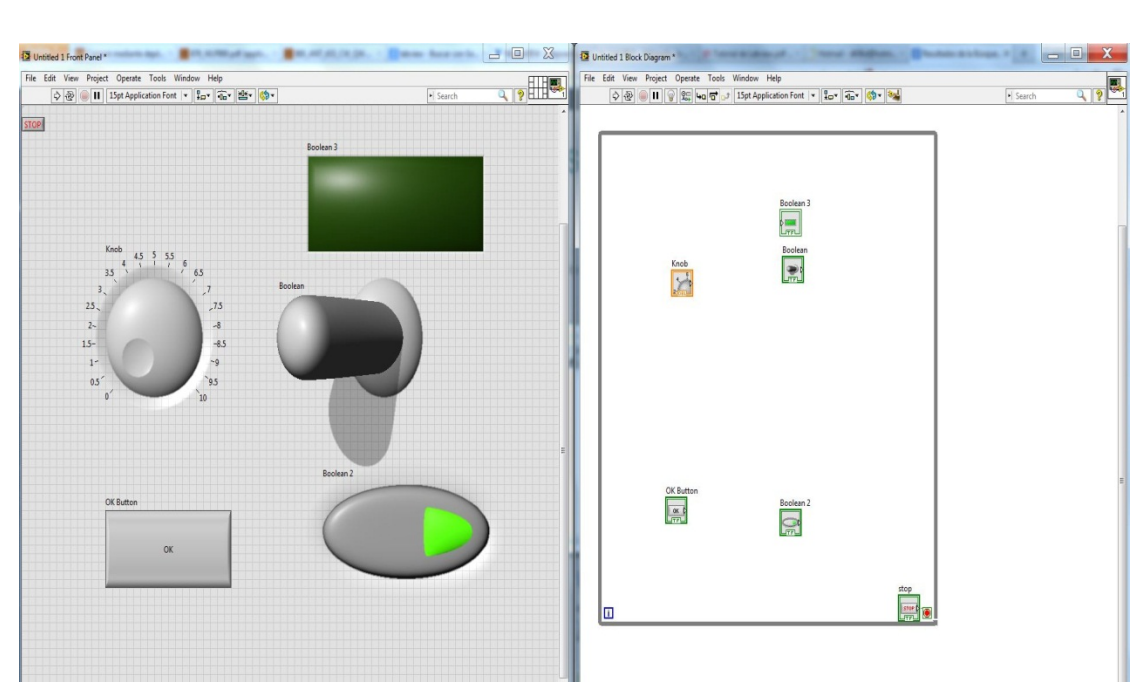

**Fig. 4.18 Panel frontal y sus respectivas terminales en el diagrama de bloques**

LabVIEW posee una extensa biblioteca de funciones, entre ellas, aritméticas, comparaciones, conversiones, funciones de entrada/salida, de análisis, etc.

Las estructuras, similares a las declaraciones causales y a los bucles en lenguajes convencionales, ejecutan el código que contienen de forma condicional o repetitiva (bucle for, while, case,...).

Los cables son las trayectorias que siguen los datos desde su origen hasta su destino, ya sea una función, una estructura, un terminal, etc. Cada cable tiene un color o un estilo diferente, lo que diferencia unos tipos de datos de otros.

#### **Programando**

Uno de los primeros pasos para crear una aplicación en LabVIEW es crear una estructura While loop, donde se albergaran todas las terminales que se usen.

Las librerías para trabajar con arduino no vienen por default instaladas, pero se adquieren fácilmente en internet en las herramientas de desarrollo de National Instruments. La librería de arduino en LabVIEW incluye escritura y lectura digital de pines así como analógicos, control de sensores, entre otras funciones.

Para el programa creado existe su correspondiente diagrama de flujo donde puede apreciarse paso a paso las funciones que deberá realizar la aplicación creada (fig. 4.19).

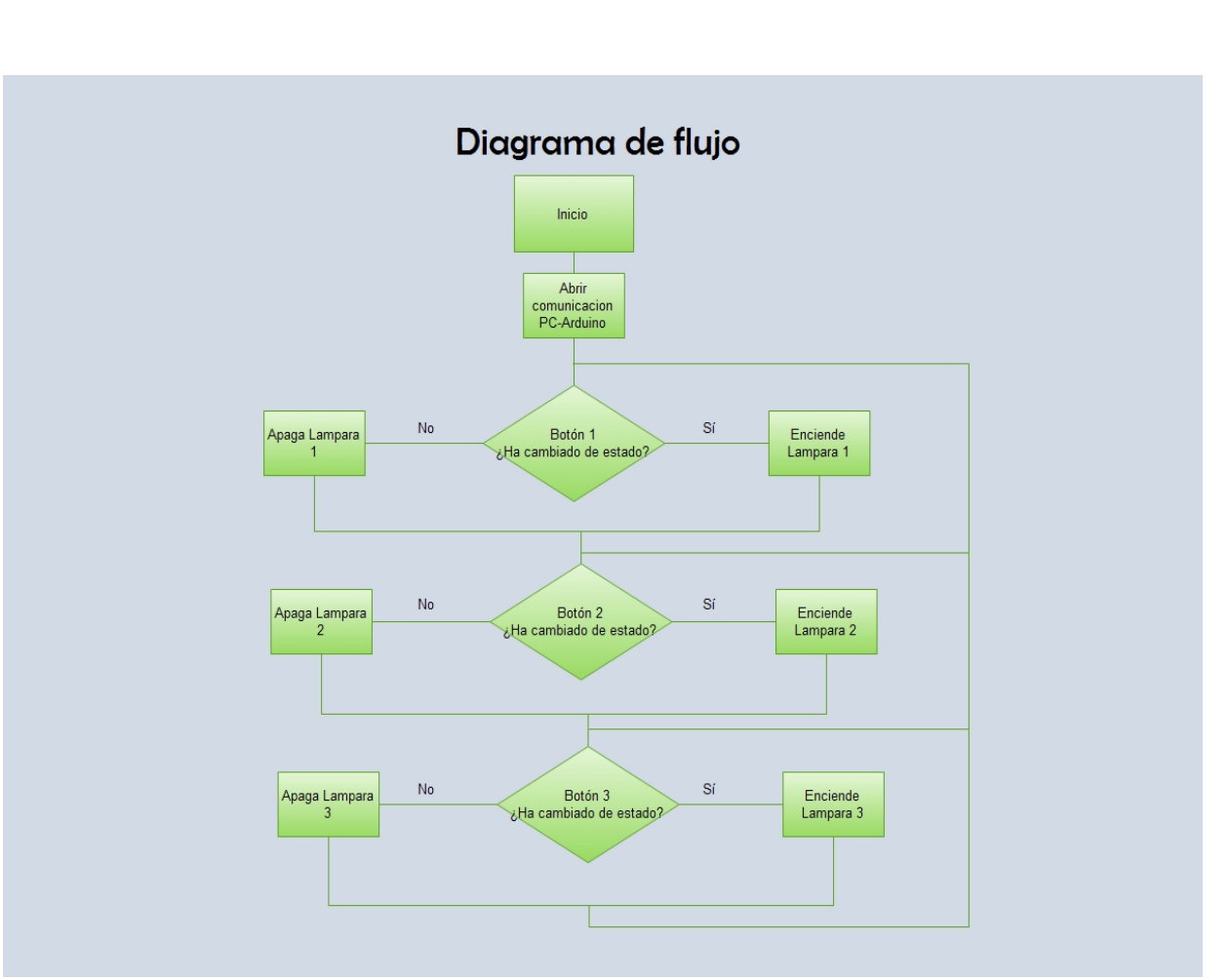

**Fig. 4.19 Diagrama de flujo**

Una vez con las librerías correspondientes, el primer paso del programa será abrir las comunicaciones para el arduino, para ello existe una terminal de iniciación para que cuando el programa empiece a correr el Arduino esté listo para recibir y enviar información. Así como la contraparte que hace el proceso inverso al terminar.

De acuerdo a las necesidades y alcances del proyecto el panel frontal (fig. 4.20) para la aplicación está compuesto de un plano de una casa habitación con los respectivos botones que hacen la función de prender y apagar, como cualquier apagador tradicional, claramente identificados cada uno de ellos.

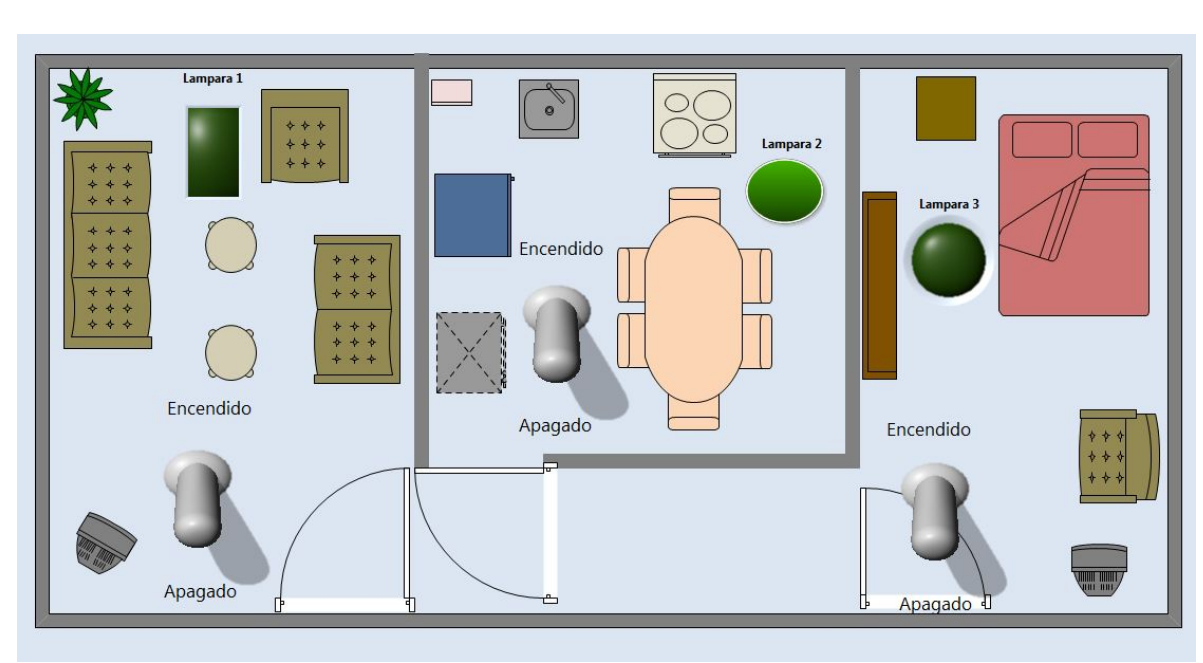

**Fig. 4.20 Panel frontal de la aplicación de domótica poco invasiva en LabVIEW**

El diagrama de bloques con la programación correspondiente de cada botón está repartido en los distintos casos que pueden presentarse. (fig. 4.21)

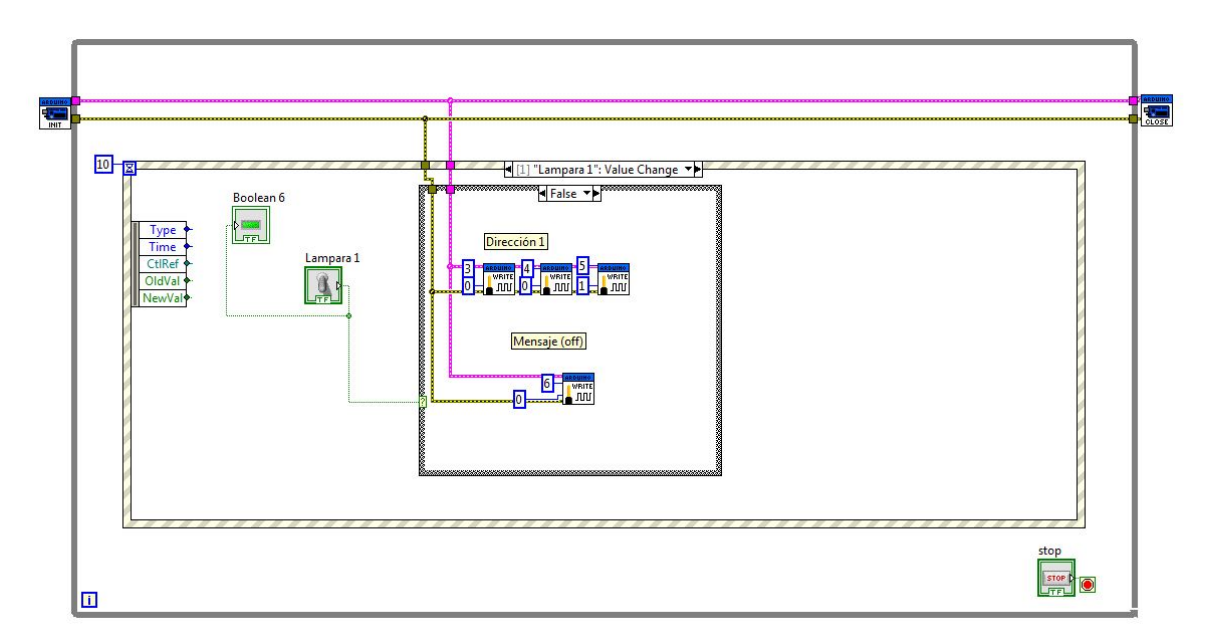

**Fig 4.21 Diagrama de bloques de la aplicación domótica poco invasiva en LabVIEW.**

### **4.3 Prototipos y pruebas**

Es importante mencionar que antes de llegar a los planos definitivos antes presentados, se hicieron distintos prototipos y pruebas, algunos físicos y otros únicamente en simulación, que contribuyeron a la culminación del producto final.

Los primeros prototipos, se hicieron con componentes similares a los del producto final pero únicamente con la intención de que el objetivo principal tuviera bases sólidas respecto a esa selección de componentes, y cubrir los aspectos que en algún momento pudieran representar un problema o un comportamiento no deseado como son interferencias, malinterpretación de información, etc.

Uno de los circuitos que fue objeto de múltiples pruebas y prototipos fue el receptor. La principal razón de estudio de su comportamiento fue asegurar que los datos o bits que se enviaban llegaran satisfactoriamente, y tuviera una respuesta de cambio de estado aceptable para los fines necesarios.

En un principio todas las pruebas se hicieron en protoboard, si bien eran los componentes definitivos las conexiones estaban solamente dispuestas para garantizar el funcionamiento, posteriormente se fueron corrigiendo y afinando detalles para hacer un producto funcional y definitivo.

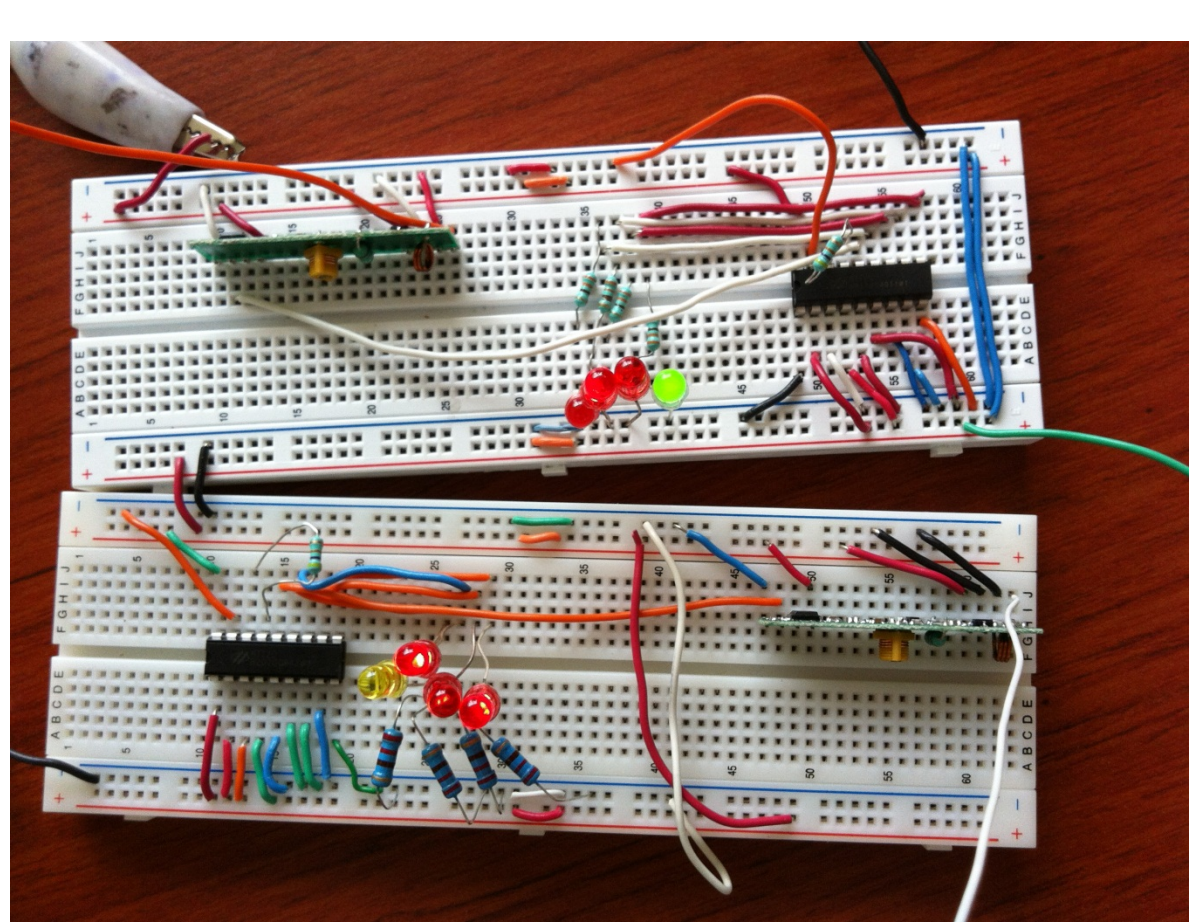

**Fig. 4.22 Dos circuitos de recepción de datos**

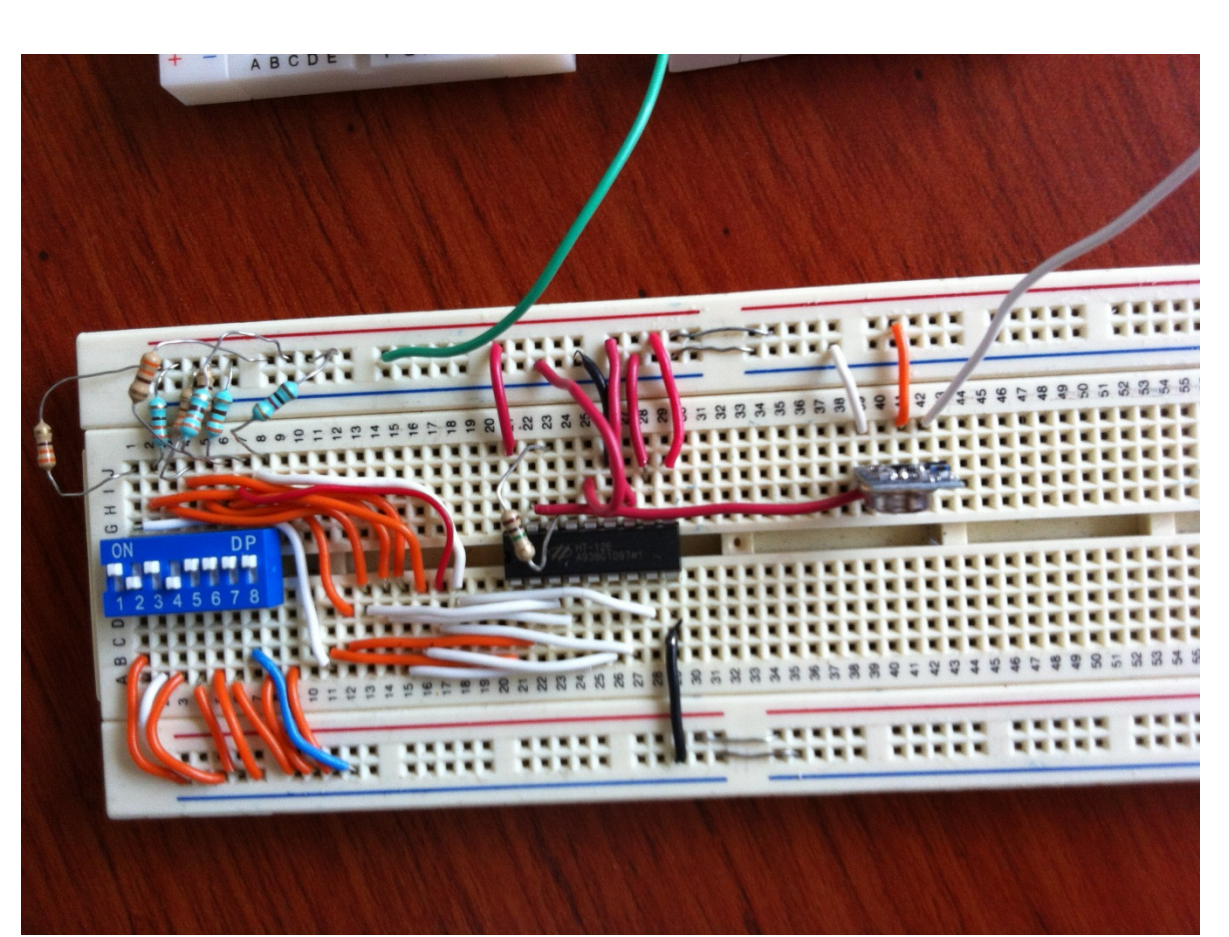

**Fig. 4.23 Circuito transmisor**
Las primeras pruebas con circuitos impresos fueron sencillas, con un receptor y el decodificador en una tableta, se utilizaron las 4 salidas de datos posibles, se las 4 salidas se hacían encender leds. (fig. 4.22)

Los datos transmitidos se controlaban desde una tabla de pruebas, con conexiones directas en la dirección del codificador.(fig. 4.23)

Estos primeros circuitos tenían la dirección física del decodificador completamente fija, por soldadura, esto con la idea de que los dispositivos fueran exclusivos para cada lugar según les fuera asignado. (fig. 4.24)

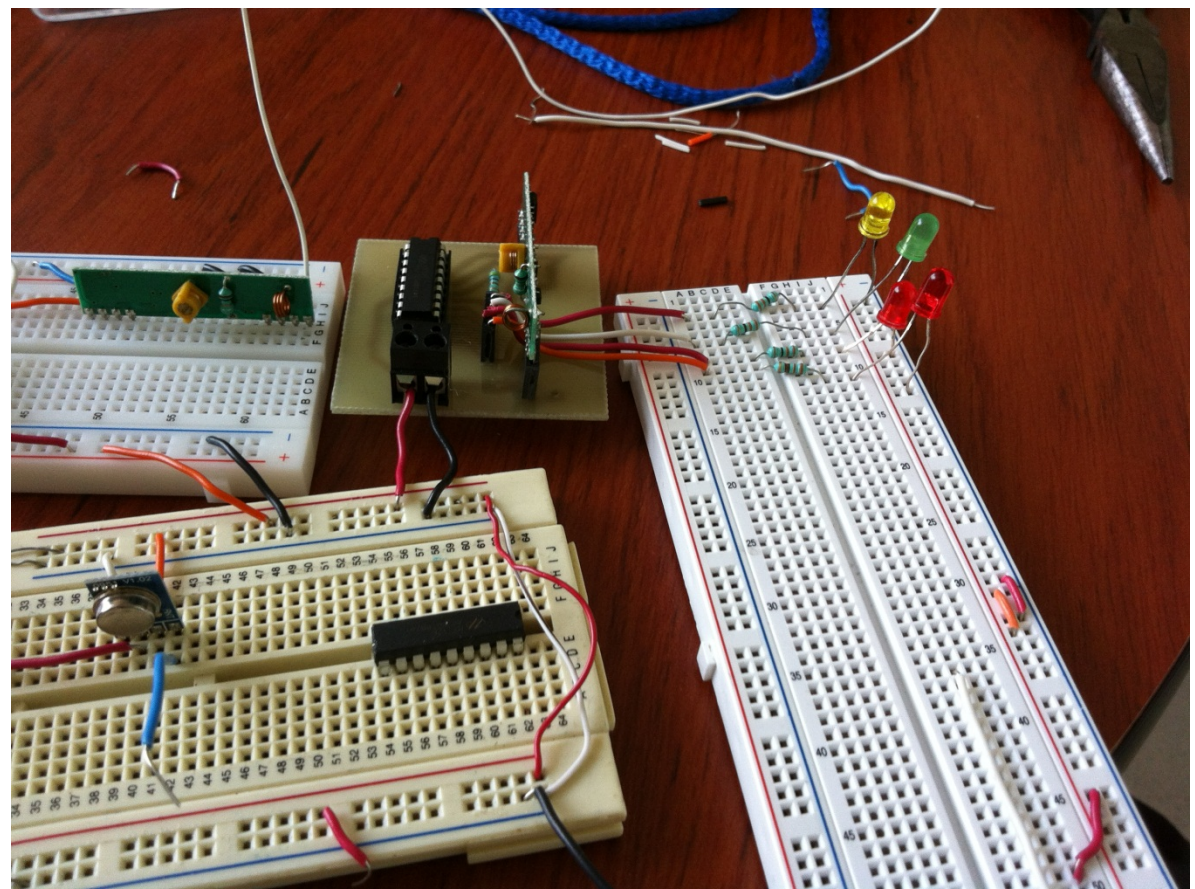

**Fig. 4.24 Circuito receptor con dirección fija en circuito impreso**

Ciertamente en un inicio la fabricación del material tenía ciertas carencias técnicas como funcionales. (fig. 4.25)

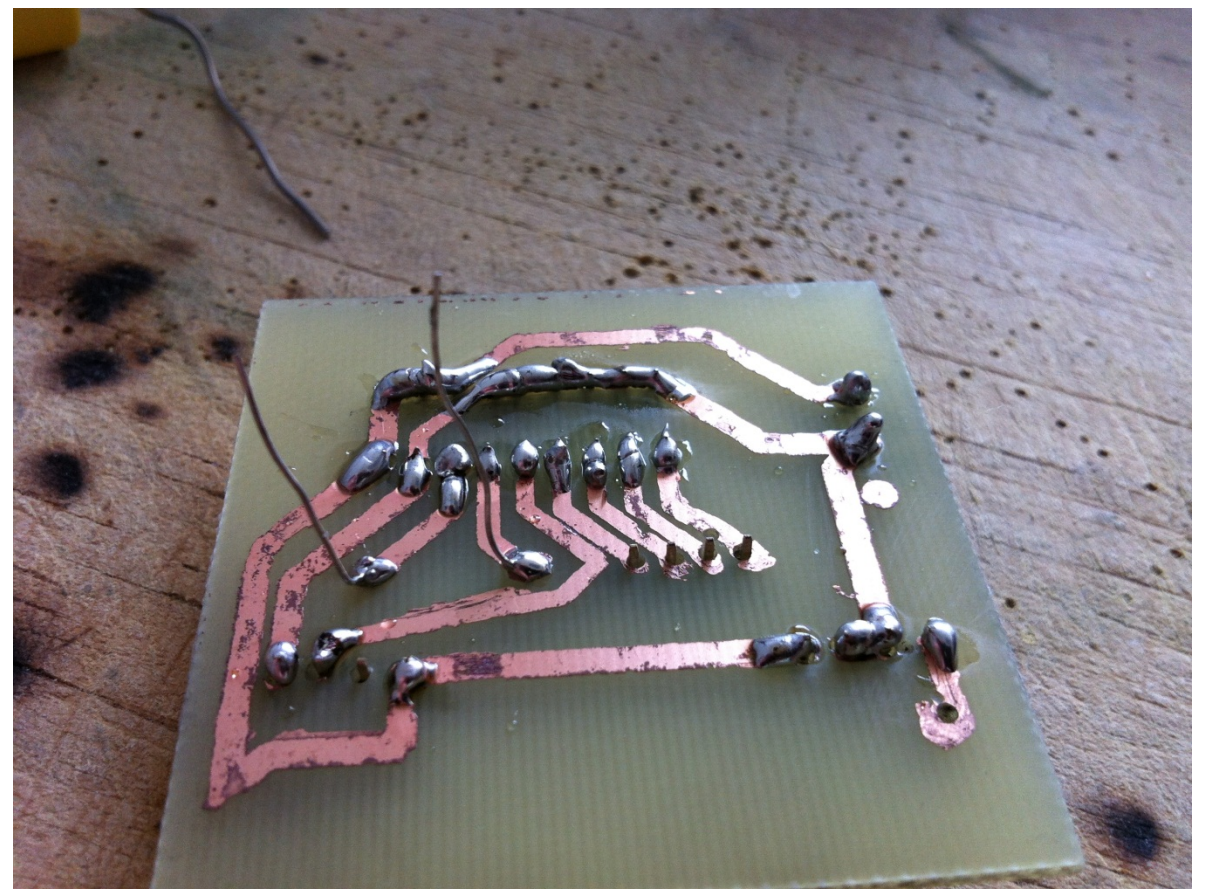

**Fig. 4.25 Primeros circuitos impresos**

Una de las principales carencias de este tipo de circuitos pruebas, fue como anteriormente se mencionó, que la dirección de los dispositivos es fija, como se aprecia en los planos de fabricación.

Una dirección que no puede variar representa muchas más desventajas que puntos a favor, un punto de bastante peso es la fabricación, si se hacen dispositivos con dirección fija implica un diseño único y especializado por circuito, eso representa mayor tiempo de fabricación y pensando en que se hicieran a gran escala un mayor costo; incluso la instalación se vuelve mucho más complicada ya que la interfaz no puede ser alterada por el usuario y en dado caso que los componentes no estuvieran debidamente identificados podrían ser fácilmente instalados en lugares que no les corresponde.

Hacer la dirección pudiera variar con el simple deslizamiento de un botón, esto hizo que el circuito fuera, en dimensiones, unos centímetros más grande (paso de 25 a 37.5  $cm<sup>2</sup>$ ).

El incremento de tamaño fue directamente proporcional a las ventajas que representa el switch.

El circuito se diseña una sola vez y el mismo plano puede fabricarse para controlar hasta 256 dispositivos distintos.

La instalación se vuelve más simple al tener que manipular los tres últimos botones, e incluso pudiendo usar una misma dirección para dos o más dispositivos distintos.

# 5. Resultados y conclusiones

**"Coming together is a beginning. Keeping together is progress. Working together is success". Henry Ford**

## **5.0 Resultados**

Sin lugar a dudas los resultados de este trabajo han sido satisfactorios como un primer acercamiento a la creación de un producto mecatrónico, es importante decir, como la misma definición lo propone, que se han utilizado un conjunto de técnicas y conocimientos de distintas ramas de la ingeniería, algunas con mayor peso que otras; sin embargo, un trabajo multidisciplinario siempre logrará un producto con mayores alcances y beneficios tanto para el creador como para el usuario final.

Este trabajo ha cumplido con las características que lo hacen un producto de domótica, ha cubierto los objetivos por ser inalámbrico, poco invasivo, y el control se ha centralizado en una computadora, sin embargo, aún existen puntos que pueden mejorar y hacerlo un sistema mucho más complejo, por ejemplo, pasar a una aplicación más allá de la iluminación, como pueden ser electroválvulas, encendido programado de aparatos, o apertura y cierre de persianas.

Los resultados que arrojó este trabajo han sido:

- Diagramas eléctricos-electrónicos del equipo
- 3 receptores-actuadores capaces de encender y apagar luminarias al hacer click en un botón de la interfaz gráfica (fig. 5)
- 1 transmisor-codificador, capaz de obtener señales digitales desde un equipo de cómputo (fig. 5.1)
- Interfaz gráfica para un equipo de cómputo

Las especificaciones técnicas de los circuitos de radiofrecuencia reportan alcances de hasta 25m.

Las pruebas físicas finales de estos productos se han hecho colocando los dispositivos receptores a más de 10 metros alejados del transmisor, con paredes y señales de otros aparatos de por medio, los resultados fueron satisfactorios, los focos asociados a cada terminal se encendieron y apagaron según se requería en la interfaz gráfica.

Los codificadores y decodificadores tienen capacidad de controlar hasta 256 dispositivos distintos, sin embargo solo se crearon 3.

Es importante mencionar que aunque pudieran crearse hasta 256 dispositivos, éstos sólo funcionaran si se encuentran dentro del alcance de las señales de radiofrecuencia de los componentes seleccionados.

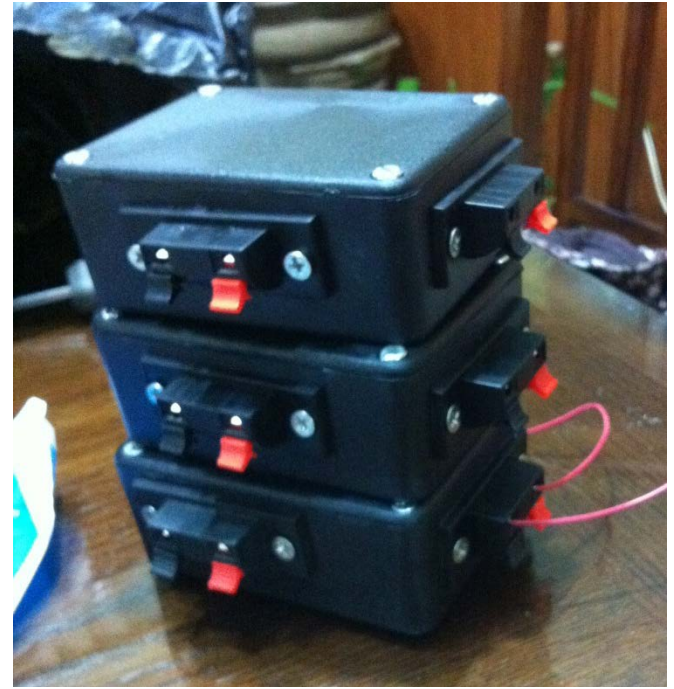

Fig.5 3 receptores-actuadores listos para ser instalados

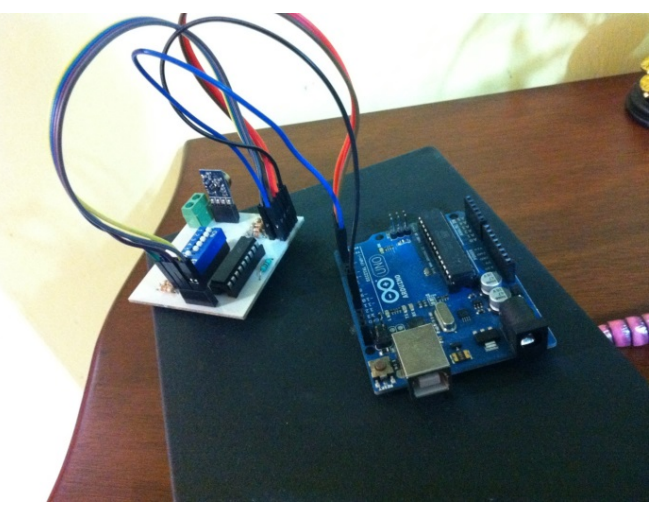

Fig. 5.1 Circuito transmisor y codificador

## **5.1 Conclusiones**

Como se detalló anteriormente la domótica comprende muchos aspectos técnicos y aplicaciones, este trabajo se ha dedicado principalmente a la iluminación, aunque es sólo una de las tantas aplicaciones posibles. Con el desarrollo de este proyecto se ha sentado una base importante en la aplicación de conocimientos ingenieriles para el desarrollo de productos de esta índole, que como el estado de la técnica advierte, es un terreno un tanto inexplorado incluso dentro de la Universidad.

Para este trabajo, por ejemplo, crear un protocolo de comunicaciones para hacer un uso exclusivo de un cierto rango de frecuencias o un ancho de banda, que si bien traería un sin fin de beneficios a este proyecto, no fue un propósito que se haya contemplado.

Al centralizar el control dentro de una computadora común y corriente, existen puntos importantes a considerar que podrían hacer un sistema mucho más completo, por ejemplo, cambiar a un servidor con respaldo energético y control a distancia.

Estas mejoras propuestas son un incentivo personal para hacer un sistema con alcances mucho más ambiciosos que pueden culminar con la explotación de este material para llegar a colocar este tipo de productos en un mercado comercial prácticamente nuevo en México.

También es cierto que al saber todo el trasfondo del trabajo se conocen las deficiencias y puntos que, en un futuro pueden ser mejorados. Esto es importante en el sentido en que, además de tener las bases, deja una puerta abierta a mejoras posteriores e implementación de nuevas tecnologías como la comunicación bluetooth, o wifi, también los circuitos podrían ser aún más pequeños, en dimensiones, al usar tecnologías como el montaje superficial en los circuitos impresos.

# 6. Referencias y anexos

## **6.0 Referencias**

[1] C. R. Morales, F. V. Serrano, C. C. Lozano, "Domótica e inmótica, viviendas y edificios inteligentes", Alfaomega Ra-Ma, México 2007.

[2] Página de casadomo, Grupo Tecma Red S. L.: www.casadomo.com

[3] J. M. Huidrobo, R. J. Millán, "Manual de Domótica", Creaciones, España 2010.

## **6.1 Anexos**

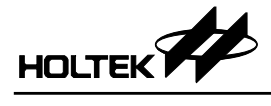

#### **Block Diagram**

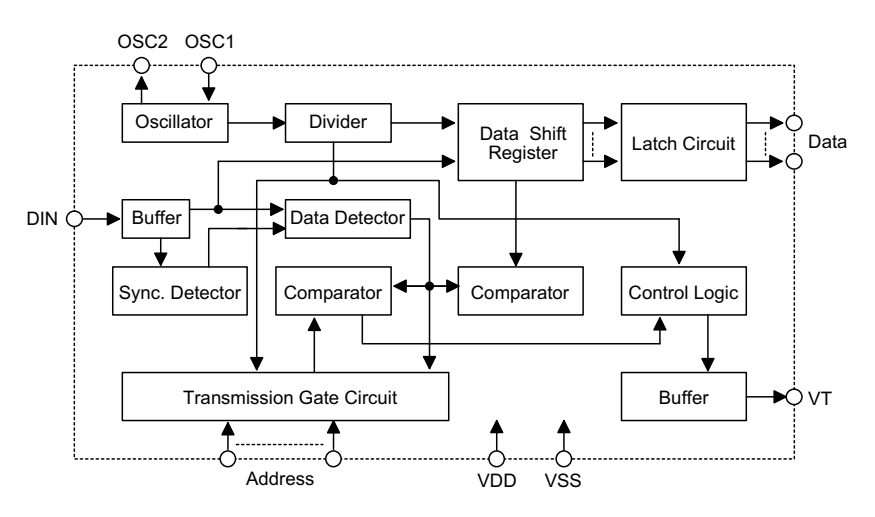

Note: The address/data pins are available in various combinations (see the address/data table).

#### **Pin Assignment**

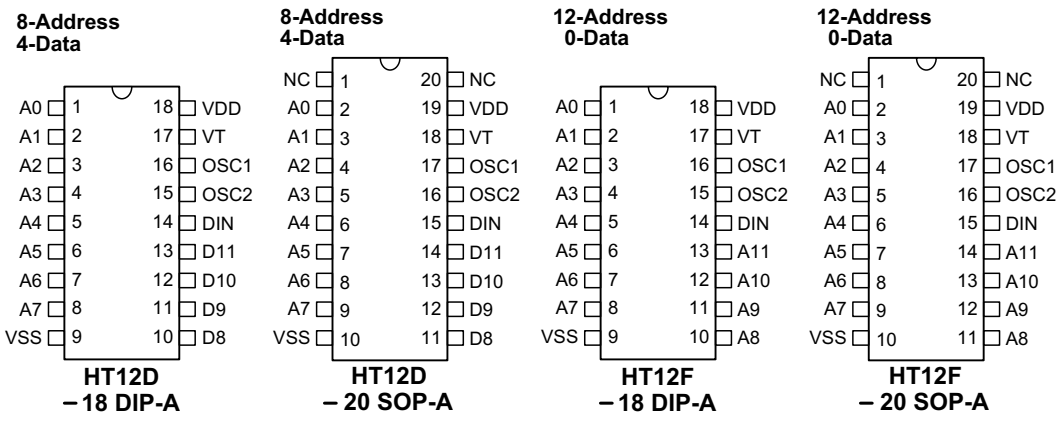

#### **Pin Description**

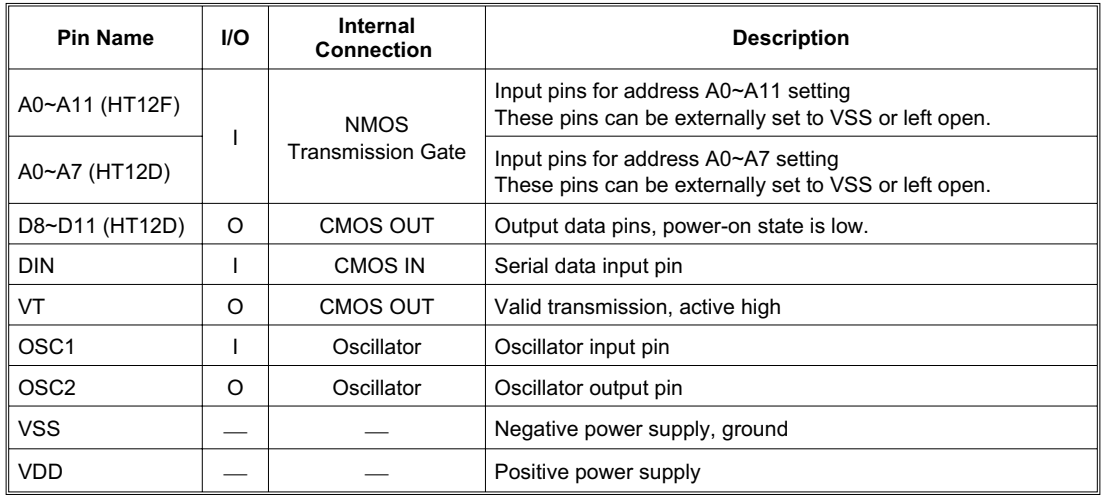

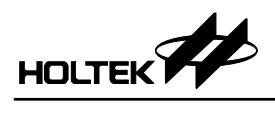

### **Pin Assignment**

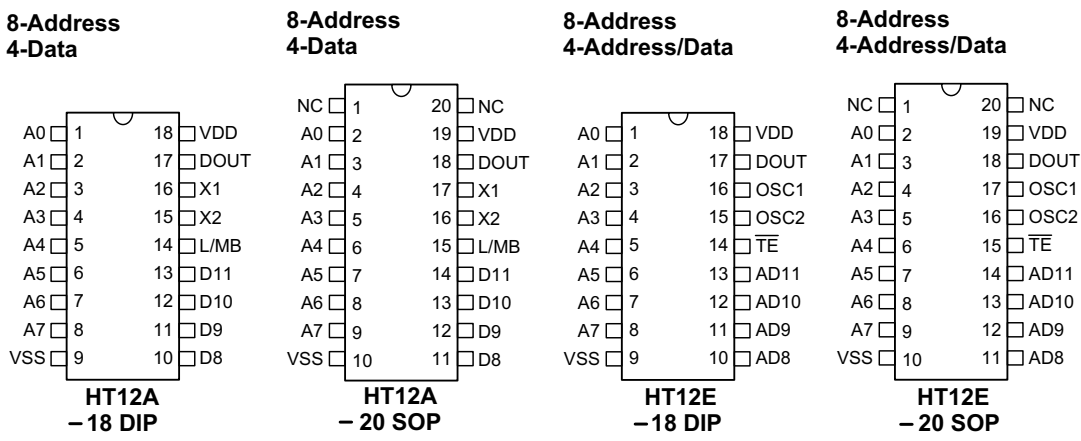

### **Pin Description**

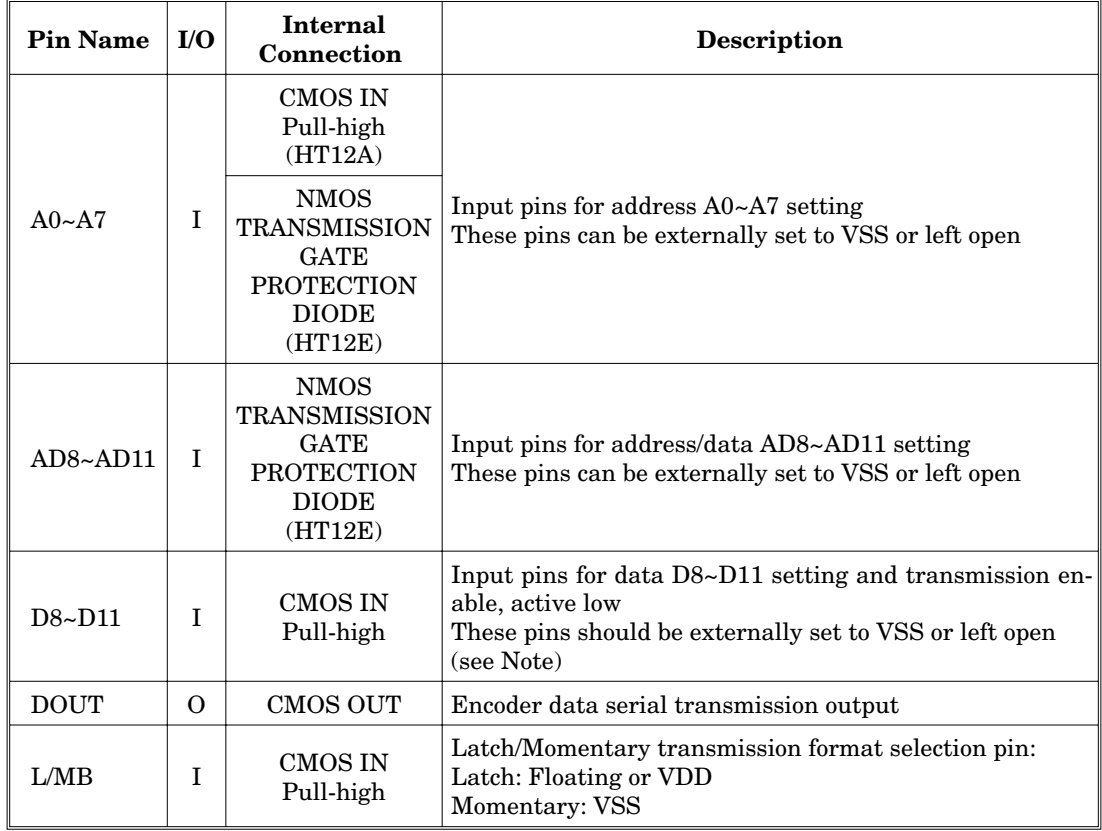

3 April 11, 2000

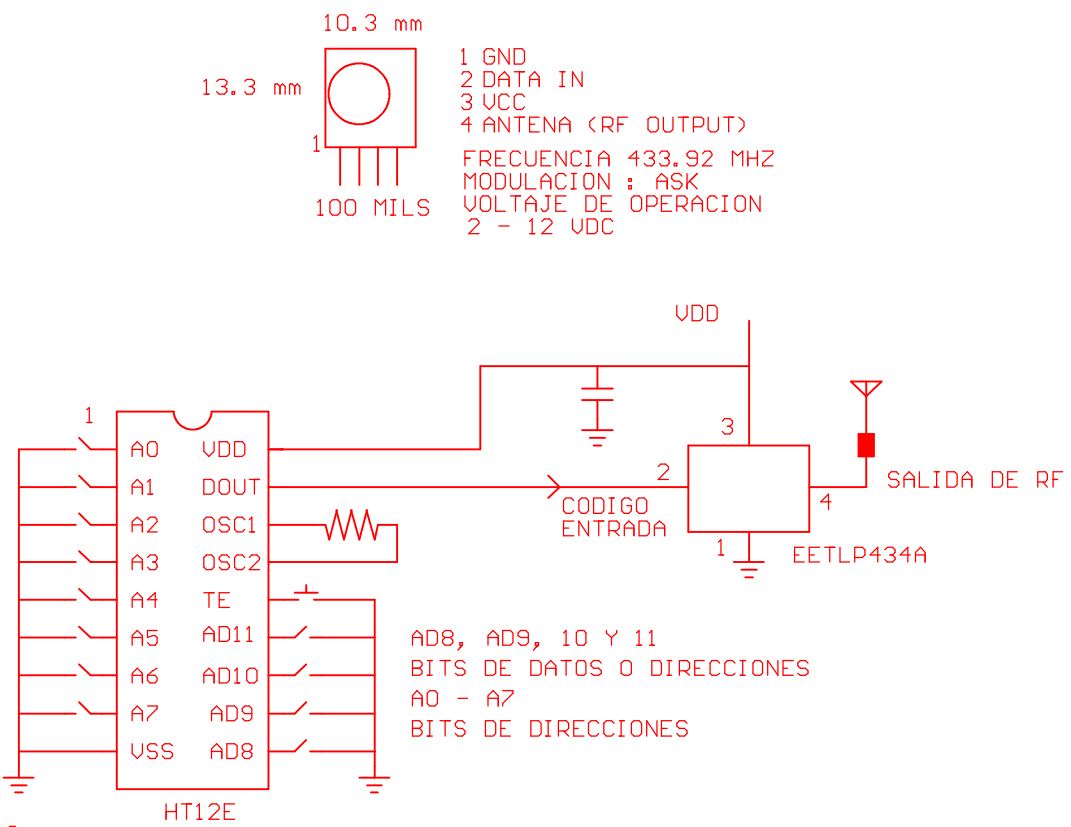

**EJEMPLO** CIRCUITO TIPICO USANDO EL CODIFICADOR HT12E DE HOLTEK SEMICONDUCTOR INC

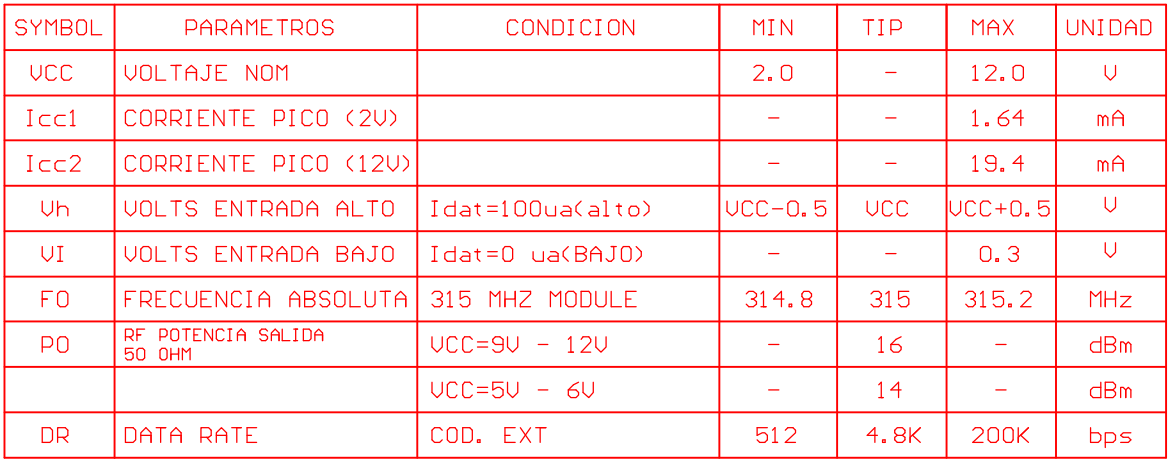

NOTA: (TEMP, DE ENCAPSULADO=25 C + - 2 C)<br>(IMPEDANCIA DE CARGA DE PRUEBA = 50 OHM)<br>TRADUCCION FIEL DEL ORIGINAL EN INGLES

micro Estudio PIC

REU.

TRANSMI SOR ULTRA PEQUENO DE 433.95 MHZ

EETLP434A

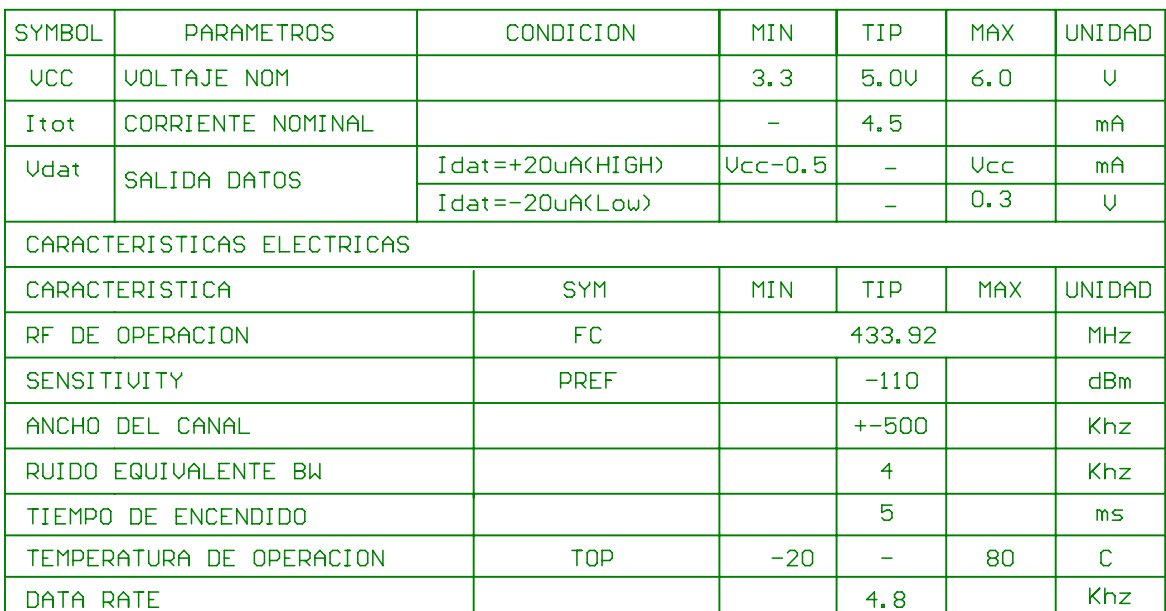

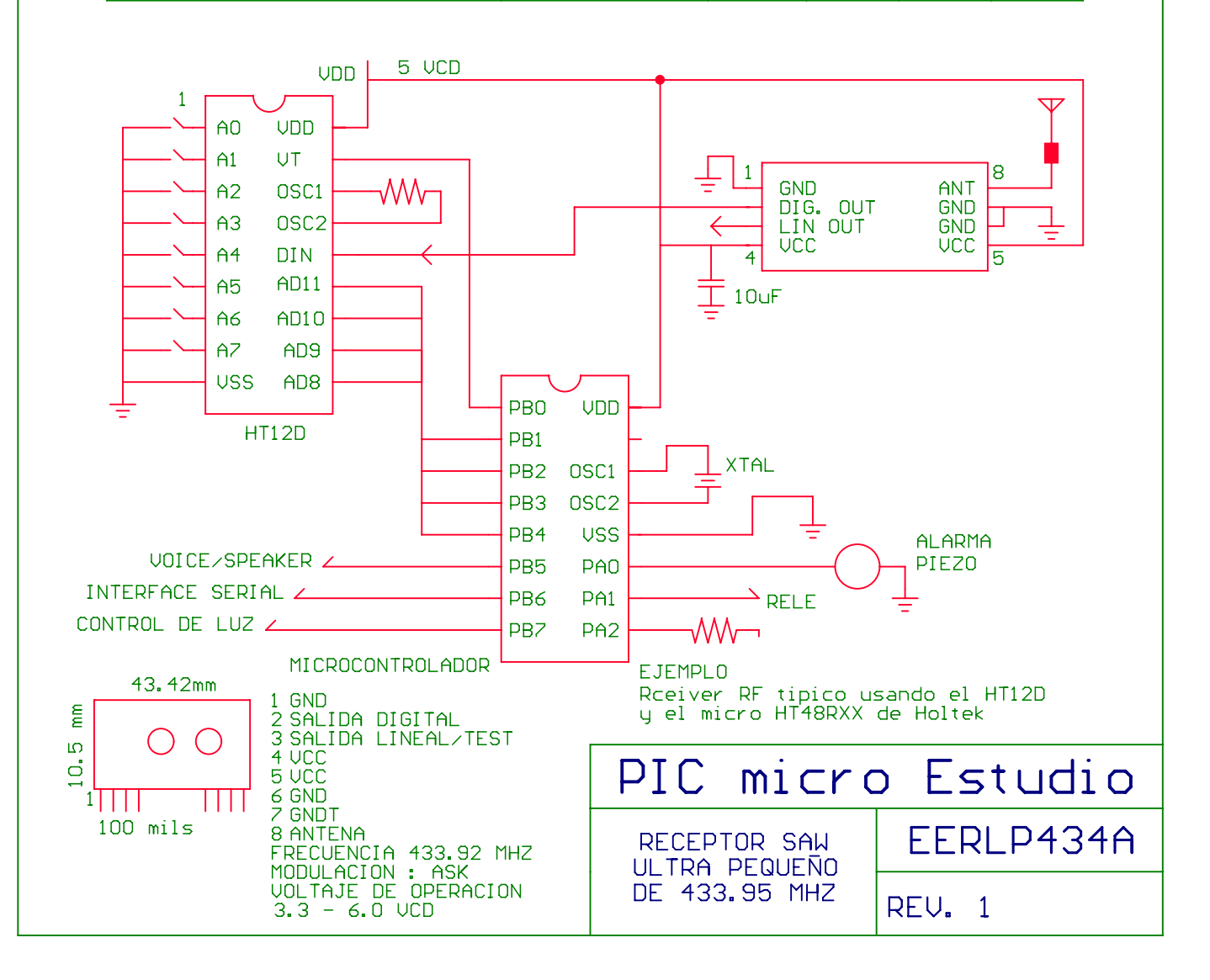